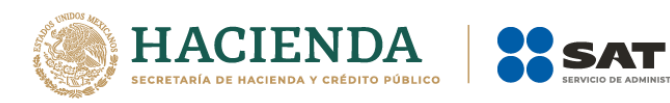

# **Guía de llenado del comprobante al que se le incorpore el complemento para comercio exterior**

Aplicable para la versión 4.0 del CFDI y el complemento para comercio exterior versión 1.1

Fecha……

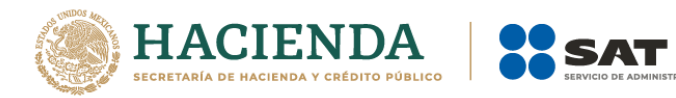

## **Contenido**

**UTARIA** 

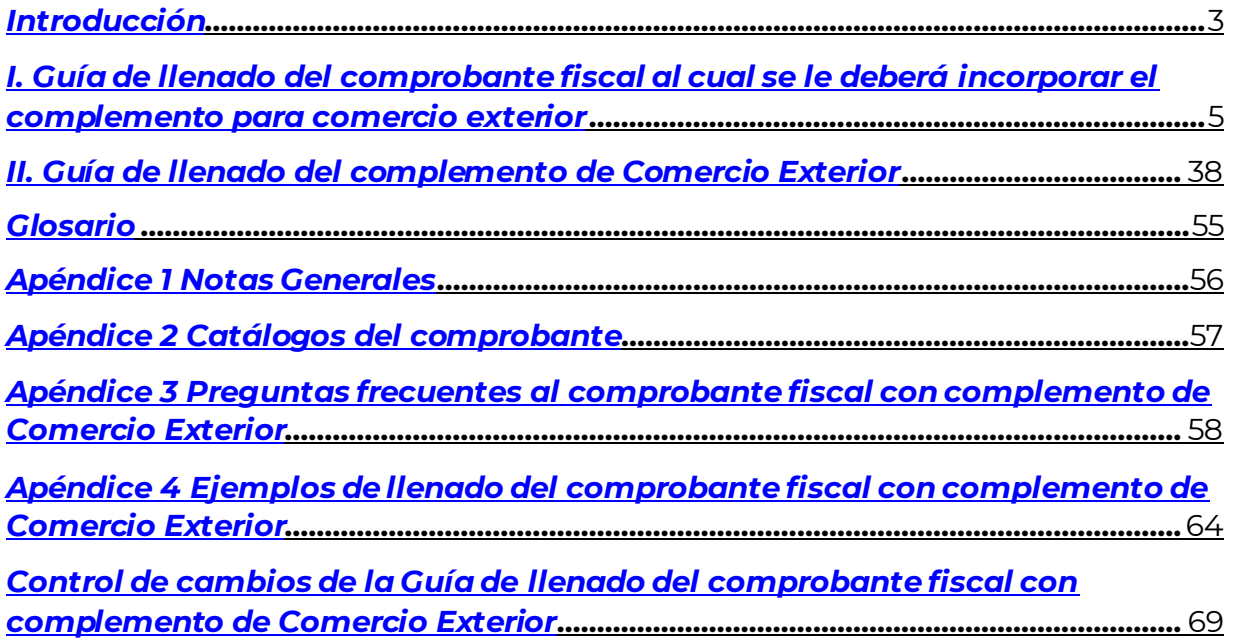

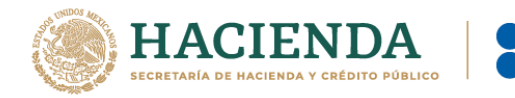

#### *Introducción*

Los comprobantes fiscales digitales por internet deben emitirse por los actos o actividades que realicen, por los ingresos que perciban o por las retenciones de contribuciones que efectúen los contribuyentes ya sean personas físicas o personas morales.

El artículo 29-A del Código Fiscal de la Federación (CFF) establece los requisitos que deben contener los Comprobantes Fiscales Digitales por Internet (CFDI), en relación con lo establecido en el artículo 29 segundo párrafo, fracción VI del citado Código, dichos comprobantes deben cumplir con las especificaciones que en materia de informática determine el Servicio de Administración Tributaria (SAT), mediante reglas de carácter general; el expedir un CFDI en operaciones de comercio exterior, es una obligación de los contribuyentes sean, personas físicas o personas morales.

Asimismo, conforme a lo establecido en los artículos 36 y 36-A, fracción II, inciso a) de la Ley Aduanera, en relación con las reglas 3.1.38., 3.1.39. y 3.1.40., de las Reglas Generales de Comercio Exterior vigentes, así como la regla 2.7.1.<mark>19.</mark> de la Resolución Miscelánea Fiscal (RMF) vigente, quienes realicen la exportación definitiva de mercancías en definitiva con la clave de pedimento "A1", del Apéndice 2, del Anexo 22 de las Reglas Generales de Comercio Exterior y las mismas sean objeto de enajenación en términos del artículo 14 del CFF, <mark>se deberá</mark> emitir el CFDI respectivo incorporando el "complemento de Comercio Exterior", mismo que permitirá vincular e identificar con certeza, al exportador e importador de las mercancías en el extranjero.

En el caso de exportaciones definitivas con la clave de pedimento "A1", en las cuales la mercancía se enajena, pero dicha enajenación se realiza a título gratuito, el contribuyente podrá optar por utilizar cualquiera de los siguientes mecanismos siempre con la versión 1.1 del complemento de comercio exterior:

- a) Emitir el comprobante como tipo "I" (Ingreso), en el que se incluya la descripción y el valor mercantil de las mercancías, estableciendo a continuación un descuento por el mismo monto de éstas, de forma que el CFDI resulte con valor "0", e incorporarle el complemento, sin incluir el nodo "Propietario" y el campo "MotivodeTraslado".
- b) Emitir el comprobante como tipo "T" (Traslado), incorporándole el complemento e incluyendo el nodo "Propietario" y el campo "MotivodeTraslado".

**Nota**:

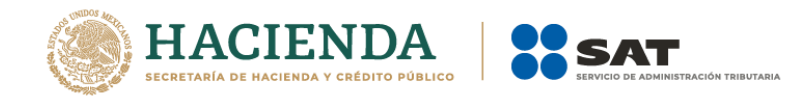

 No obstante que en el caso de exportaciones de mercancías definitivas con clave de pedimento "A1", cuando no existe enajenación de éstas en términos del artículo 14 del CFF, no es obligatorio el usar el complemento para comercio exterior, los contribuyentes que voluntariamente quieran hacerlo podrán expedir el CFDI, conforme al inciso b) descrito en esta sección y en estos casos, no obstante se deberá seguir cumpliendo con la transmisión del acuse de valor y declarar en el pedimento correspondiente, en el campo "505", el número de folio fiscal del CFDI, así como el acuse de valor a que se refiere la regla 1.9.16., de las RGCE vigentes.

En la presente guía se describe cómo debe realizarse el llenado de los datos que se deben registrar en el comprobante fiscal cuando éste se emita por operaciones de comercio exterior, así como los datos que se deben registrar en el complemento para comercio exterior, mismo que se debe incorporar al comprobante fiscal de referencia. En caso de duda o situación particular que no se encuentre resuelta en esta guía, el contribuyente debe remitirse a los siguientes documentos, mismos que se encuentran publicados en el apartado "Contenidos Relacionados" del Portal del SAT:

Documentación técnica.

 [https://www.sat.gob.mx/consultas/61165/comprobante-de-comercio](https://www.sat.gob.mx/consultas/61165/comprobante-de-comercio-exterior)[exterior](https://www.sat.gob.mx/consultas/61165/comprobante-de-comercio-exterior) 

 Preguntas y respuestas del complemento de Comercio Exterior. [https://www.sat.gob.mx/consultas/61165/comprobante-de-comercio](https://www.sat.gob.mx/consultas/61165/comprobante-de-comercio-exterior)[exterior](https://www.sat.gob.mx/consultas/61165/comprobante-de-comercio-exterior) 

La presente guía de llenado es un documento cuyo objeto es explicar a los contribuyentes la forma correcta de llenar y expedir un CFDI, observando las definiciones del estándar tecnológico del Anexo 20 y las disposiciones jurídicas vigentes aplicables, para ello hace uso de ejemplos que faciliten las explicaciones, por tanto, es importante aclarar que los datos usados para los ejemplos son ficticios y únicamente son para efectos didácticos a fin de explicar de manera fácil cómo se llena un CFDI.

Por lo anteriormente señalado, el lector debe tener claro que las explicaciones realizadas en esta Guía de llenado, no sustituyen a las disposiciones fiscales legales o reglamentarias vigentes, por lo que en temas distintos a la forma correcta de llenar y expedir un CFDI, como pueden ser los relativos a la determinación de las contribuciones, los sujetos, el objeto, las tasas, las tarifas, las mecánicas de cálculo, los requisitos de las deducciones, etc., los contribuyentes deberán observar las disposiciones fiscales vigentes aplicables.

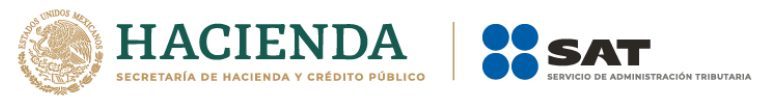

# *I. Guía de llenado del comprobante fiscal al cual se le deberá incorporar el complemento para comercio exterior*

El Anexo 20 de la RMF es el estándar técnico que específica la estructura, forma y sintaxis que deben de contener los CFDI que expidan los contribuyentes (personas físicas y morales), lo cual permite que la información se organice mediante etiquetas de manera estructurada en el comprobante.

Cuando se emita un comprobante fiscal por operaciones de comercio exterior de exportación definitiva de mercancías con clave de pedimento "A1", se deberá de incorporar el "Complemento para comercio exterior", por lo que las especificaciones de los campos a registrar para la elaboración de este complemento expresados en lenguaje no informático, se incluyen en la presente guía en la sección II.

En la presente guía se hace referencia a la descripción de la información que debe contener el citado Anexo 20 vigente. Cuando en las siguientes descripciones se establezca el uso de un valor, éste se señala entre comillas, pero en el CFDI debe registrarse sin ellas, respetando mayúsculas, minúsculas, números, espacios y signos de puntuación.

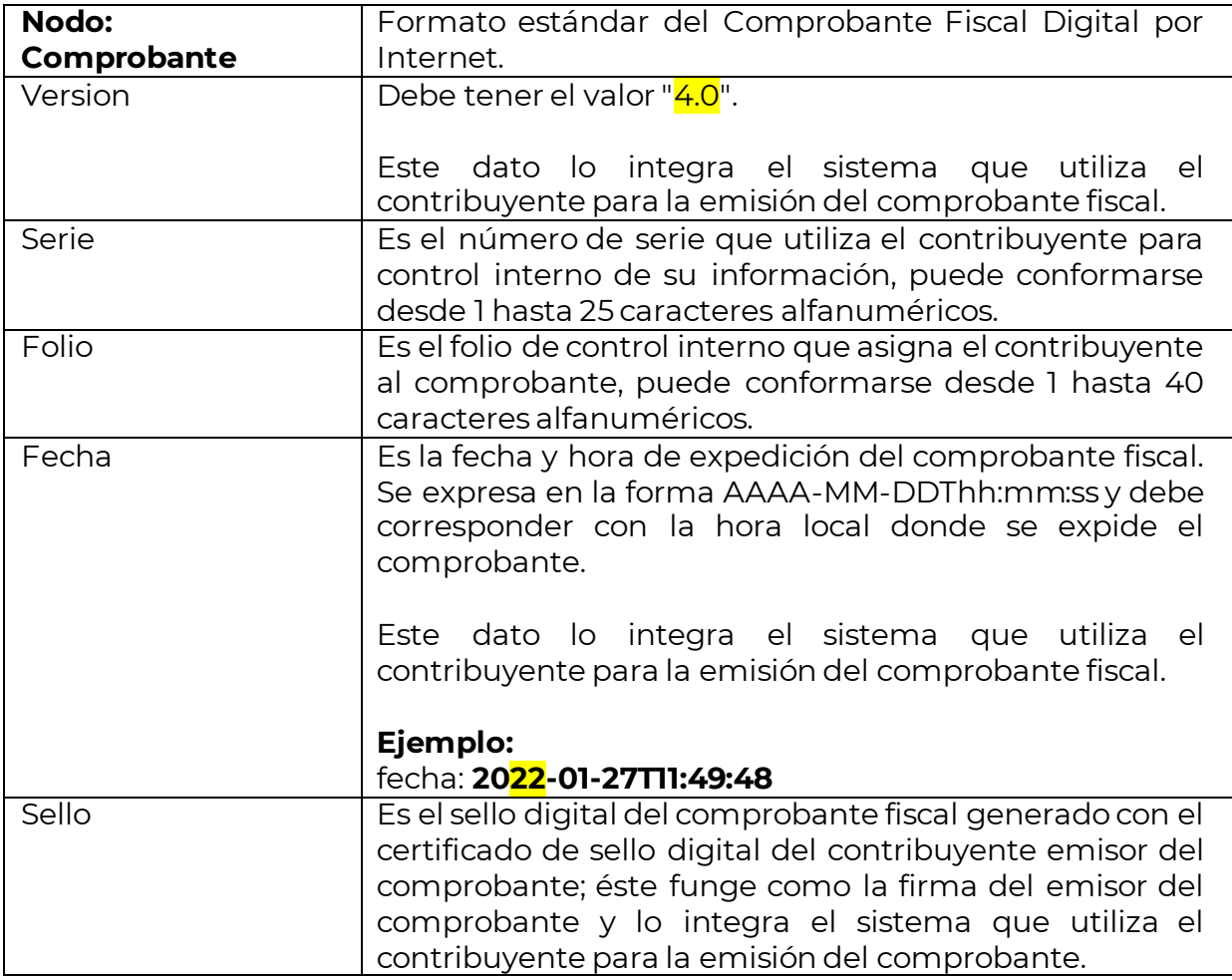

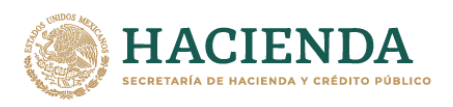

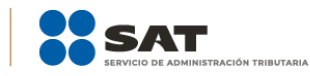

| FormaPago | Se debe registrar la clave de la forma de pago de los<br>bienes o la prestación de los servicios <sup>1</sup> contenidos en el<br>comprobante. En caso de que el de comprobante sea<br>tipo "T" (Traslado) este campo no se registra.                                                                                                    |
|-----------|----------------------------------------------------------------------------------------------------|
|           | En el caso, de que se haya recibido el pago de la<br>contraprestación al momento de la emisión del<br>comprobante fiscal, los contribuyentes deberán<br>éste, la clave<br>vigente<br>consignar<br>en<br>correspondiente a la forma en que se recibió el<br>conformidad<br>con el catálogo<br>de<br>pago<br>c_FormaPago publicado en el Portal del SAT.                                                                                                    |
|           | supuesto<br>debe<br>emitir<br>En<br>este<br>no<br>se<br>adicionalmente un CFDI al que se le incorpore el<br>"Complemento para recepción de pagos", porque<br>el comprobante ya está pagado.                                                                                                    |
|           | En el caso de aplicar más de una forma de pago en<br>una transacción, los contribuyentes deben incluir<br>en este campo, la clave vigente del catálogo<br><mark>c_FormaPago</mark> de la forma<br>de<br>pago<br>que<br>corresponda a aquella con la que se liquida la<br>mayor cantidad del pago. En caso de que se<br>reciban distintas formas de pago con el mismo<br>importe el contribuyente debe registrar a su<br>consideración, una de las formas de pago con las<br>que se recibió el pago de la contraprestación. |
|           | En el caso de que no se reciba el pago de la<br>contraprestación al momento de la emisión del<br>comprobante fiscal (pago en parcialidades o<br>diferido), los contribuyentes deberán seleccionar la<br>clave "99" (Por definir) del catálogo c_FormaPago<br>publicado en el Portal del SAT.                                                                                                    |
|           | En este supuesto la clave del método de pago debe<br>ser "PPD" (Pago en parcialidades o diferido) y<br>cuando se reciba el pago total o parcial se debe<br>emitir adicionalmente un CFDI al que se le<br>incorpore el "Complemento para recepción de<br>pagos" por cada pago que se reciba.                                                                                                    |

 $\overline{a}$ <sup>1</sup> Para el caso del comprobante al que se le incorpore el complemento de comercio exterior, <mark>solo</mark> se pueden considerar los servicios de flete cuando estos formen parte del importe de la enajenación y el servicio.

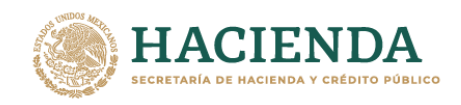

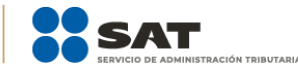

Las diferentes claves de forma de pago se encuentran incluidas en el catálogo c\_FormaPago.

## **Ejemplo:**

Forma de Pago= **02**

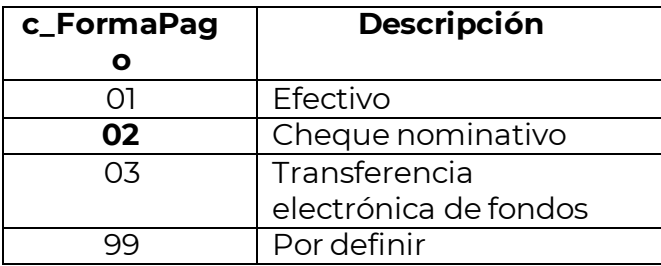

Cuando el tipo de comprobante sea "E" (Egreso), se debe registrar como forma de pago, la misma clave vigente que se registró en el CFDI "I" (Ingreso) que dio origen a este comprobante, derivado ya sea de una devolución, descuento o bonificación, conforme al catálogo de formas de pago del Anexo 20, opcionalmente se podrá registrar la clave vigente de forma de pago con la que se está efectuando el descuento, devolución o bonificación en su caso.

**Ejemplo:** Un contribuyente realiza la compra de un producto por un valor de \$1000.00, y se le emite un CFDI de tipo "I" (Ingreso). La compra se pagó con forma de pago "01" (Efectivo), posteriormente, éste realiza la devolución de dicho producto, por lo que el contribuyente emisor del comprobante debe emitir un CFDI de tipo "E" (Egreso) por dicha devolución, registrando la forma de pago "01" (Efectivo), puesto que ésta es la forma de pago registrada en el CFDI tipo "I" (Ingreso) que se generó en la operación de origen.

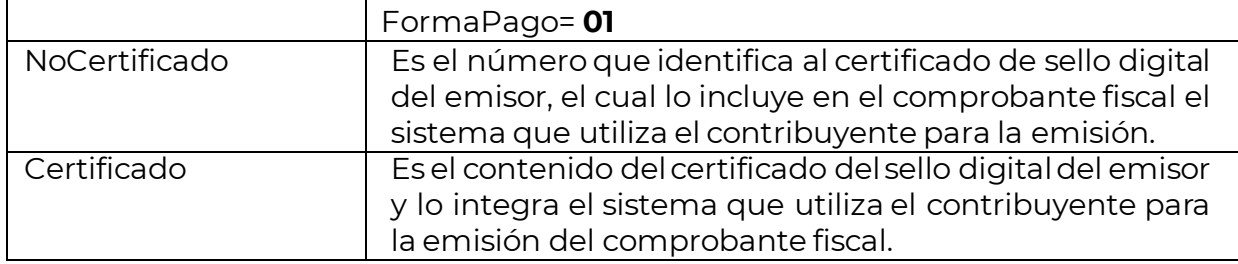

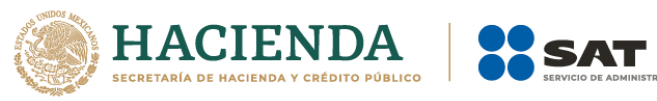

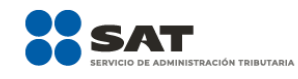

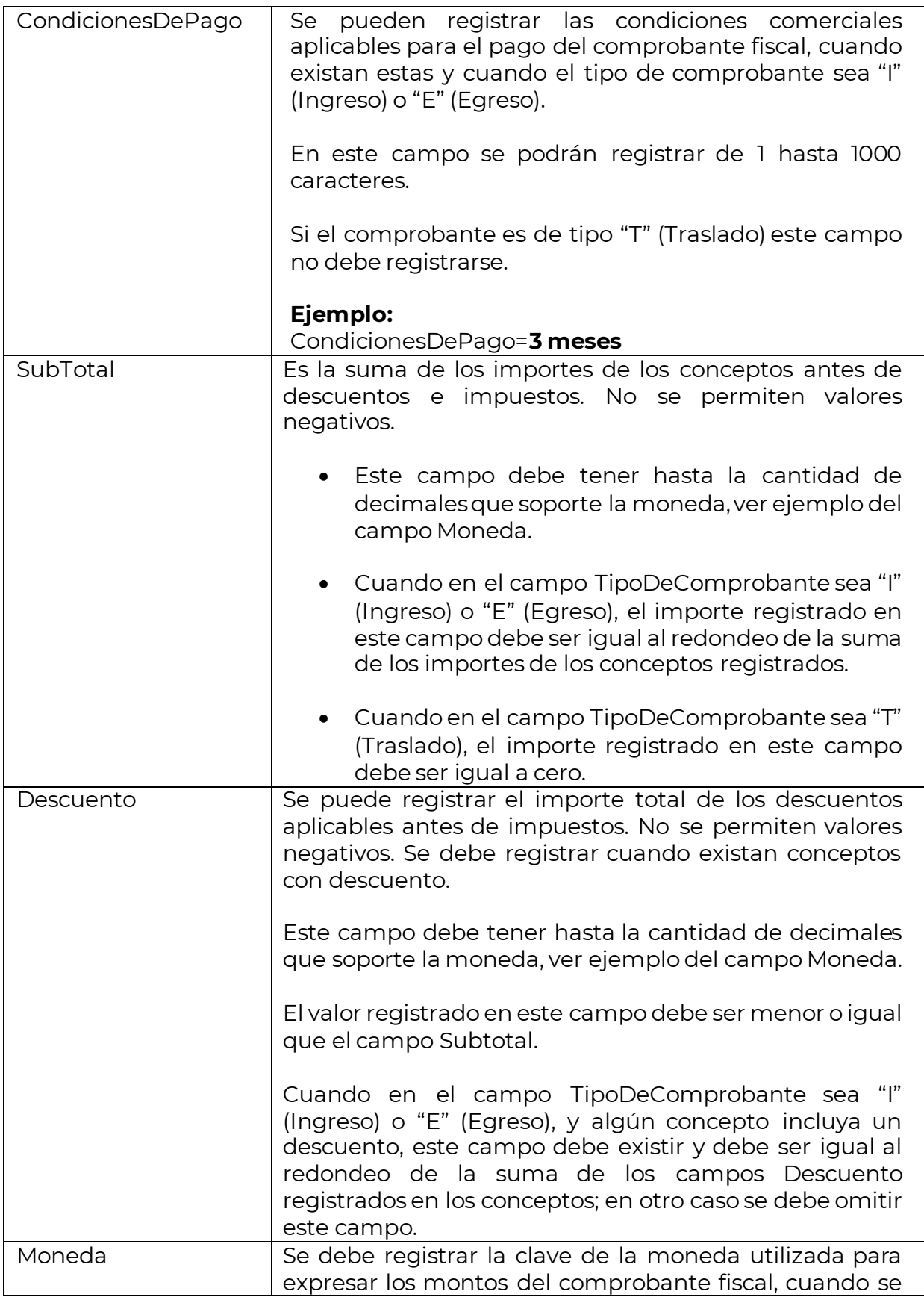

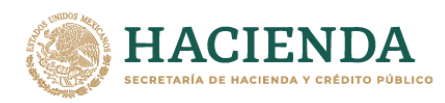

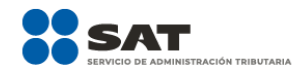

usa moneda nacional se registra "MXN", conforme con la especificación ISO 4217.

Las distintas claves de moneda se encuentran incluidas en el catálogo c\_Moneda.

## **Ejemplo:** Moneda= **MXN**

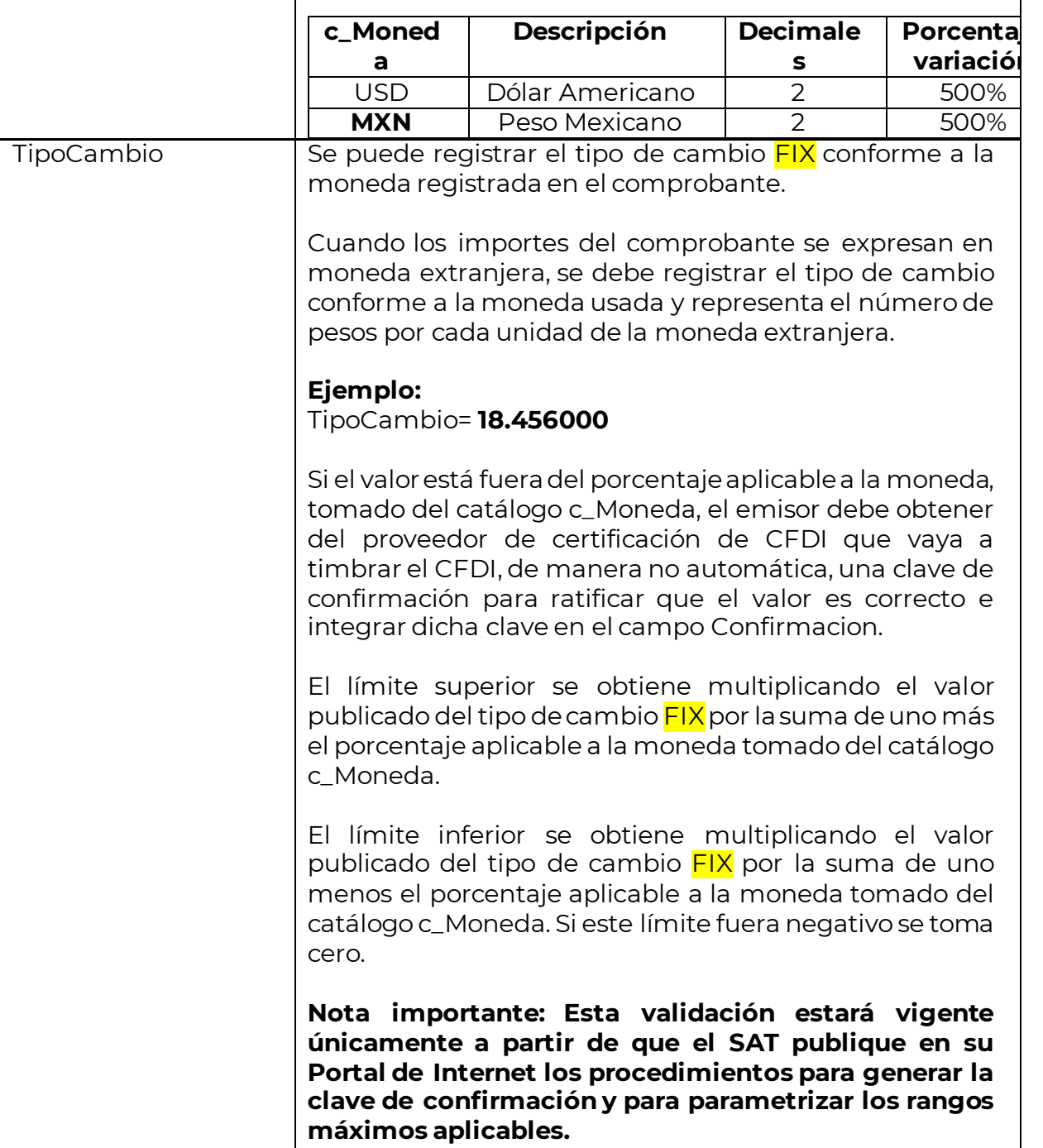

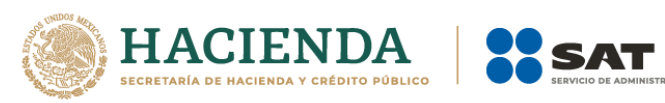

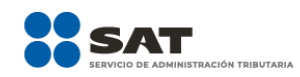

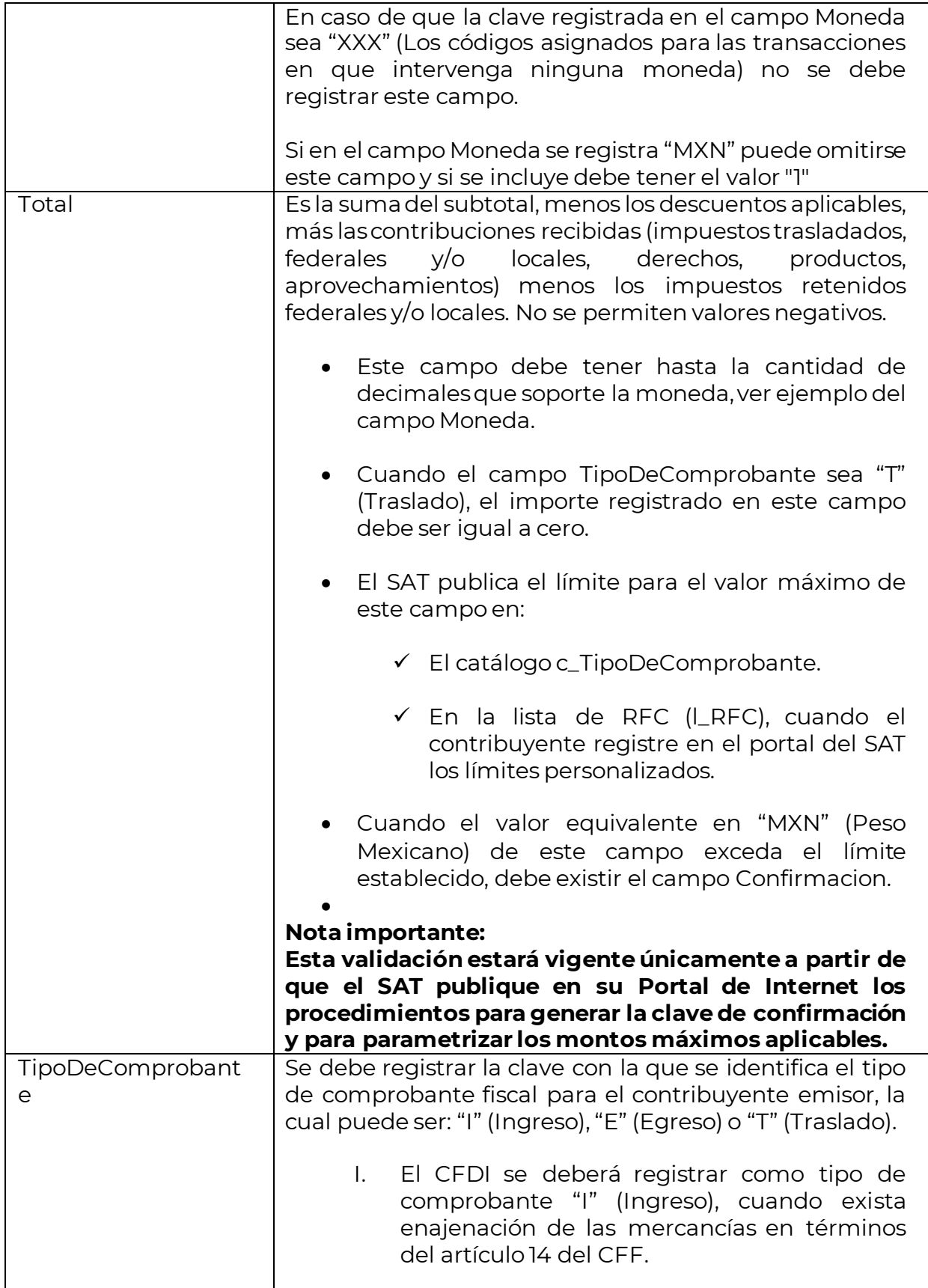

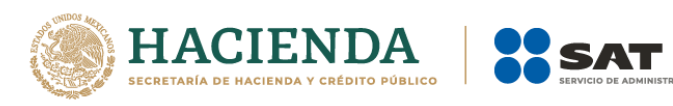

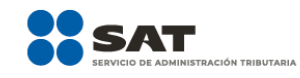

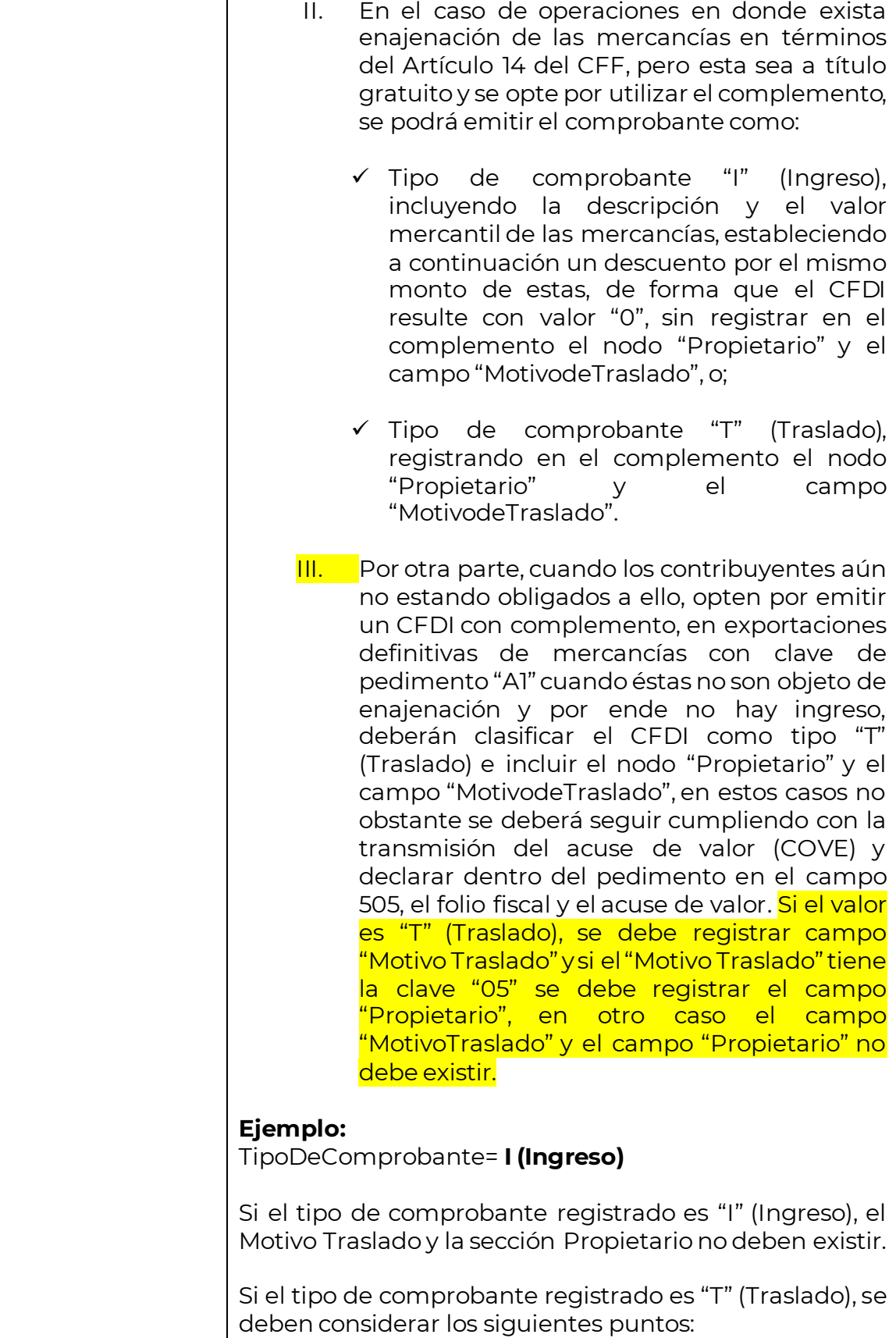

a l

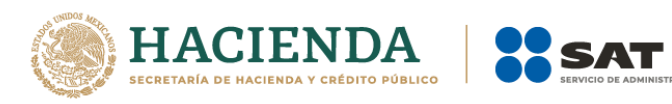

 $\mathsf{r}$ 

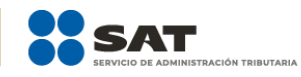

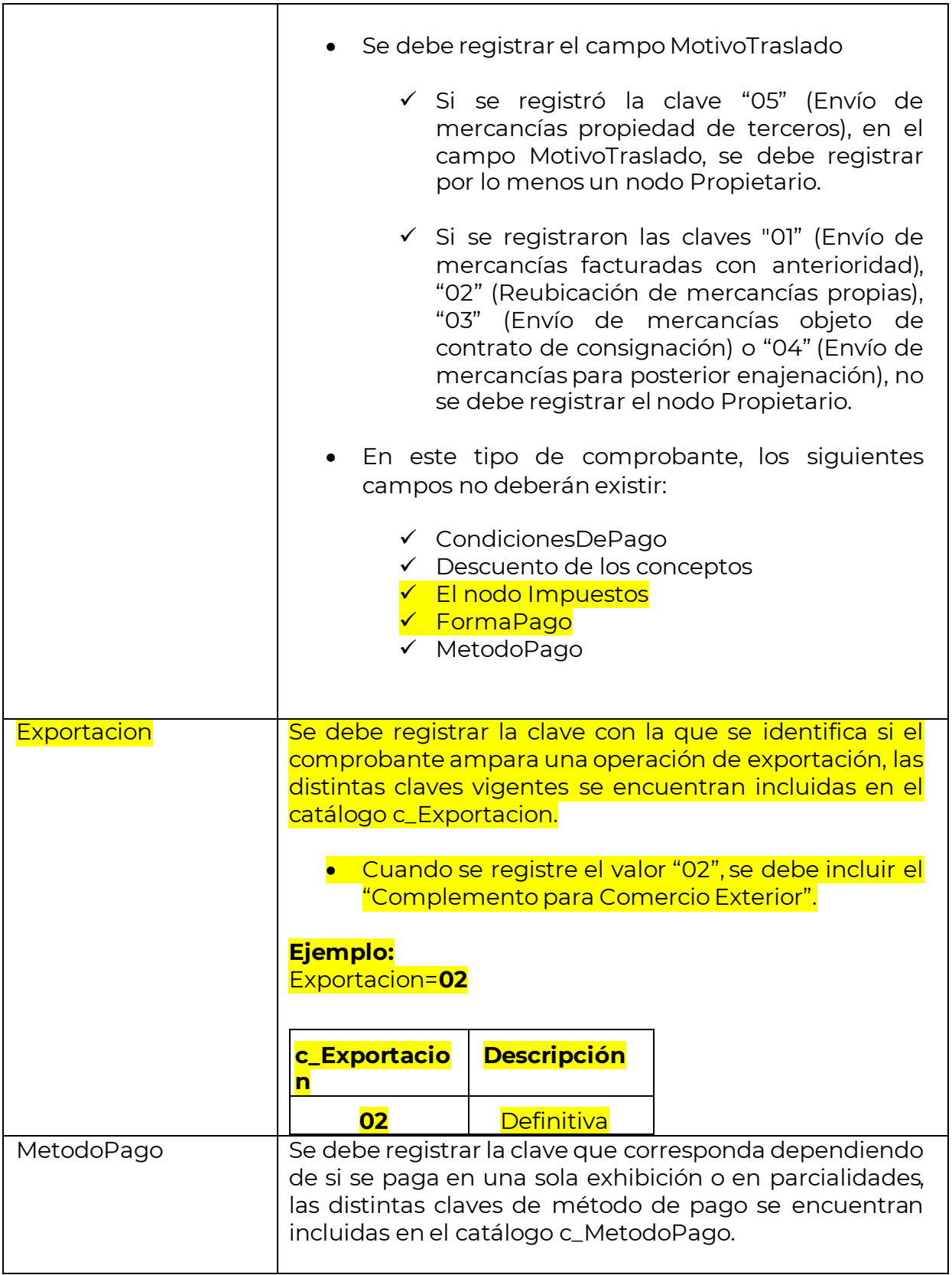

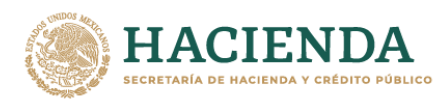

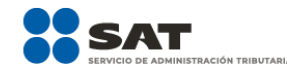

**Ejemplo:** Si un contribuyente realiza el pago en una sola exhibición debe registrar en el campo de método de pago lo siguiente:

MetodoPago = **PUE**

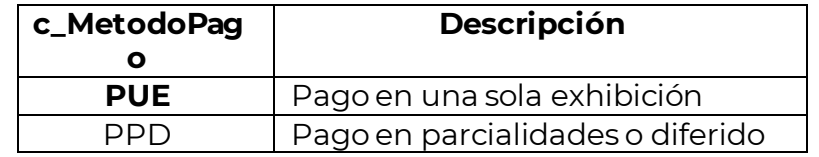

Se debe registrar la clave "PUE" (Pago en una sola exhibición), cuando se realice dicho pago al momento de emitir el comprobante.

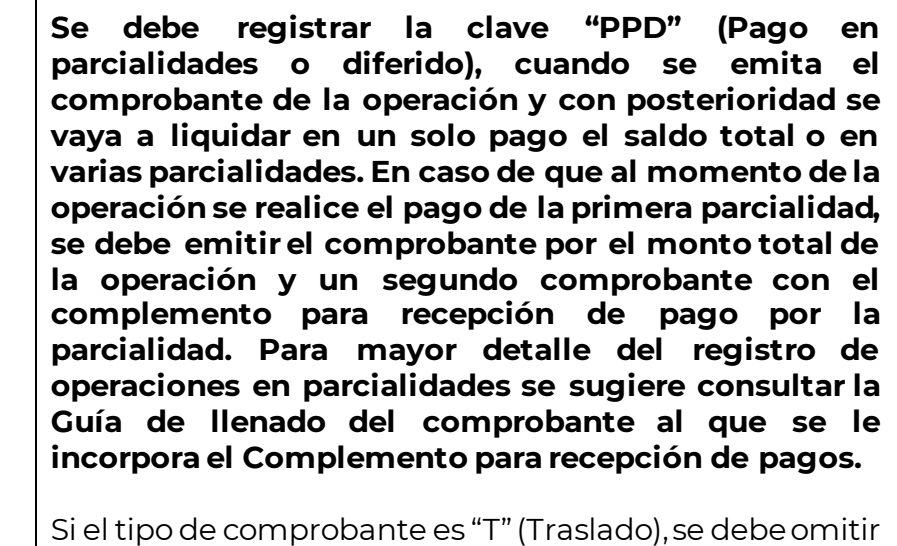

este campo. LugarExpedicion | Se debe registrar el código postal del lugar de expedición del comprobante (domicilio de la matriz o de la sucursal), debe corresponder con una clave de código postal vigente incluida en el catálogo c\_CodigoPostal.

> Al ingresar el código postal en este campo se cumple con el requisito de señalar el domicilio y lugar de expedición del comprobante a que se refieren las fracciones I y III del Artículo 29-A del CFF, en los términos de la regla 2.7.1.29., fracción I, de la Resolución Miscelánea Fiscal vigente.

En el caso de que se emita un comprobante fiscal en una sucursal, en dicho comprobante se debe registrar el código postal de ésta, independientemente de que los sistemas de facturación de la empresa se encuentren en un domicilio distinto al de la sucursal.

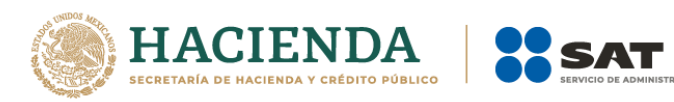

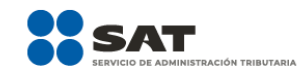

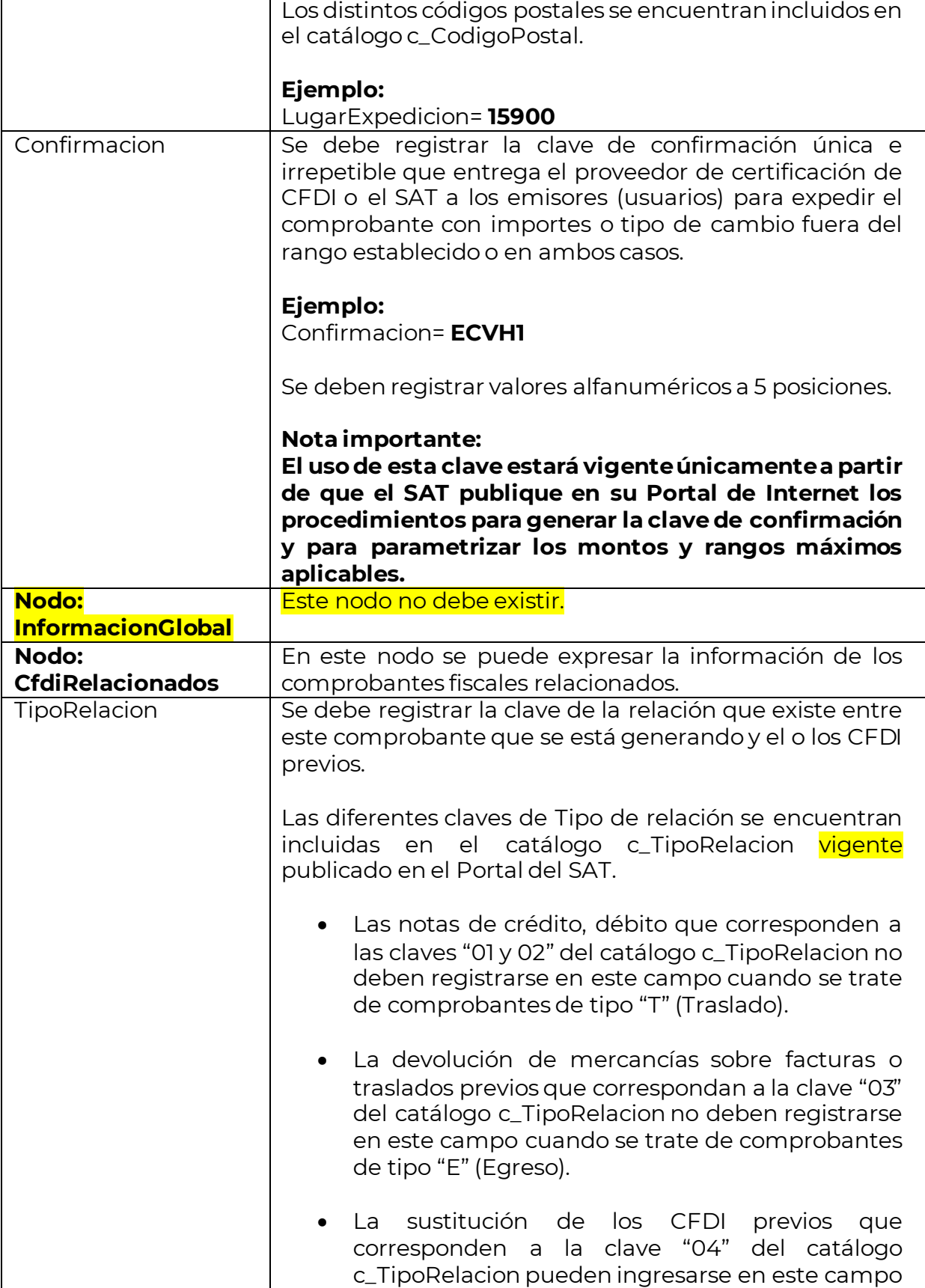

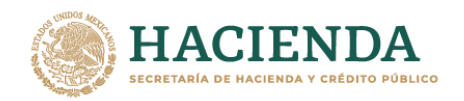

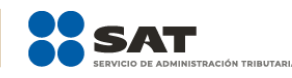

cuando sustituyan a un comprobante de tipo "I" (Ingreso) o "E" (Egreso).

- Cuando existan traslados de mercancías facturados previamente que corresponden a la clave "05" del catálogo c\_TipoRelacion, el tipo de comprobante debe ser de tipo "T" (Traslado) y este puede relacionarse con comprobantes de tipo "I" (Ingreso) o "E" (Egreso).
- Cuando exista un comprobante generado ya sea de tipo "I" (Ingreso) o "E" (Egreso) por los traslados previos que corresponden a la clave "06" del catálogo c\_TipoRelacion, este puede relacionarse con comprobantes de tipo "T" (Traslado).
- Cuando el tipo de relación sea "07", este documento que se ésta generando debe ser de tipo "I" (Ingreso) o "E" (Egreso).

## **Ejemplo:**

 $TipoRelation =  $01$$ 

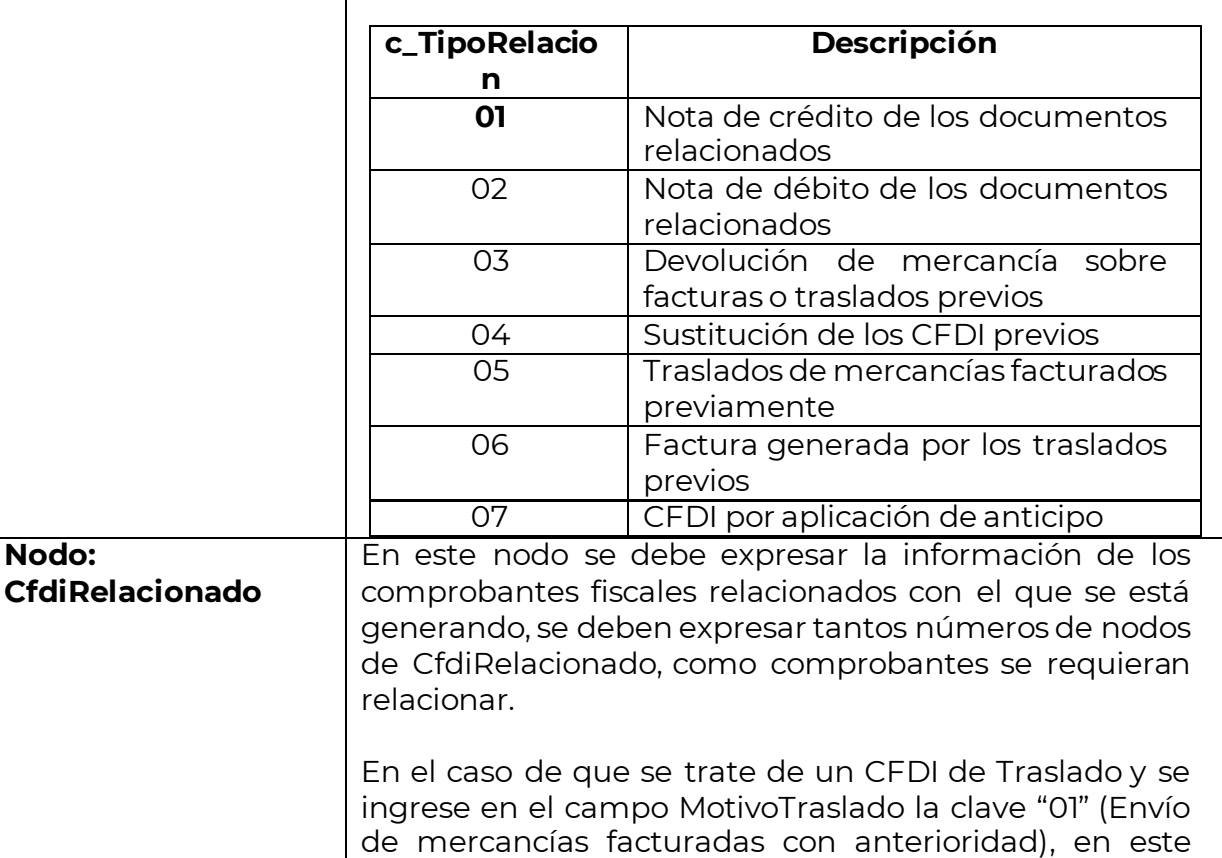

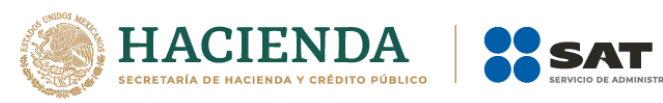

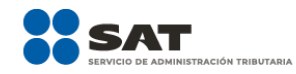

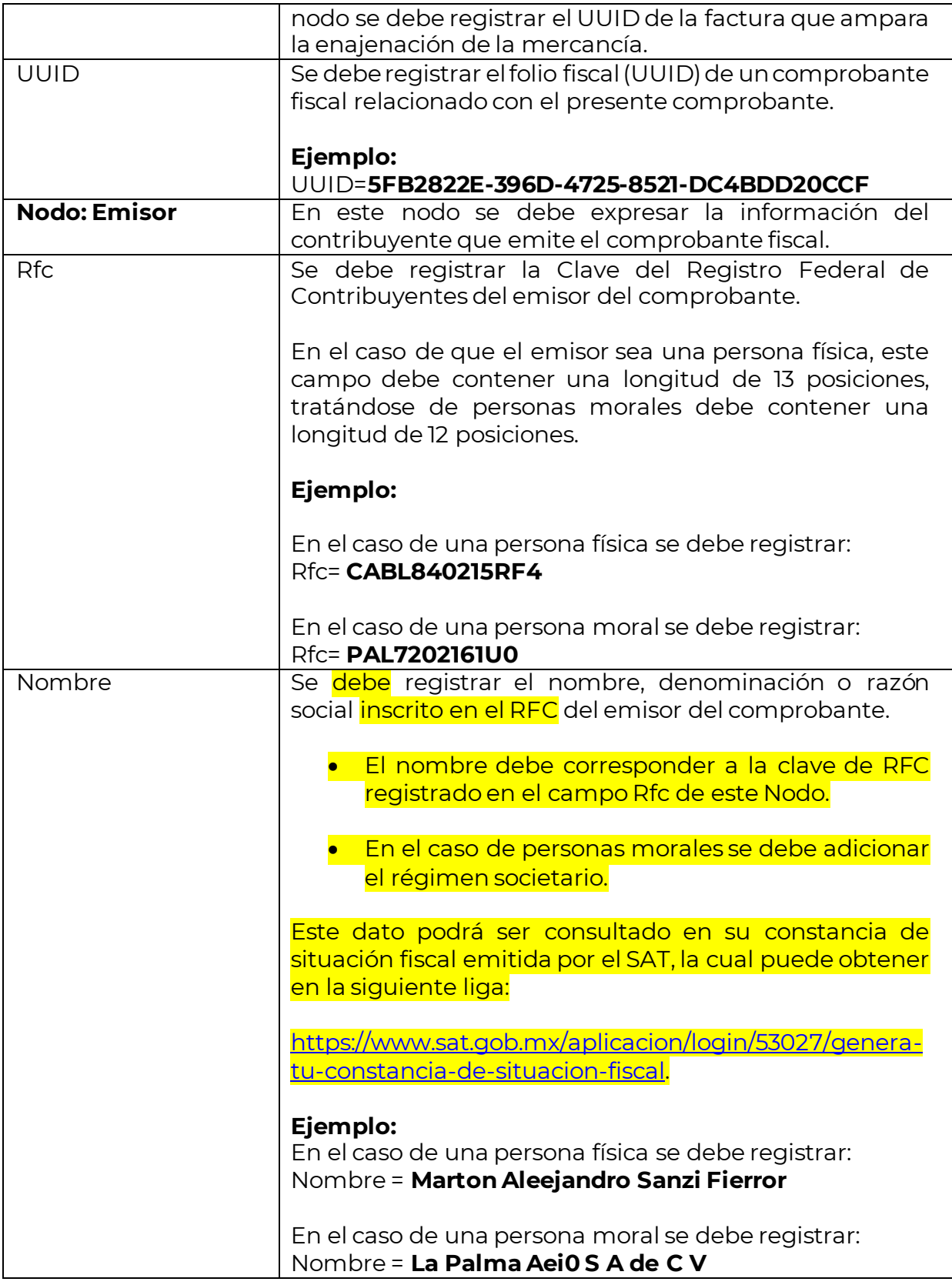

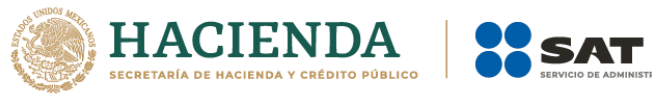

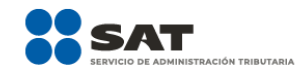

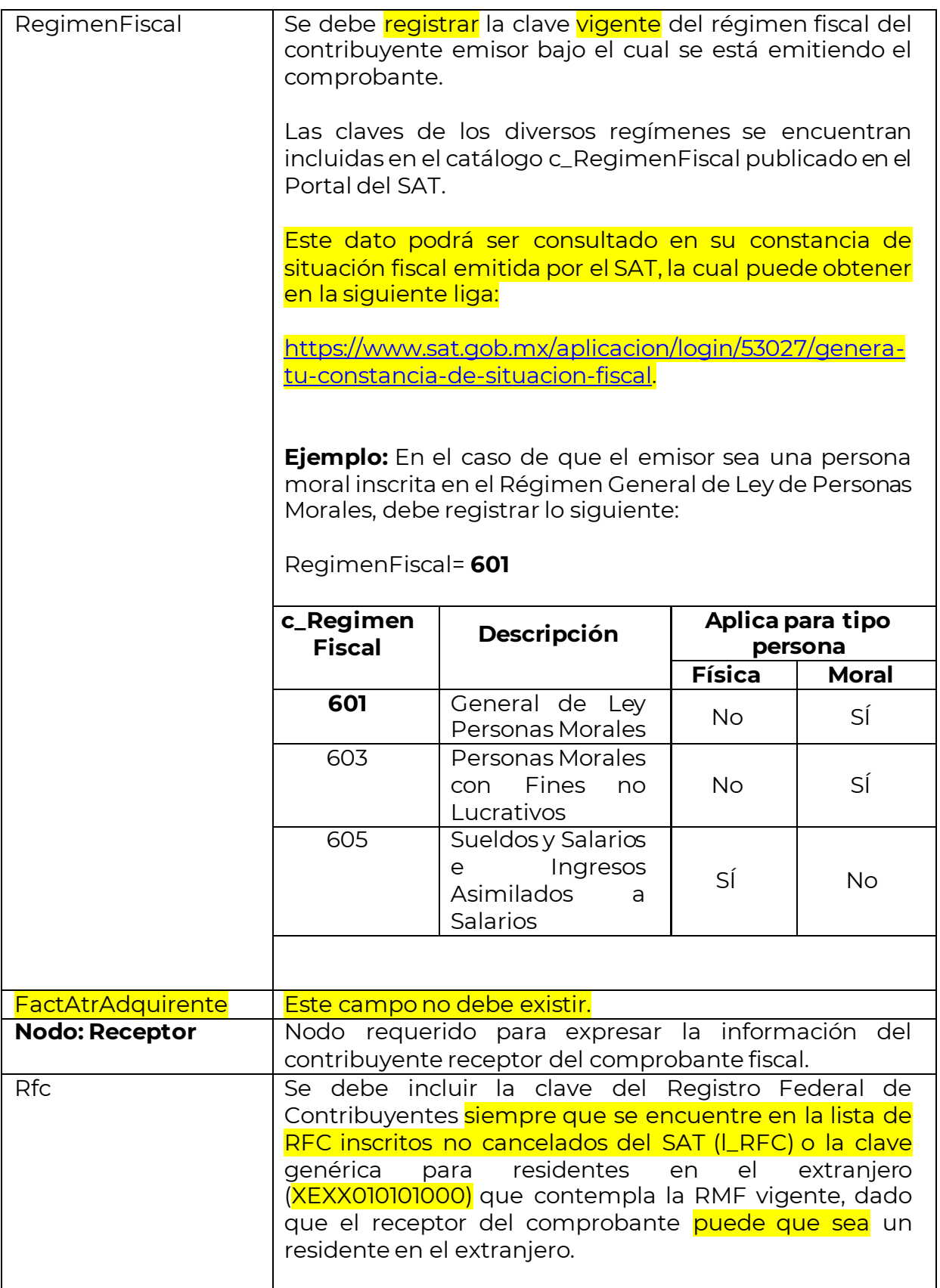

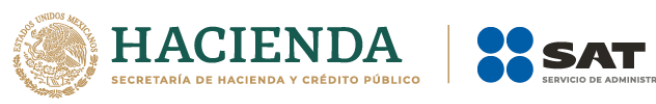

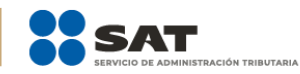

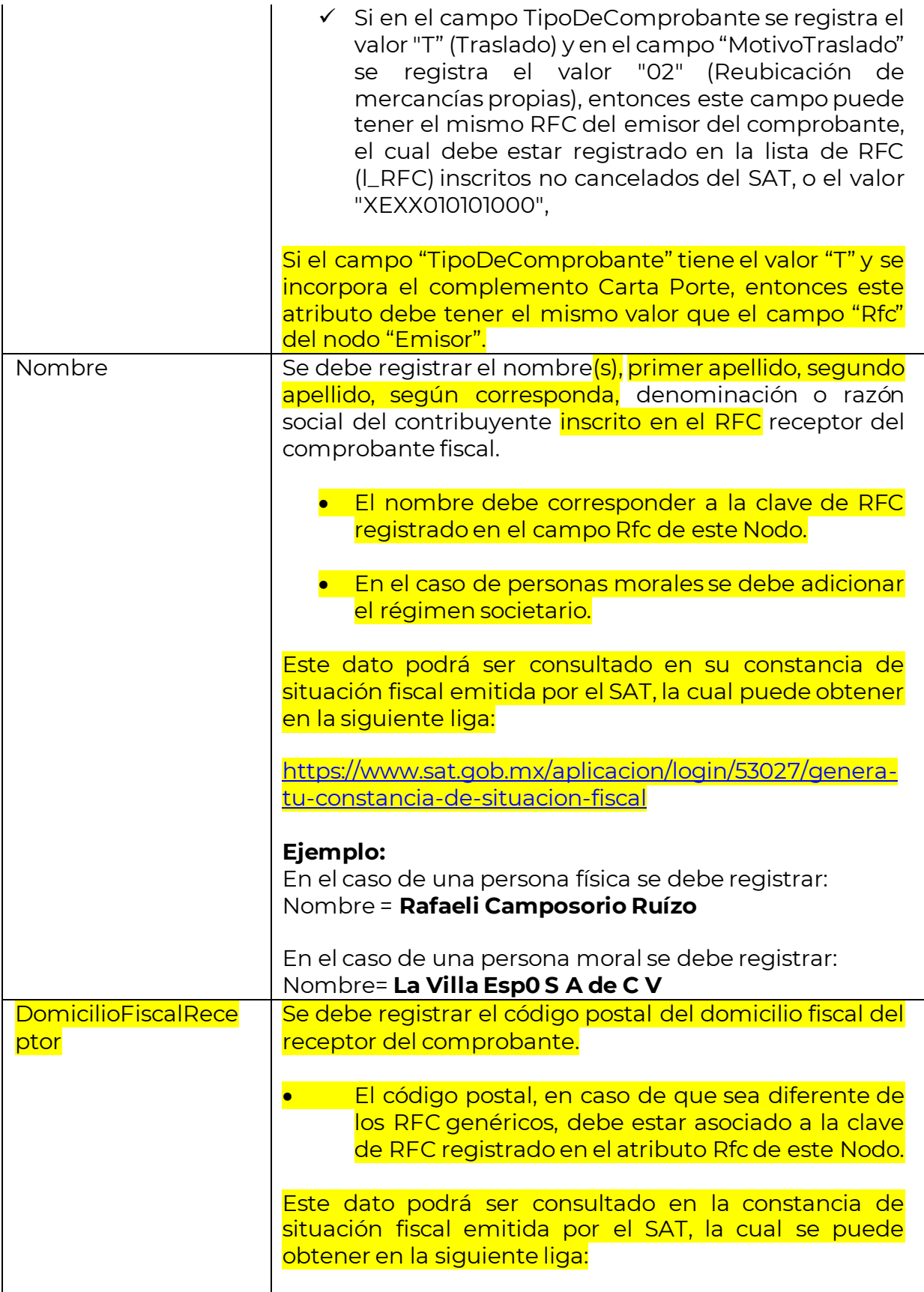

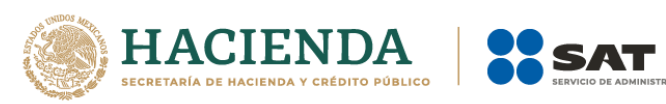

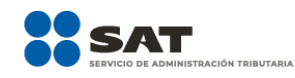

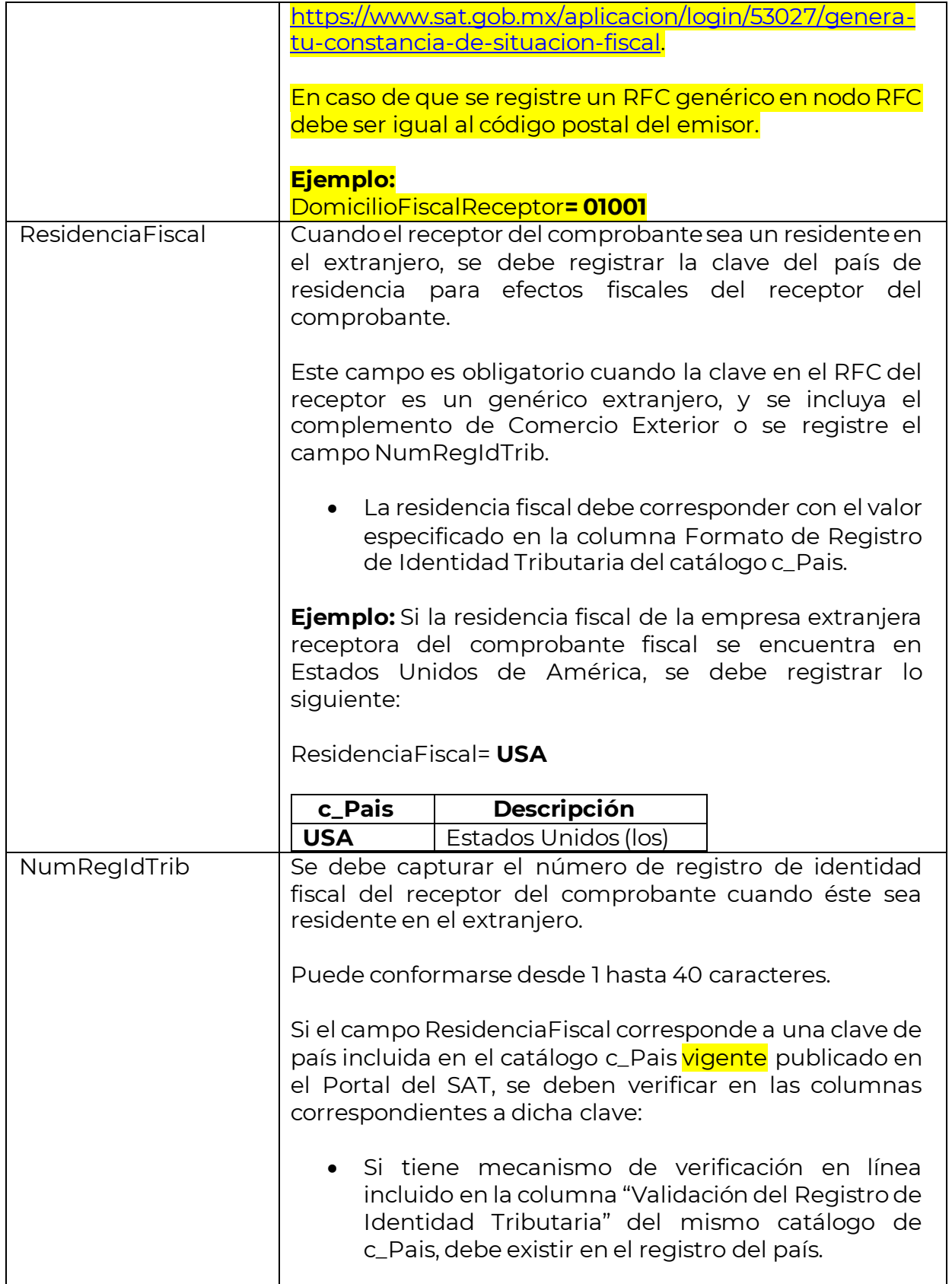

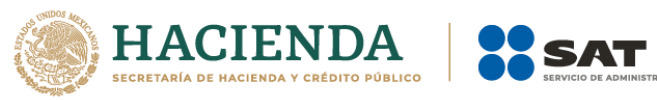

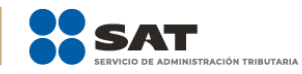

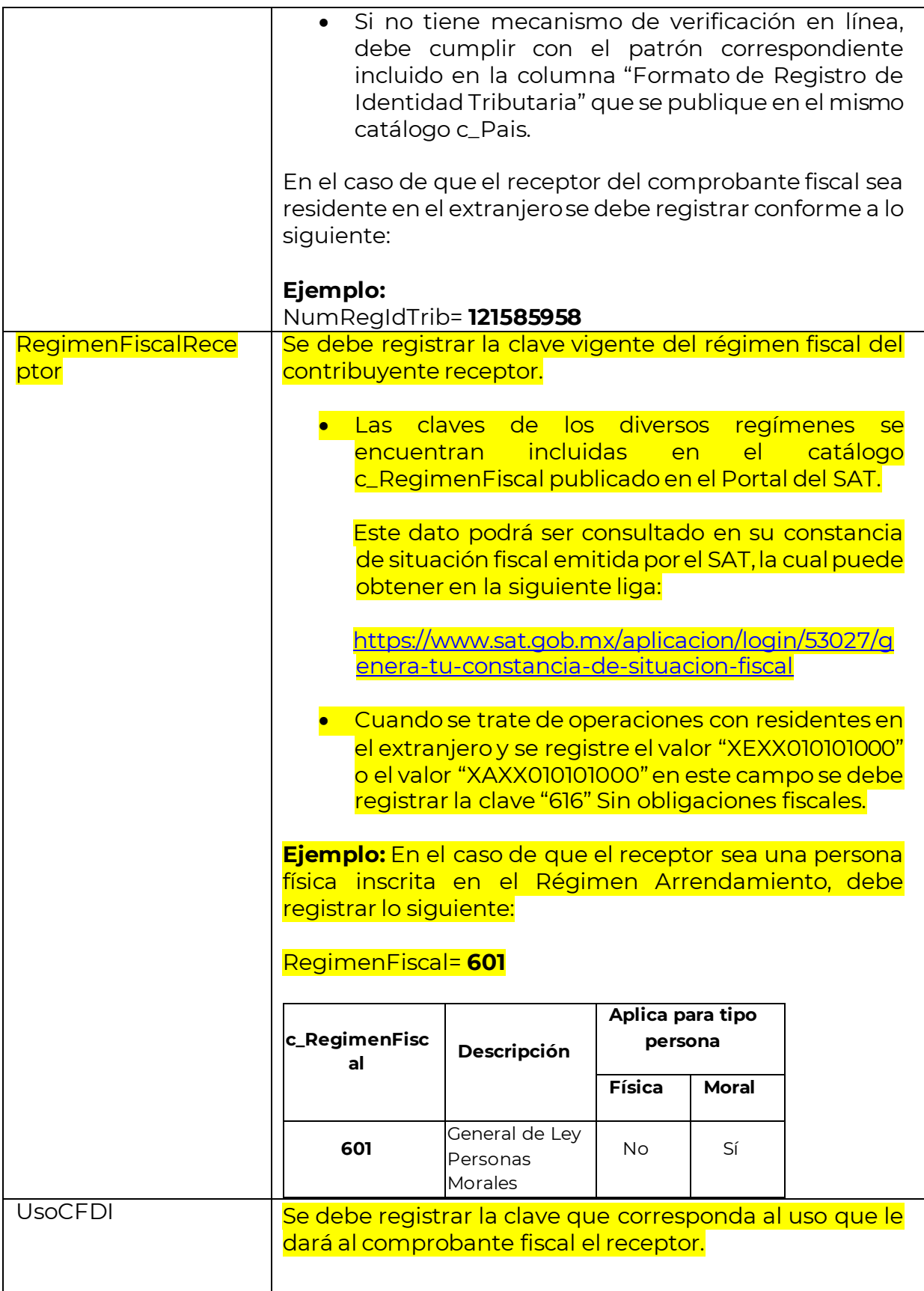

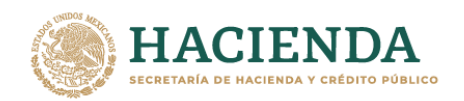

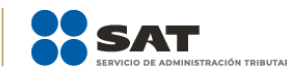

La clave que solicite el receptor (física o moral) que se registre en este campo, debe corresponder con los valores indicados en el catálogo c\_UsoCFDI y el valor registrado en el campo RegimenFiscalReceptor, debe corresponder a un valor de la columna Régimen Fiscal Receptor de dicho catálogo.

## **Ejemplo:** UsoCFDI= **G01**

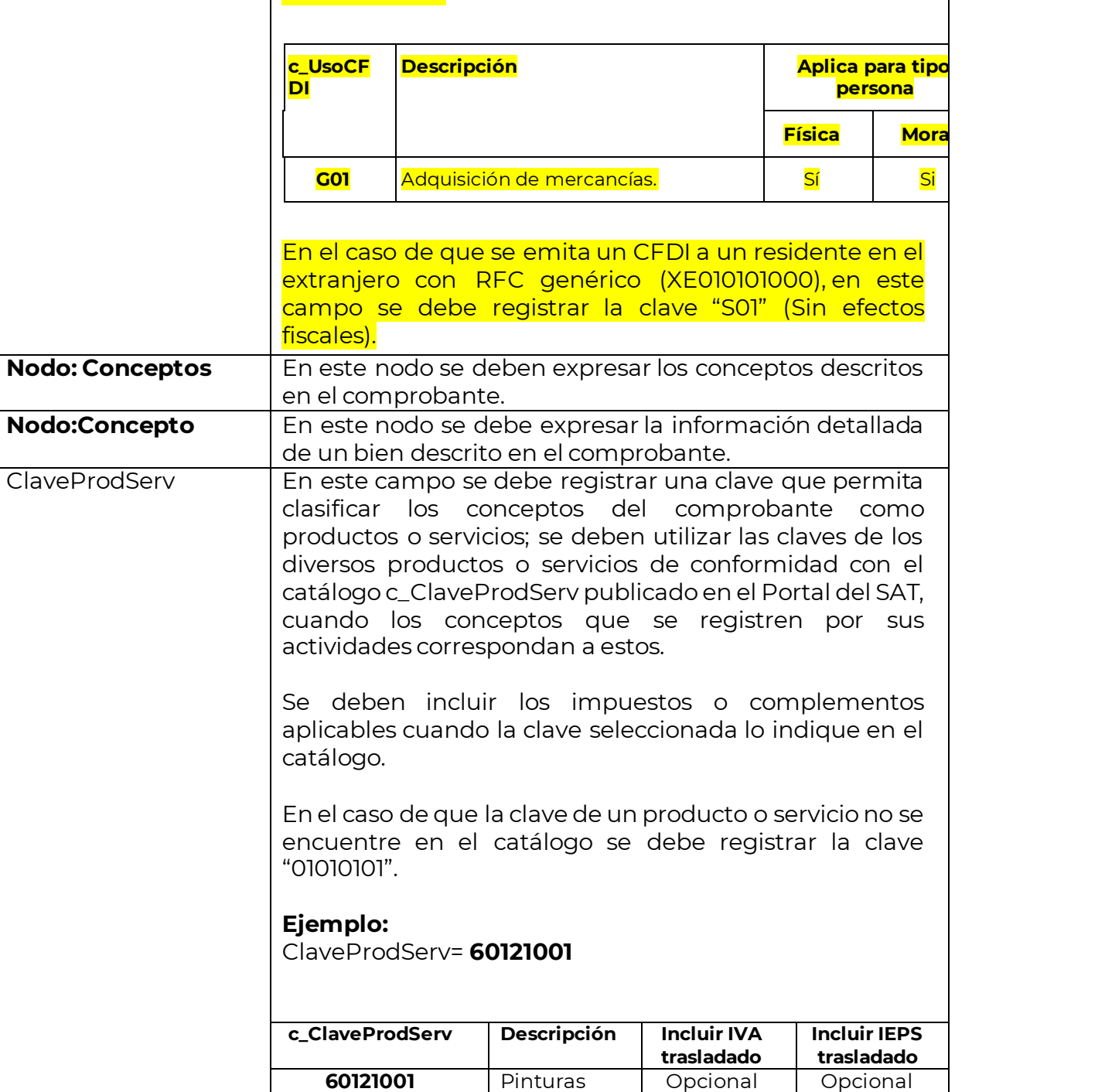

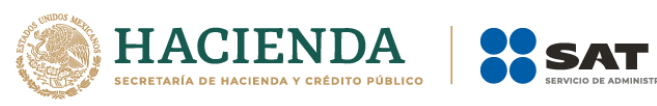

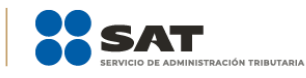

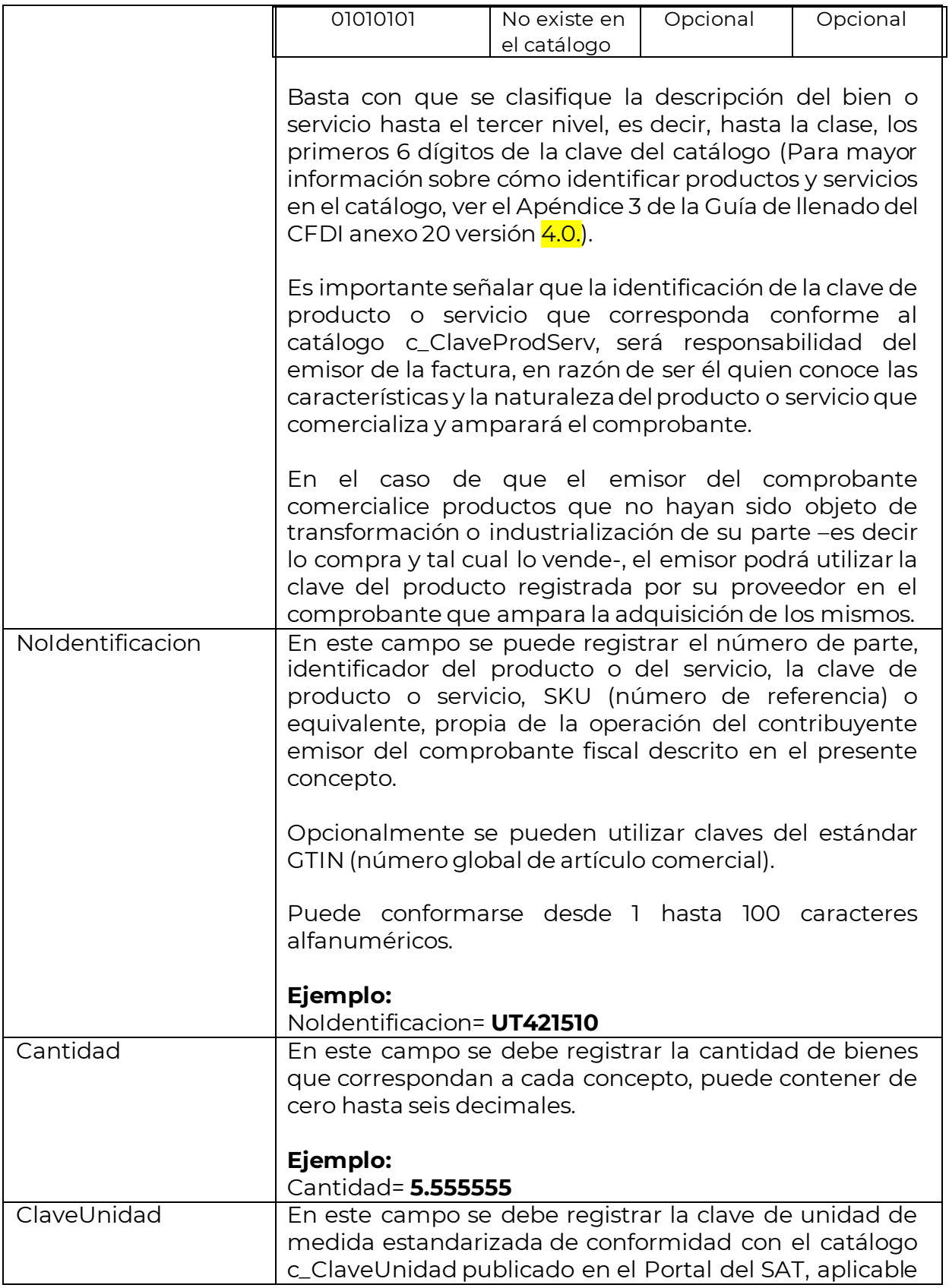

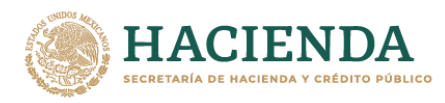

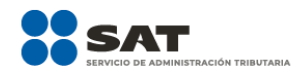

para la cantidad expresada en cada concepto. La unidad debe corresponder con la descripción del concepto.

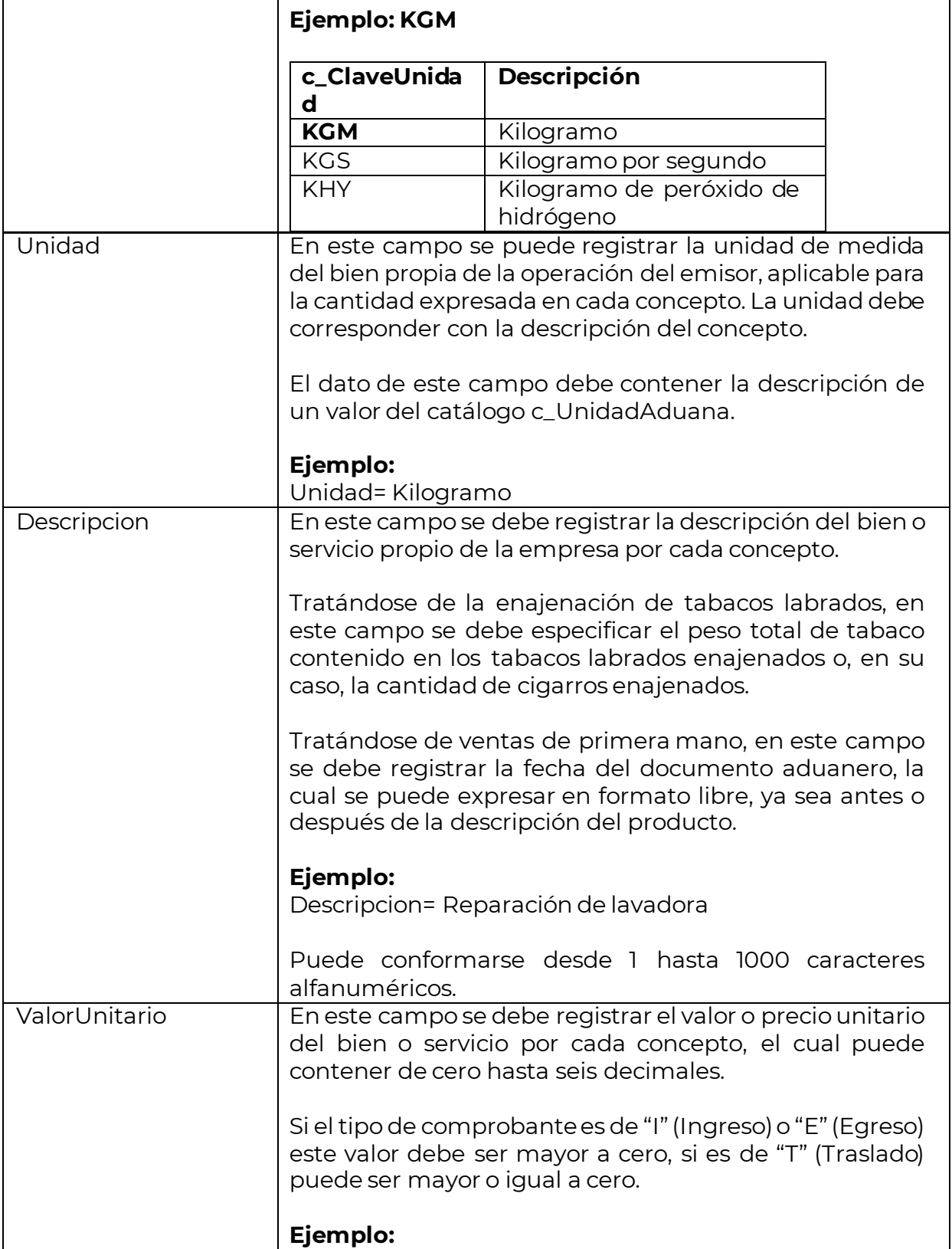

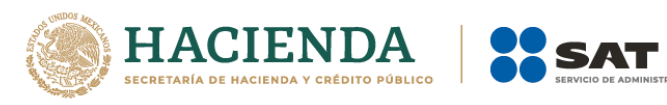

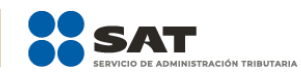

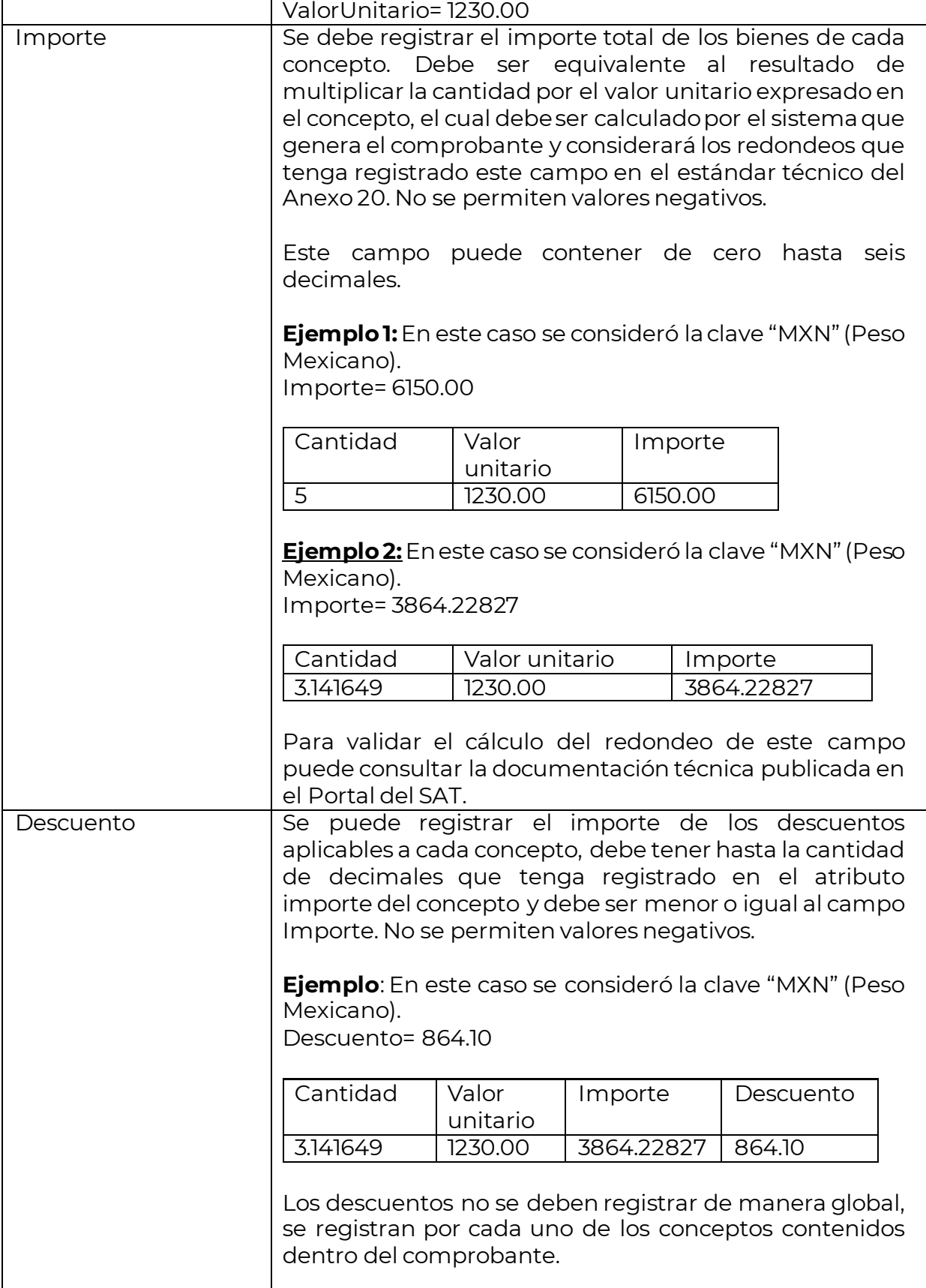

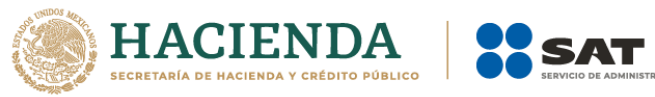

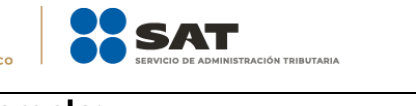

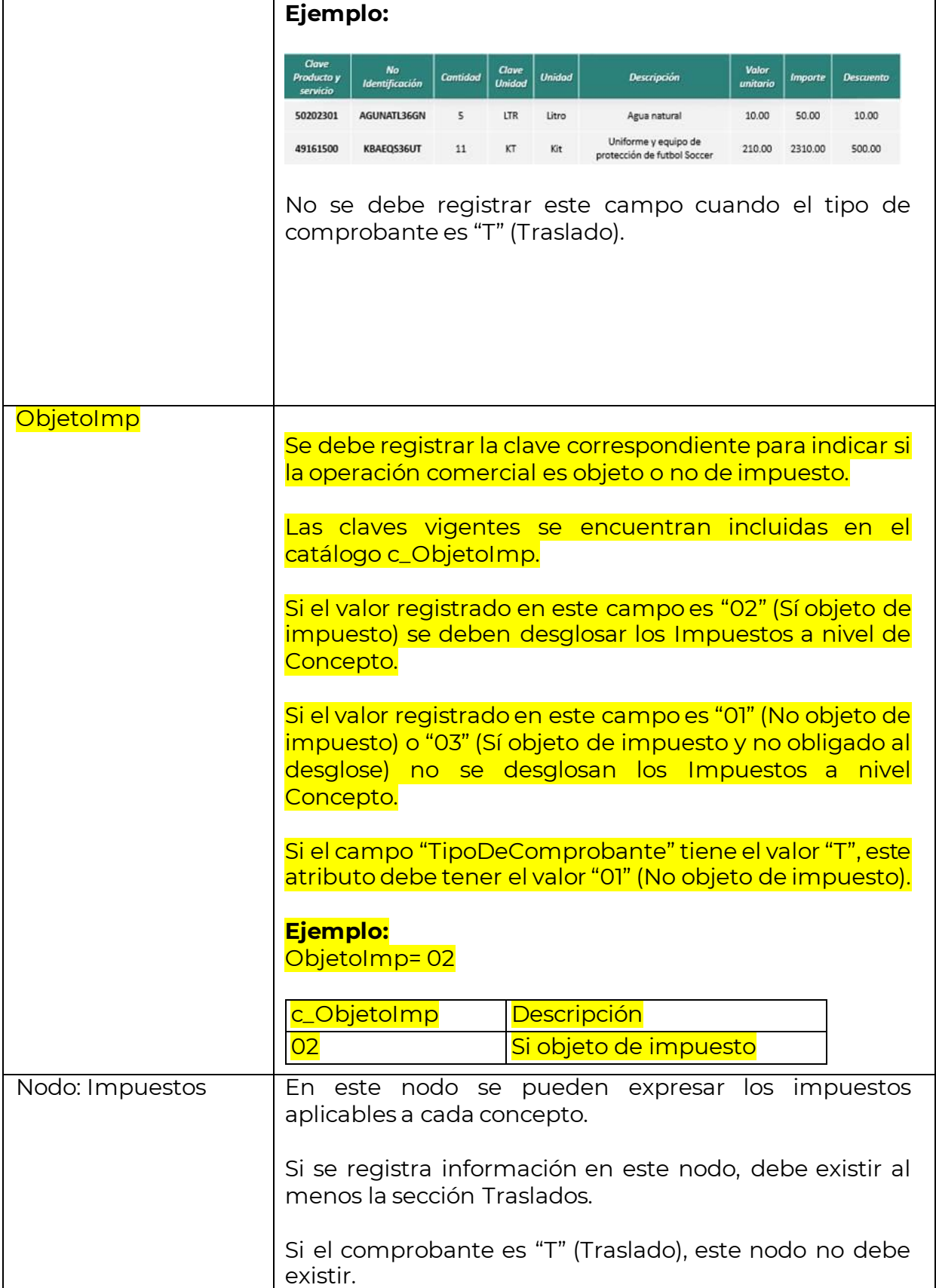

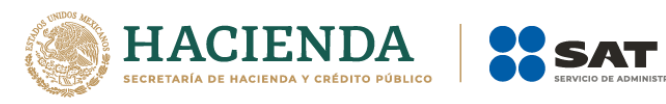

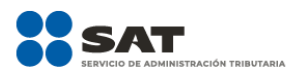

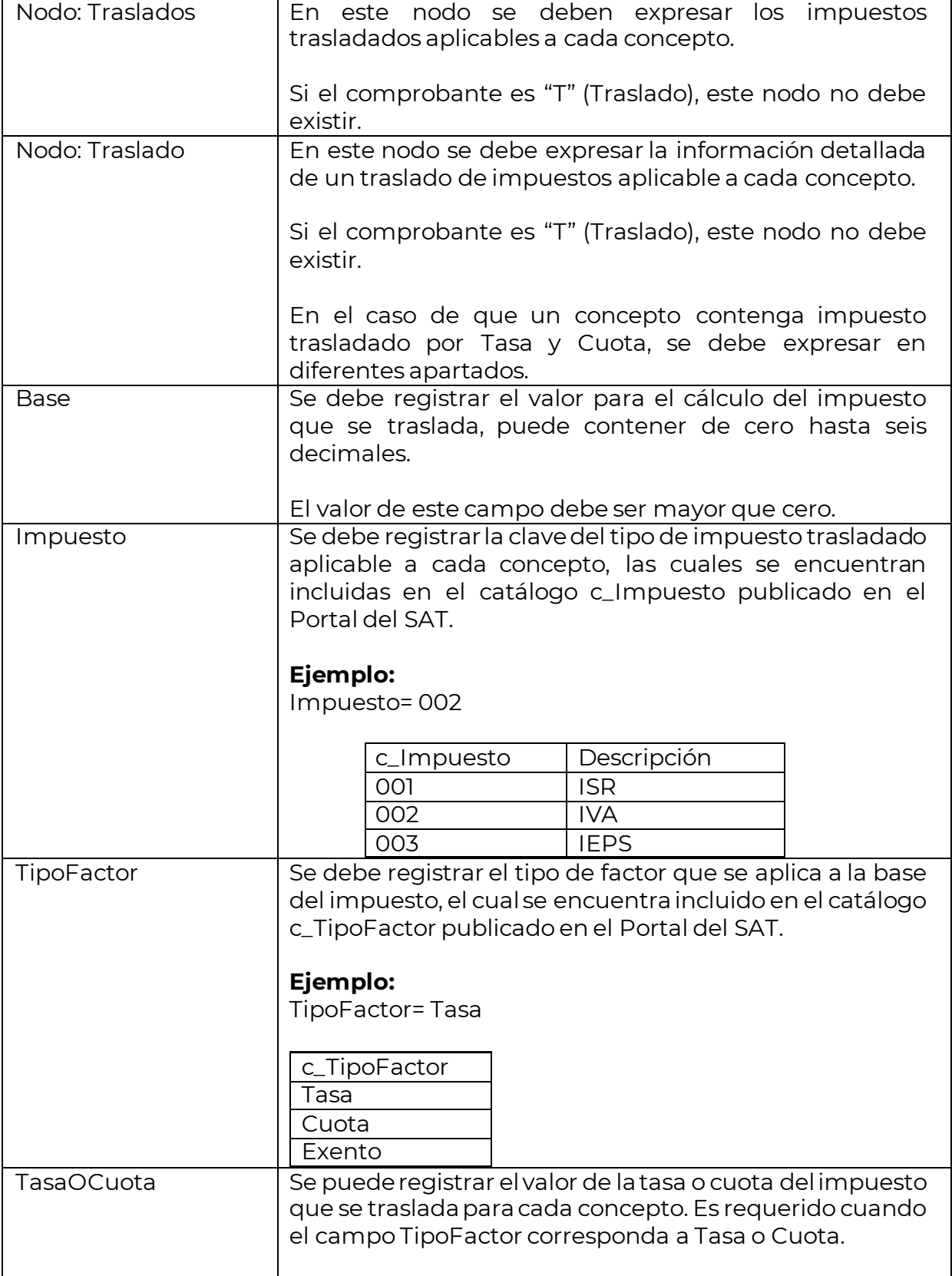

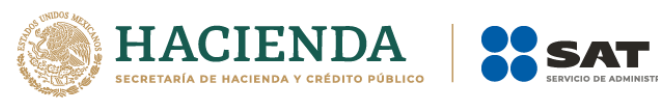

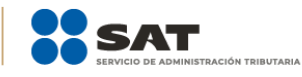

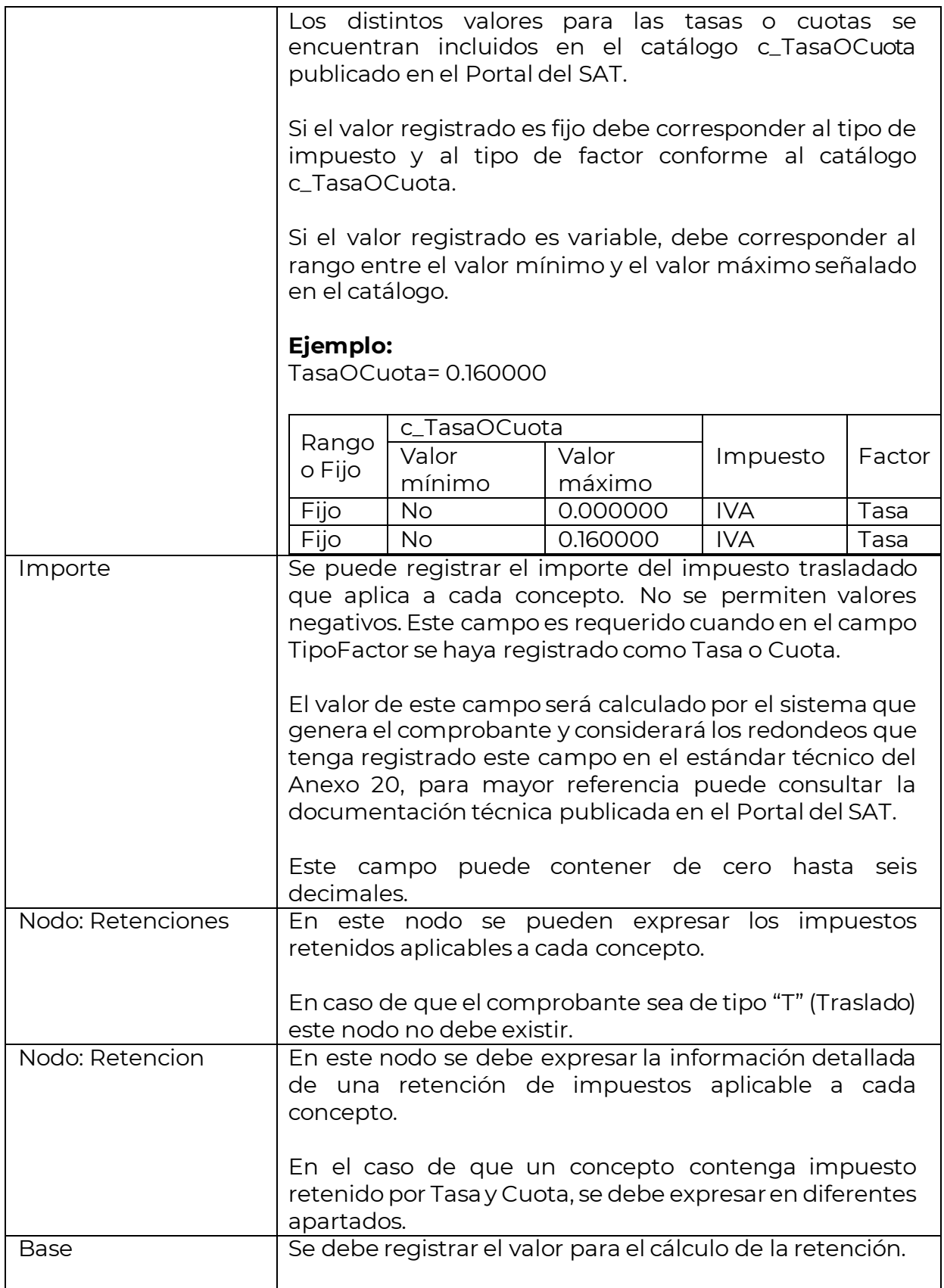

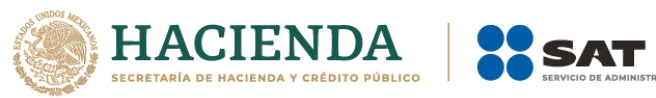

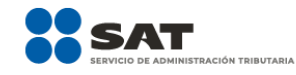

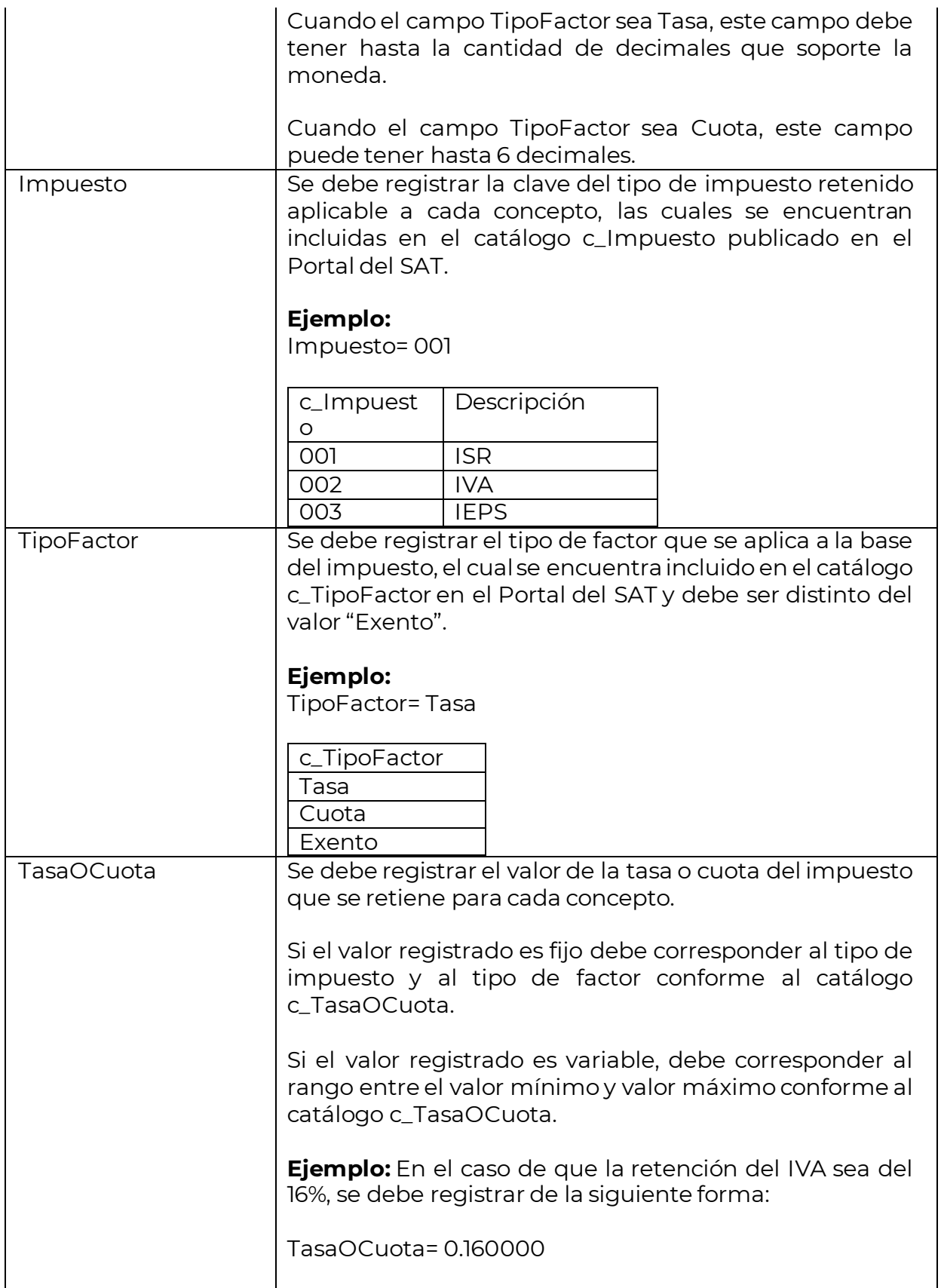

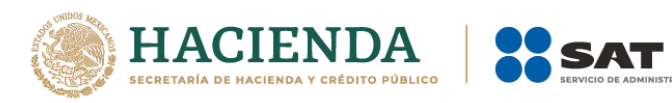

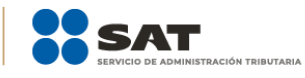

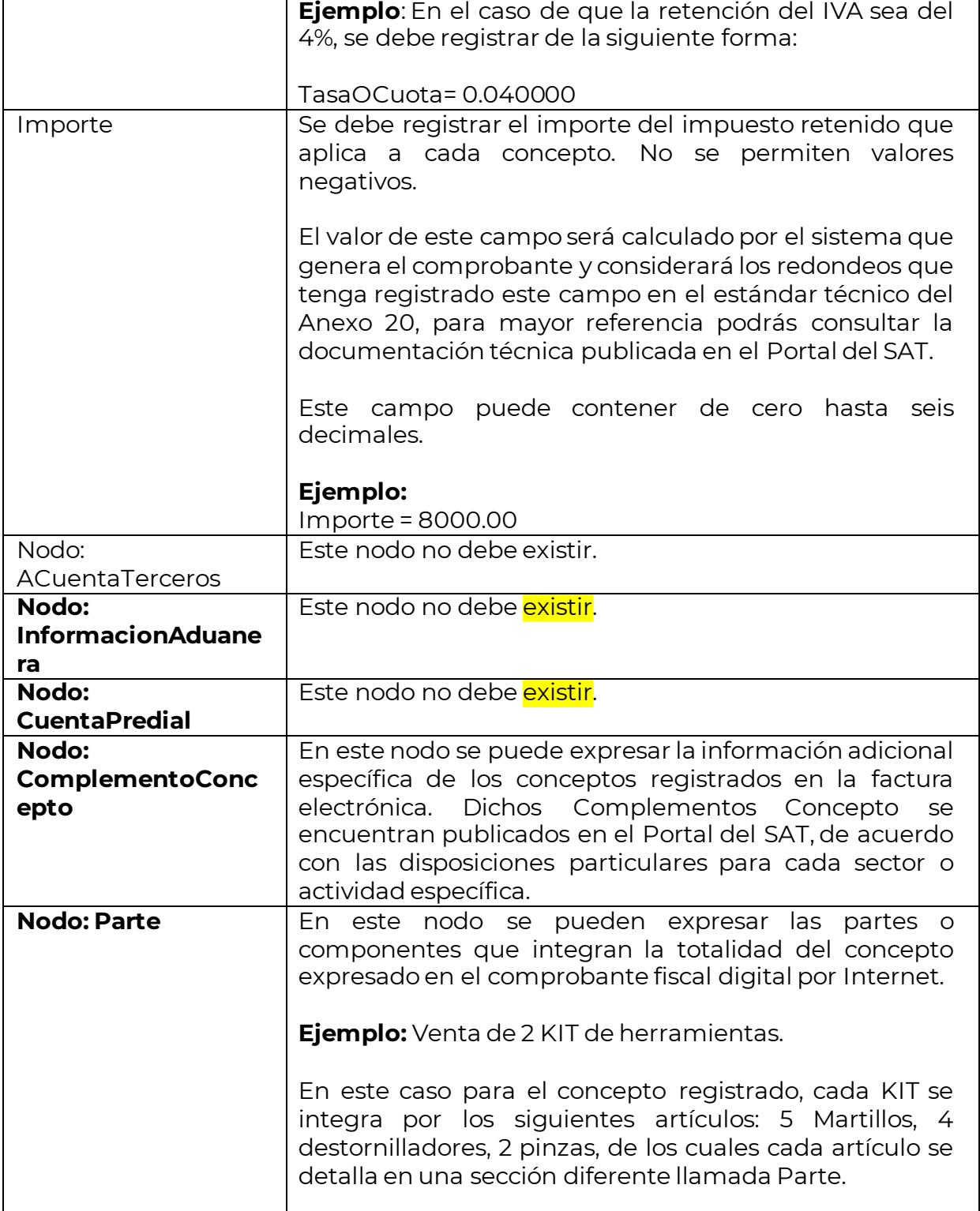

![](_page_29_Picture_0.jpeg)

![](_page_29_Picture_1.jpeg)

![](_page_29_Picture_129.jpeg)

ClaveProdServ | Se debe registrar la clave del producto o del servicio descrito en la sección llamada Parte.

> Se deben utilizar las claves de los diversos productos o servicios, que se encuentran incluidas en el catálogo c\_ClaveProdServ publicado en el Portal del SAT, cuando los conceptos que se registren por sus actividades correspondan a estos.

#### **Ejemplo:**

ClaveProdServ= **41116401**

![](_page_29_Picture_130.jpeg)

Basta con que se clasifique la descripción del bien o servicio hasta el tercer nivel, es decir, hasta la clase, los primeros 6 dígitos de la clave del catálogo (Para mayor información sobre cómo identificar productos y servicios en el catálogo, ver el Apéndice 3 de la Guía de llenado del CFDI Anexo 20, versión 4.0).

En el caso de que la clave de un producto o servicio no se encuentre en el catálogo se debe registrar "01010101".

Es importante señalar que la identificación de la clave de producto o servicio que corresponda conforme al catálogo c\_ClaveProdServ, será responsabilidad del emisor de la factura, en razón de ser él quien conoce las características y la naturaleza del producto o servicio que comercializa y amparará el comprobante.

En el caso de que el emisor del comprobante comercialice productos que no hayan sido objeto de transformación o industrialización de su parte –es decir lo compra y tal cual lo vende-, el emisor podrá utilizar la clave del producto registrada por su proveedor en el comprobante que ampara la adquisición de los mismos.

![](_page_30_Picture_0.jpeg)

![](_page_30_Picture_1.jpeg)

![](_page_30_Picture_120.jpeg)

![](_page_31_Picture_0.jpeg)

![](_page_31_Picture_1.jpeg)

![](_page_32_Picture_0.jpeg)

![](_page_32_Picture_1.jpeg)

**Ejemplo:** En este caso es un servicio por comisión por la venta de productos con alta densidad calórica por \$15,000.00, en el que se retiene el 8% de IEPS y las dos terceras partes de IVA.

![](_page_32_Picture_164.jpeg)

![](_page_33_Picture_0.jpeg)

![](_page_33_Picture_1.jpeg)

![](_page_33_Picture_145.jpeg)

![](_page_34_Picture_0.jpeg)

 $\Gamma$ 

![](_page_34_Picture_1.jpeg)

![](_page_34_Picture_153.jpeg)

![](_page_35_Picture_0.jpeg)

![](_page_35_Picture_1.jpeg)

![](_page_35_Picture_179.jpeg)
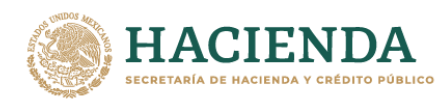

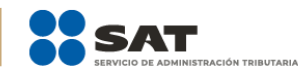

donde el impuesto del concepto sea igual al campo Impuesto de este apartado y la TasaOCuota del concepto sea igual al campo TasaOCuota de este apartado.

**Ejemplo:** Por cada tipo de impuesto se debe registrar el importe que corresponda, en el caso de servicios contables por \$15,000.00 el importe del impuesto trasladado (IVA) que le -corresponde es de \$2,400.00.

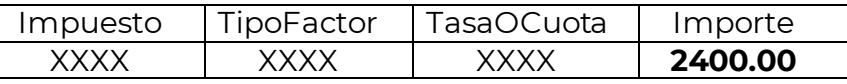

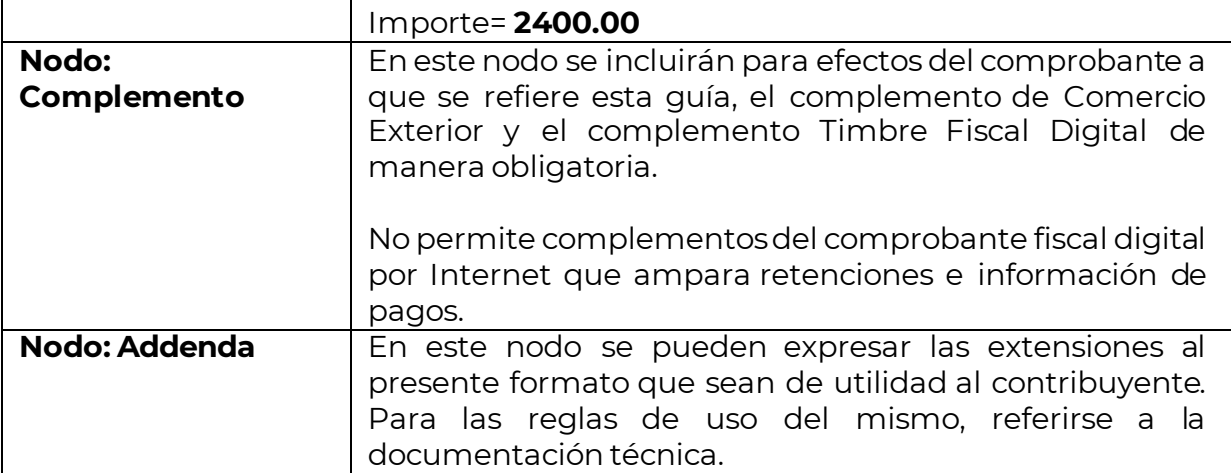

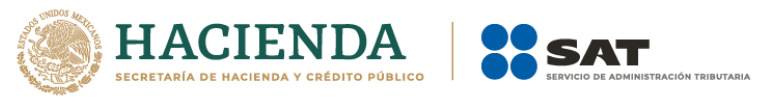

#### *II. Guía de llenado del complemento de Comercio Exterior*

En esta sección se hace la descripción de cómo se debe realizar el registro de los datos asociados al complemento para comercio exterior, mismos que se deben incorporar al comprobante fiscal a que se refiere la sección I del presente documento.

Cuando en las siguientes descripciones se establezca el uso de un valor, éste se señala entre comillas, pero en el complemento debe registrarse sin incluir las comillas respetando mayúsculas, minúsculas, números, espacios y signos de puntuación.

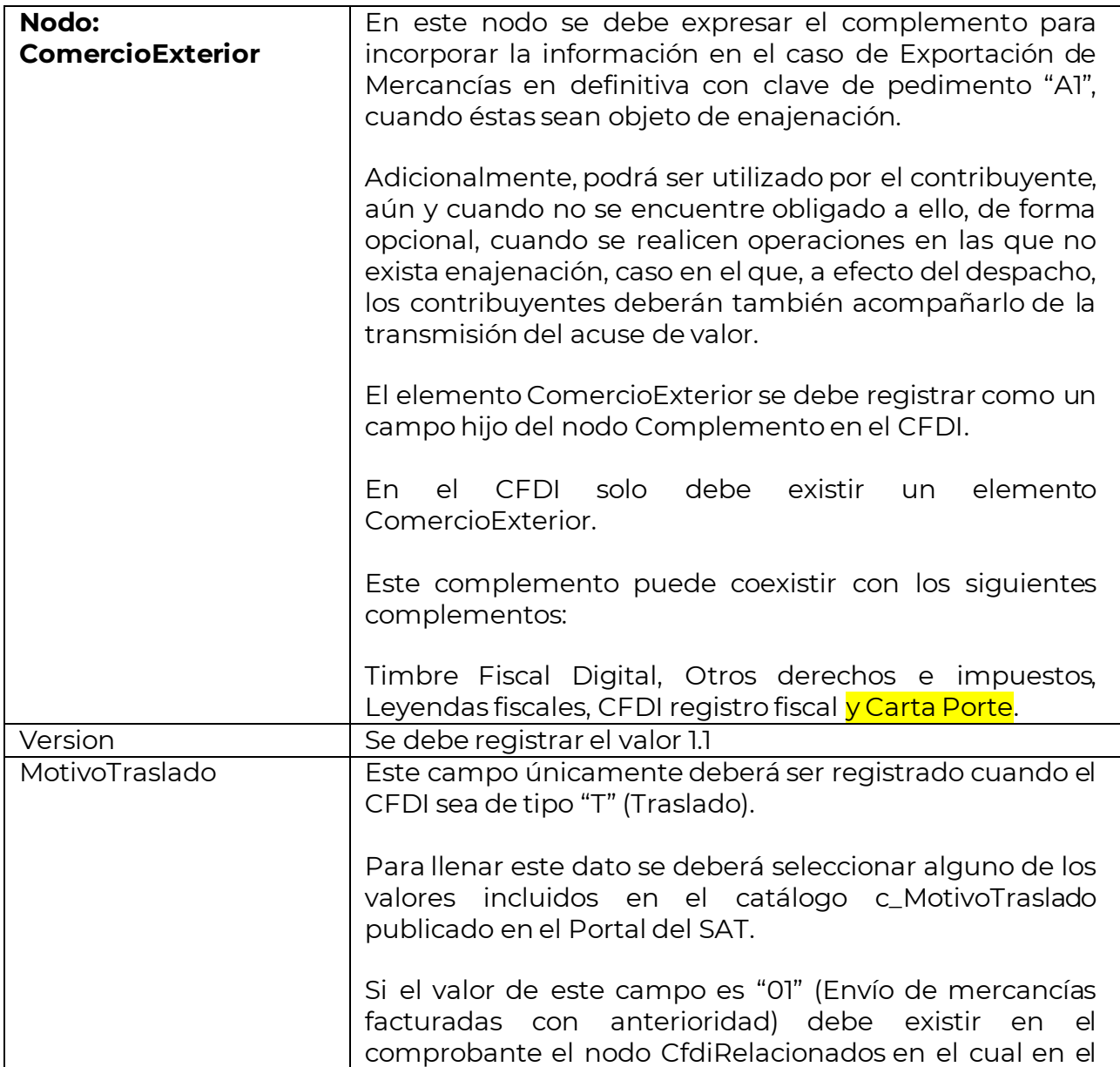

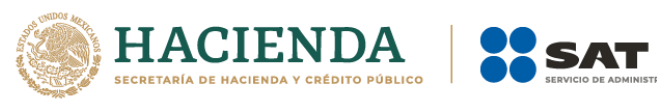

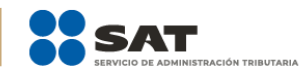

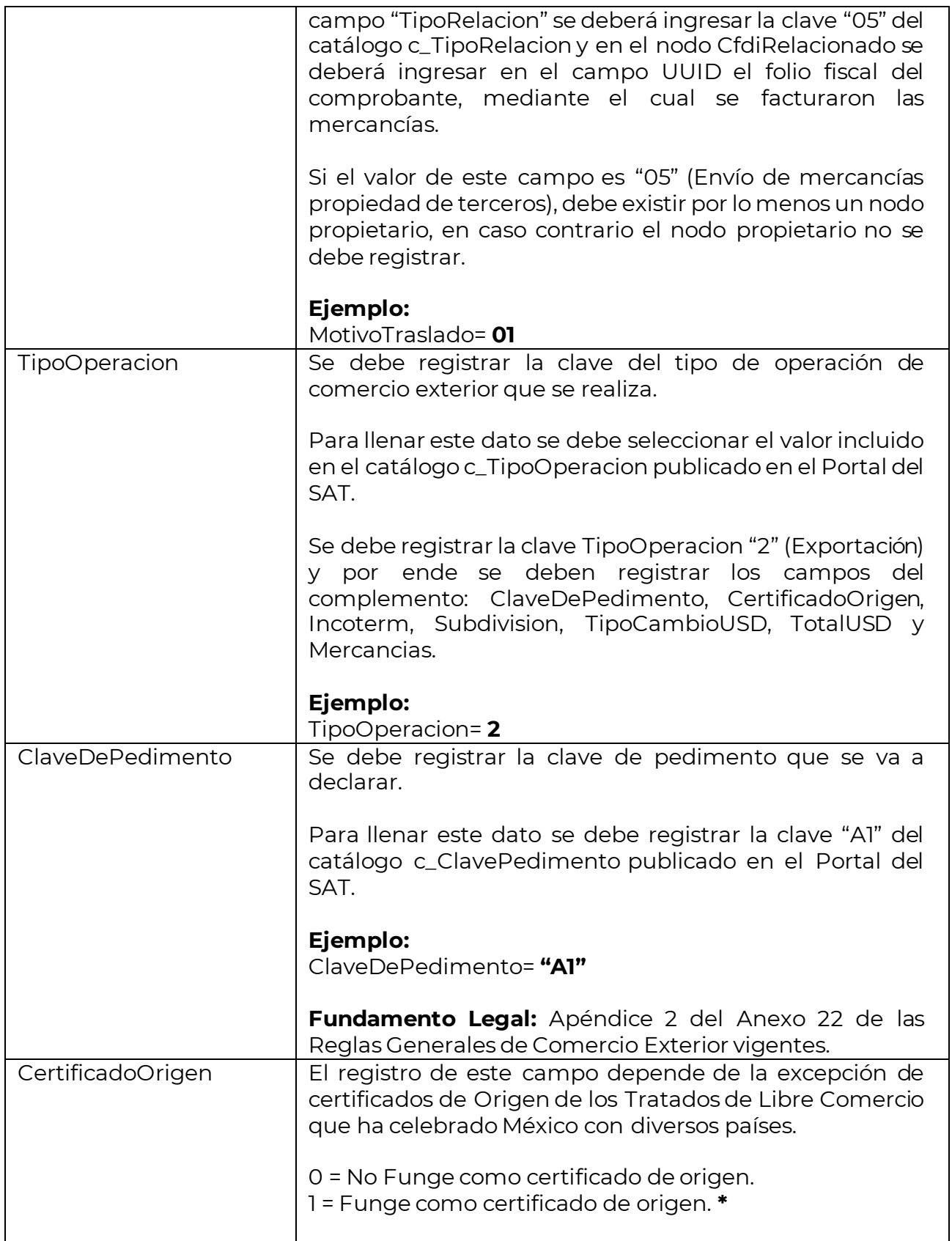

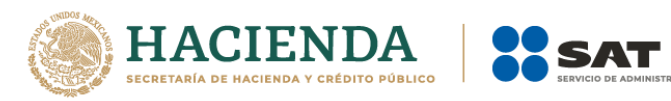

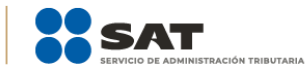

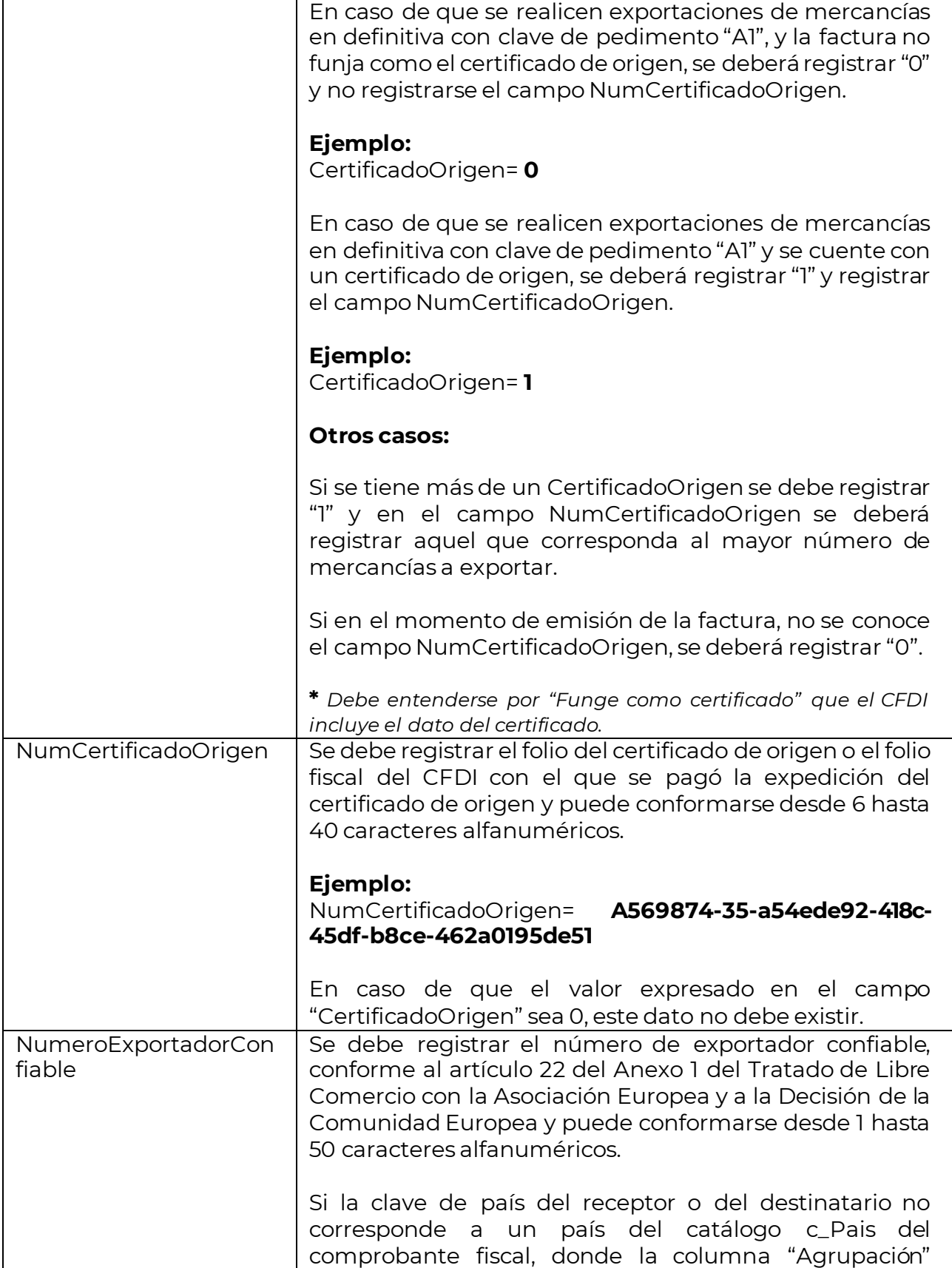

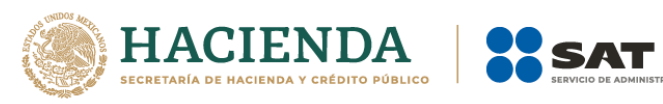

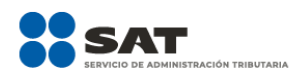

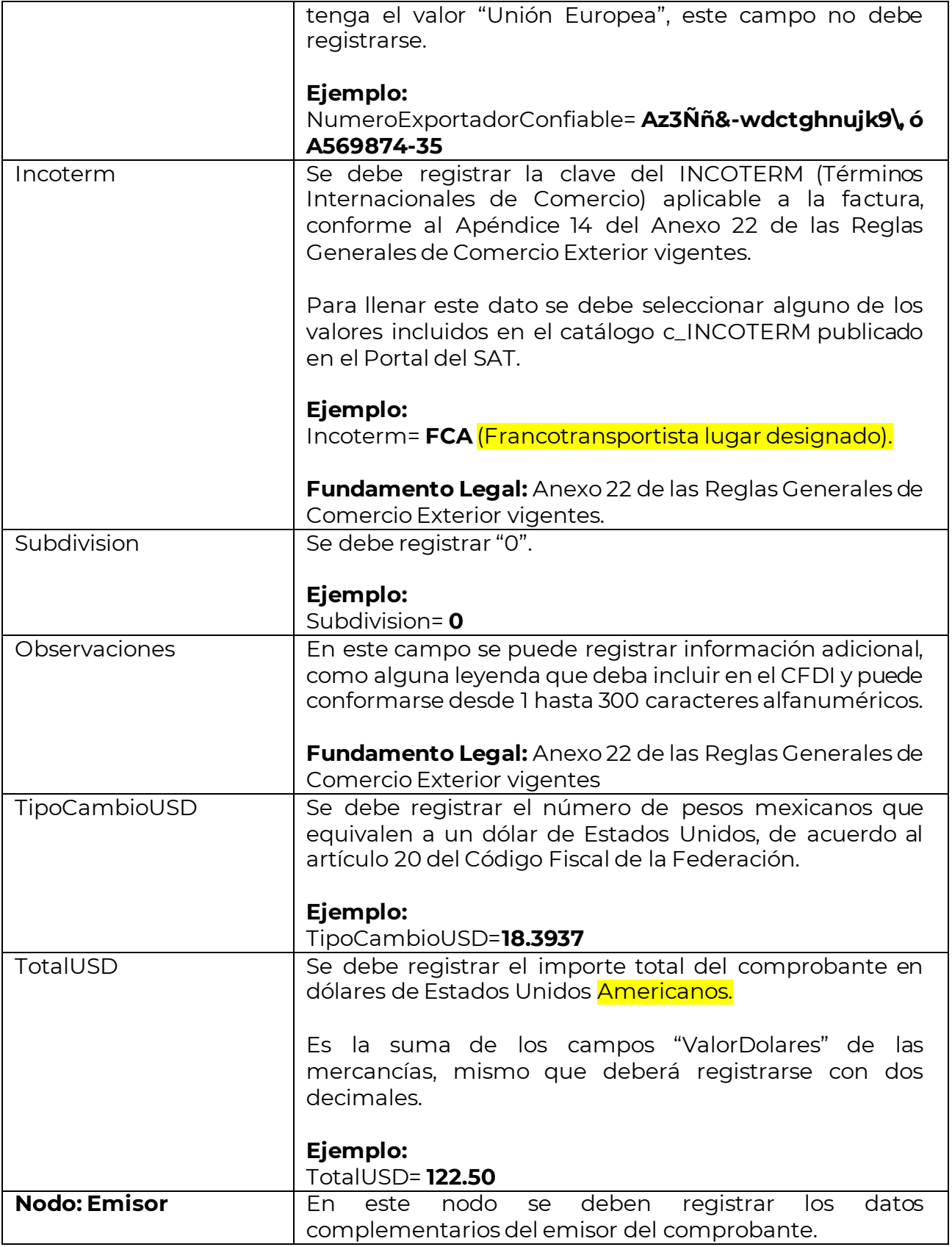

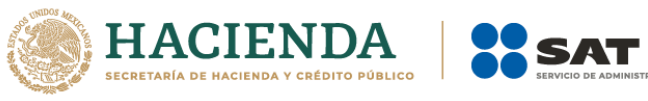

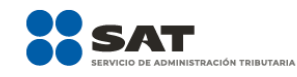

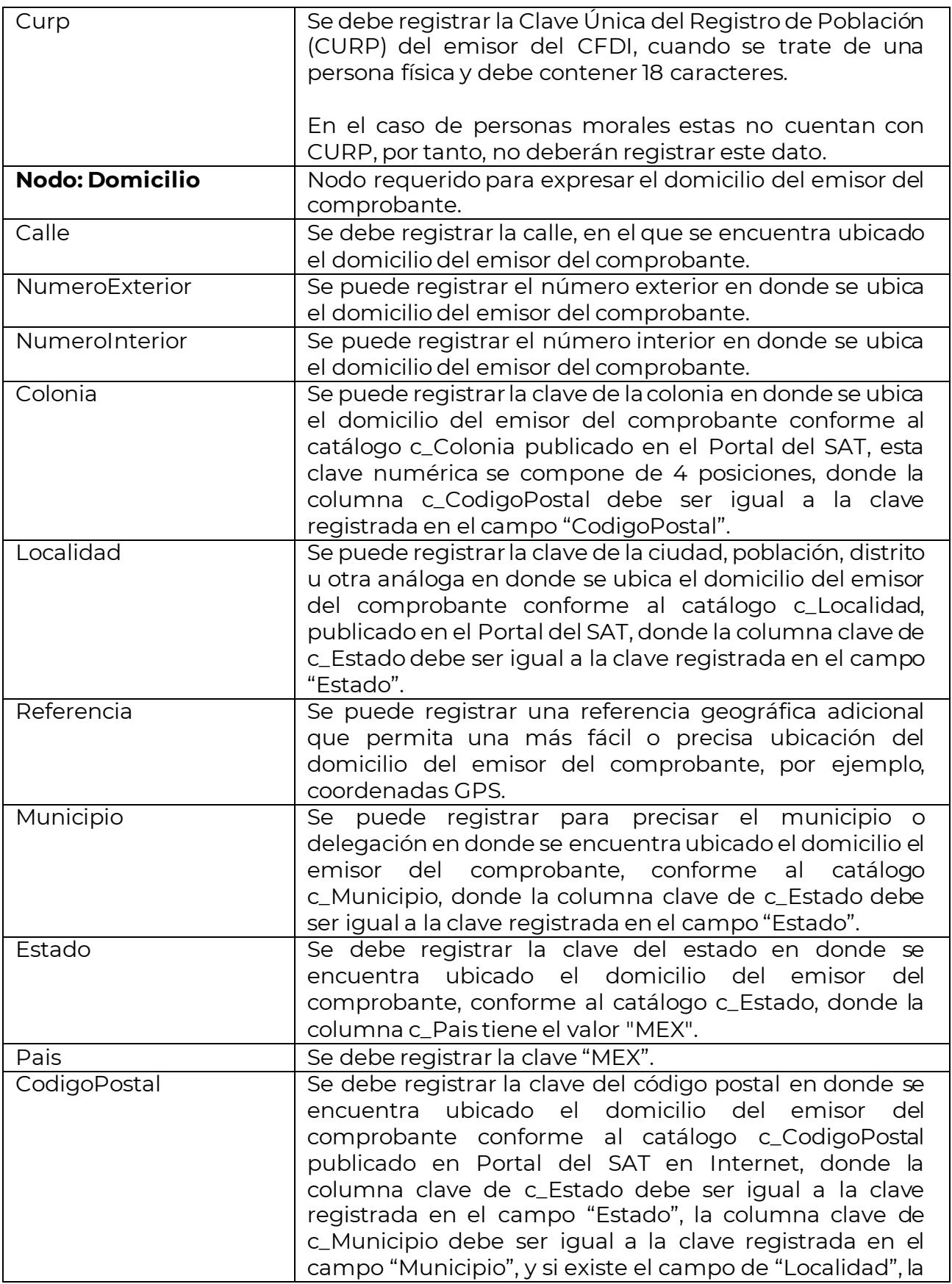

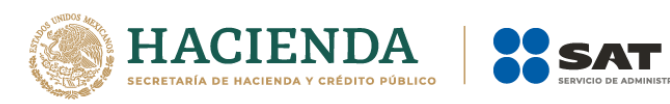

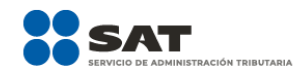

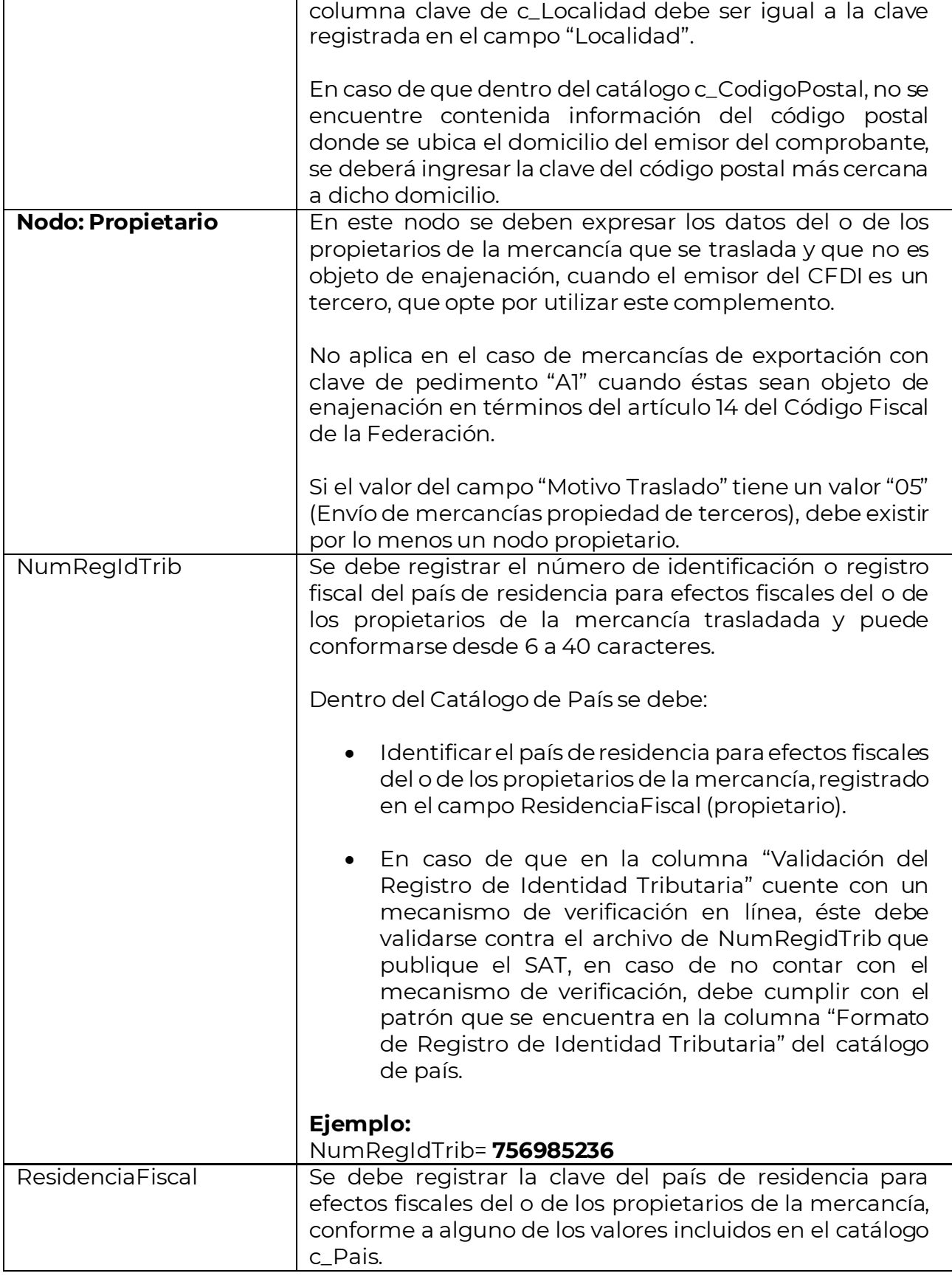

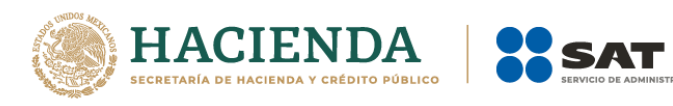

 $\mathsf{r}$ 

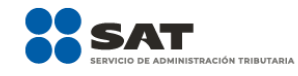

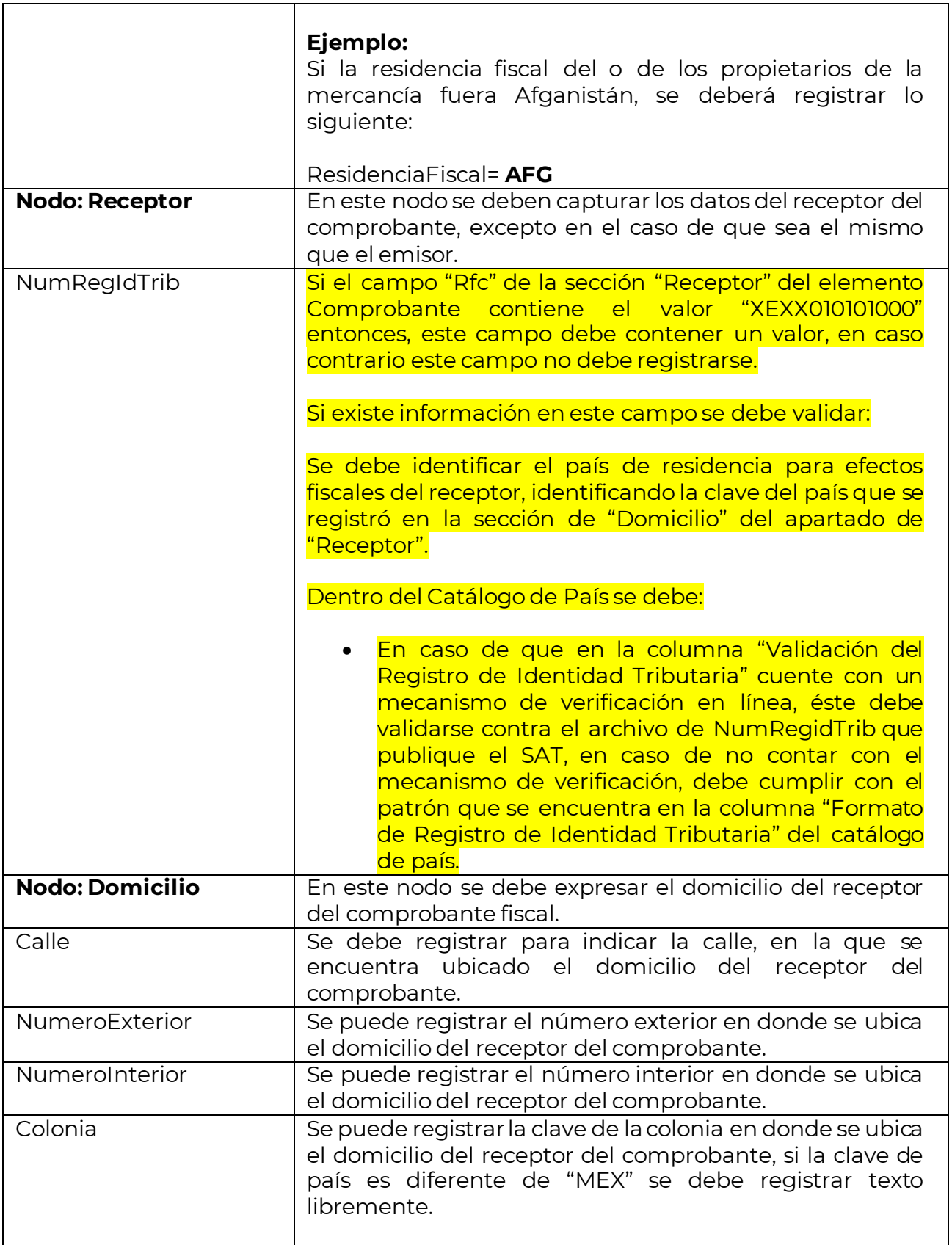

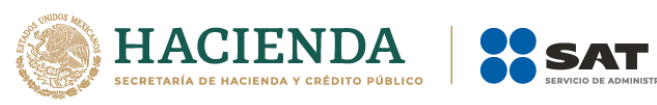

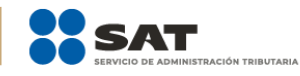

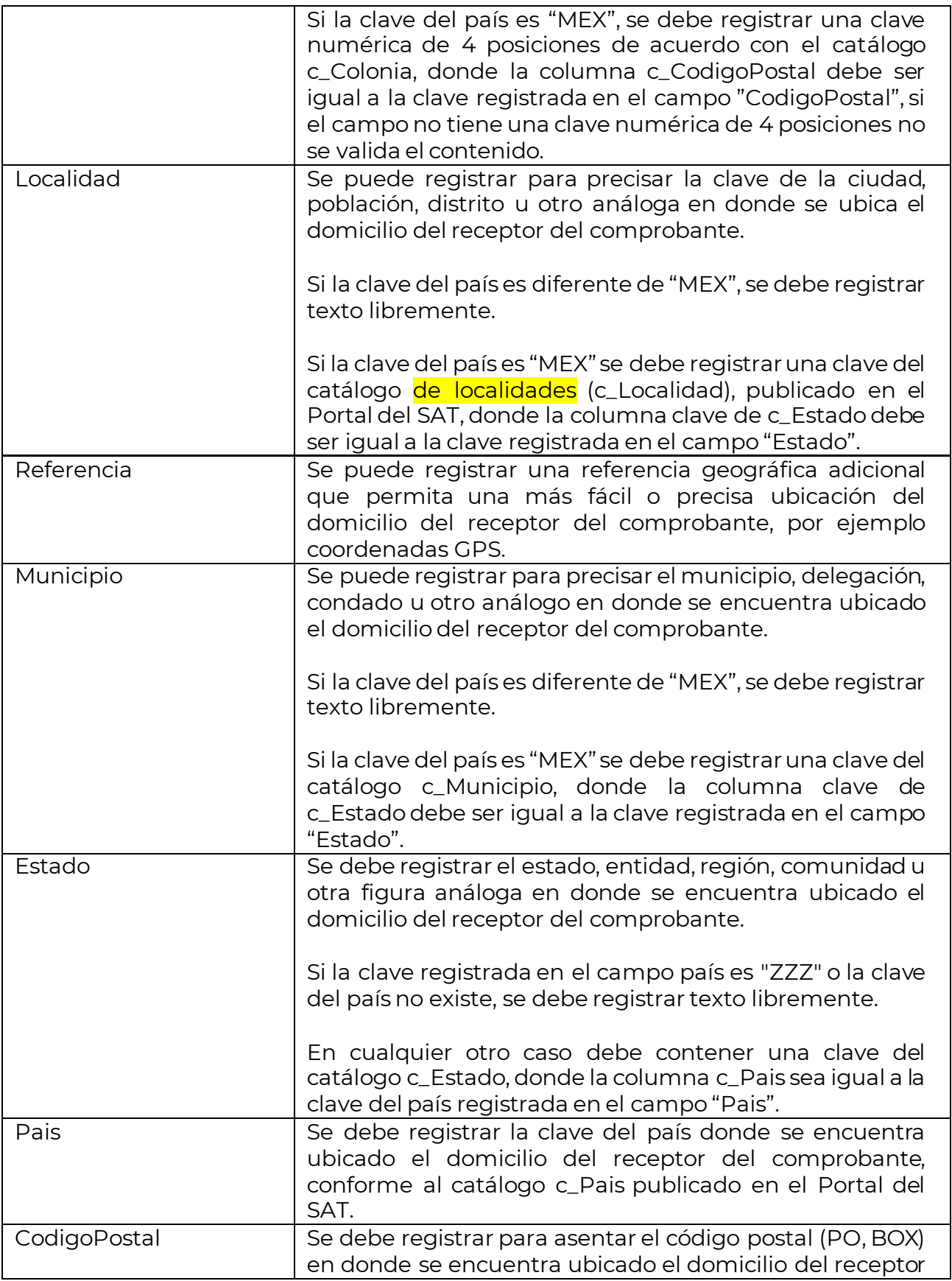

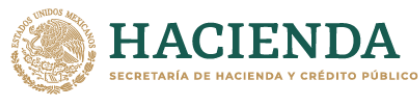

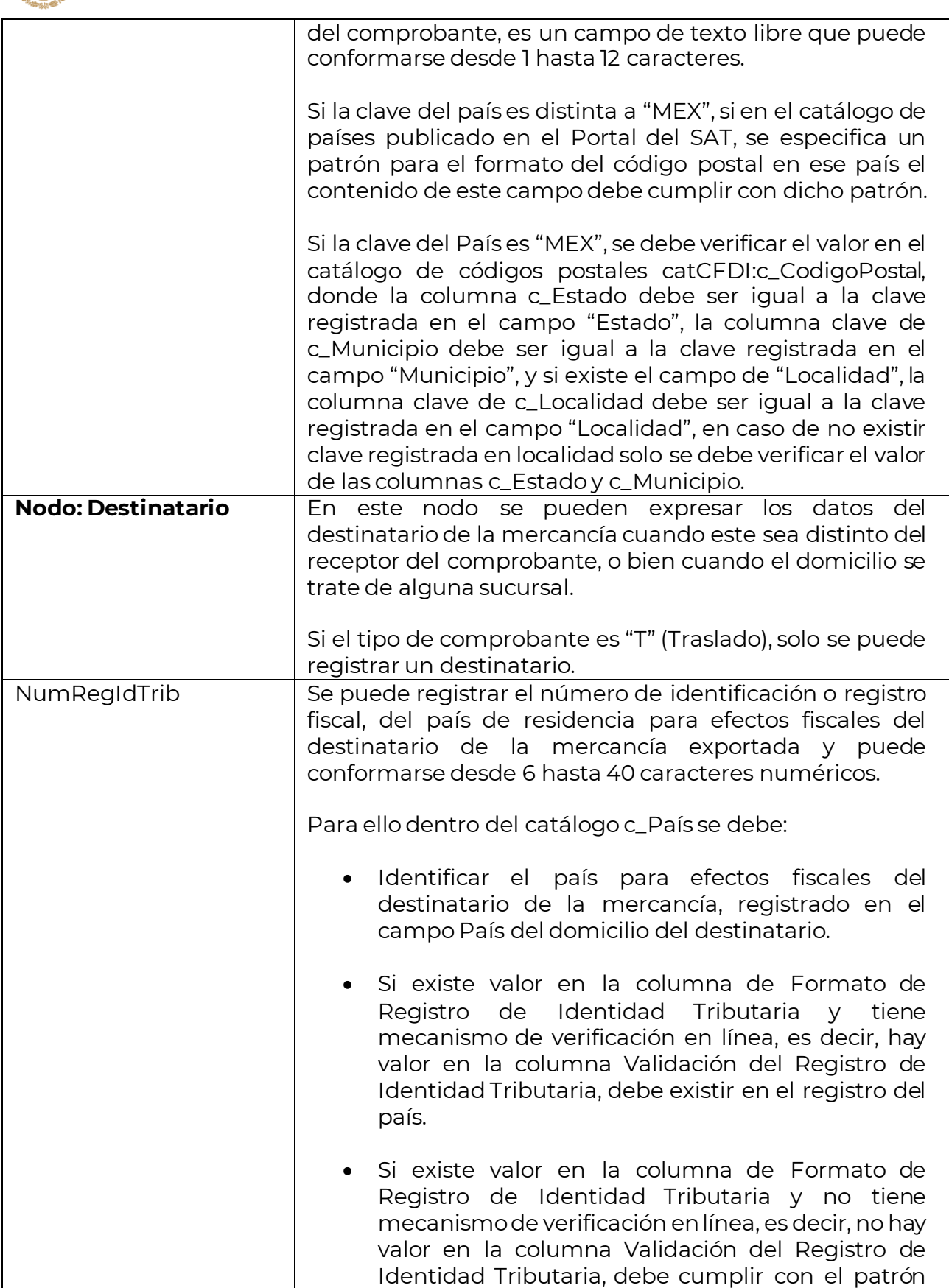

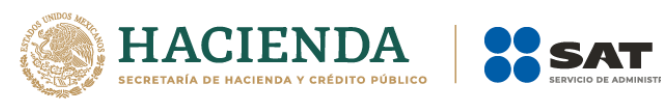

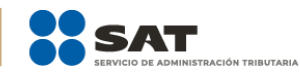

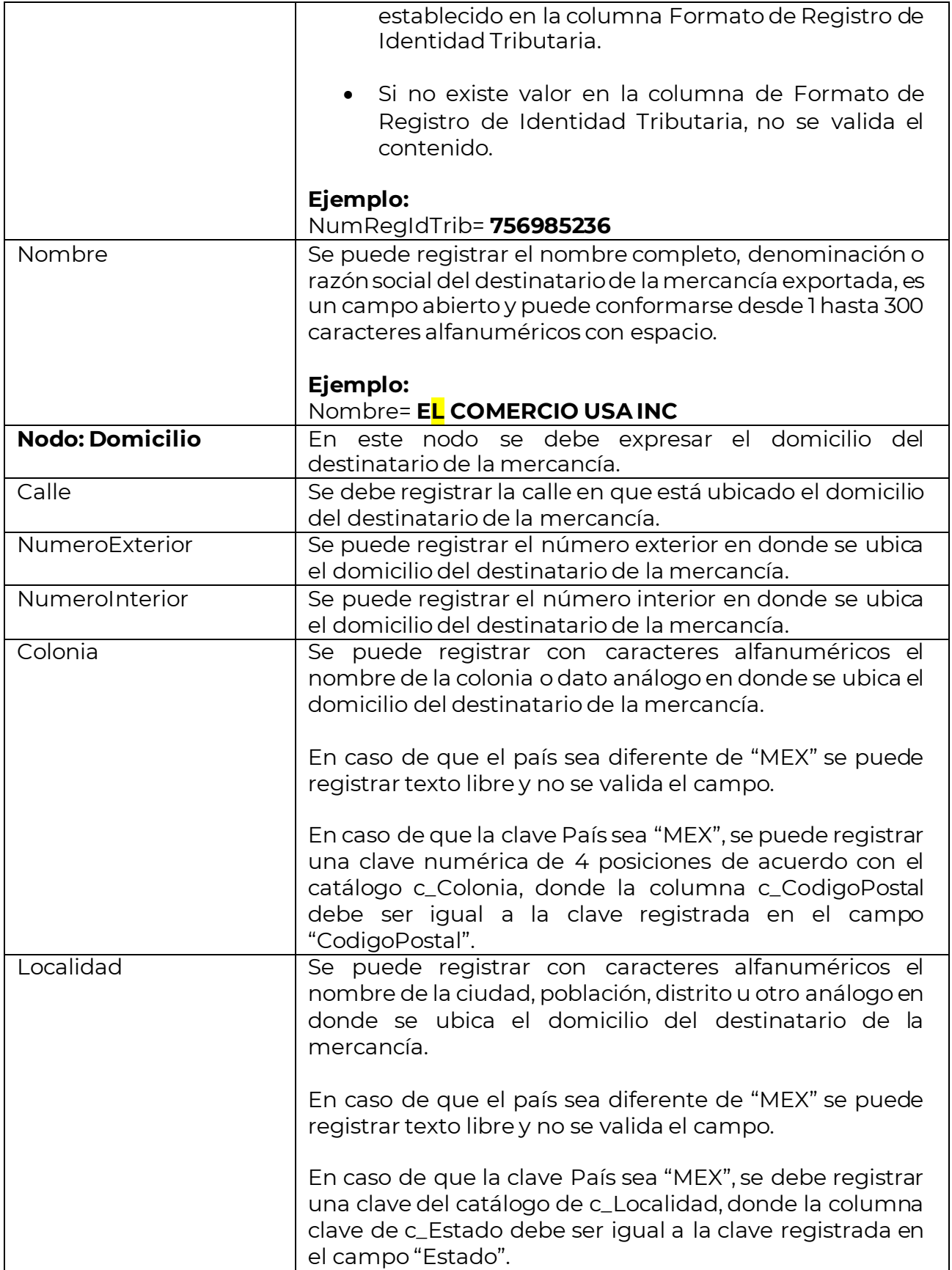

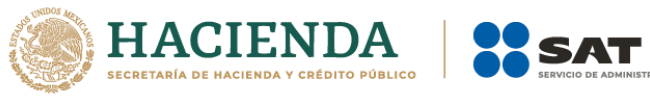

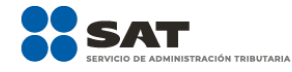

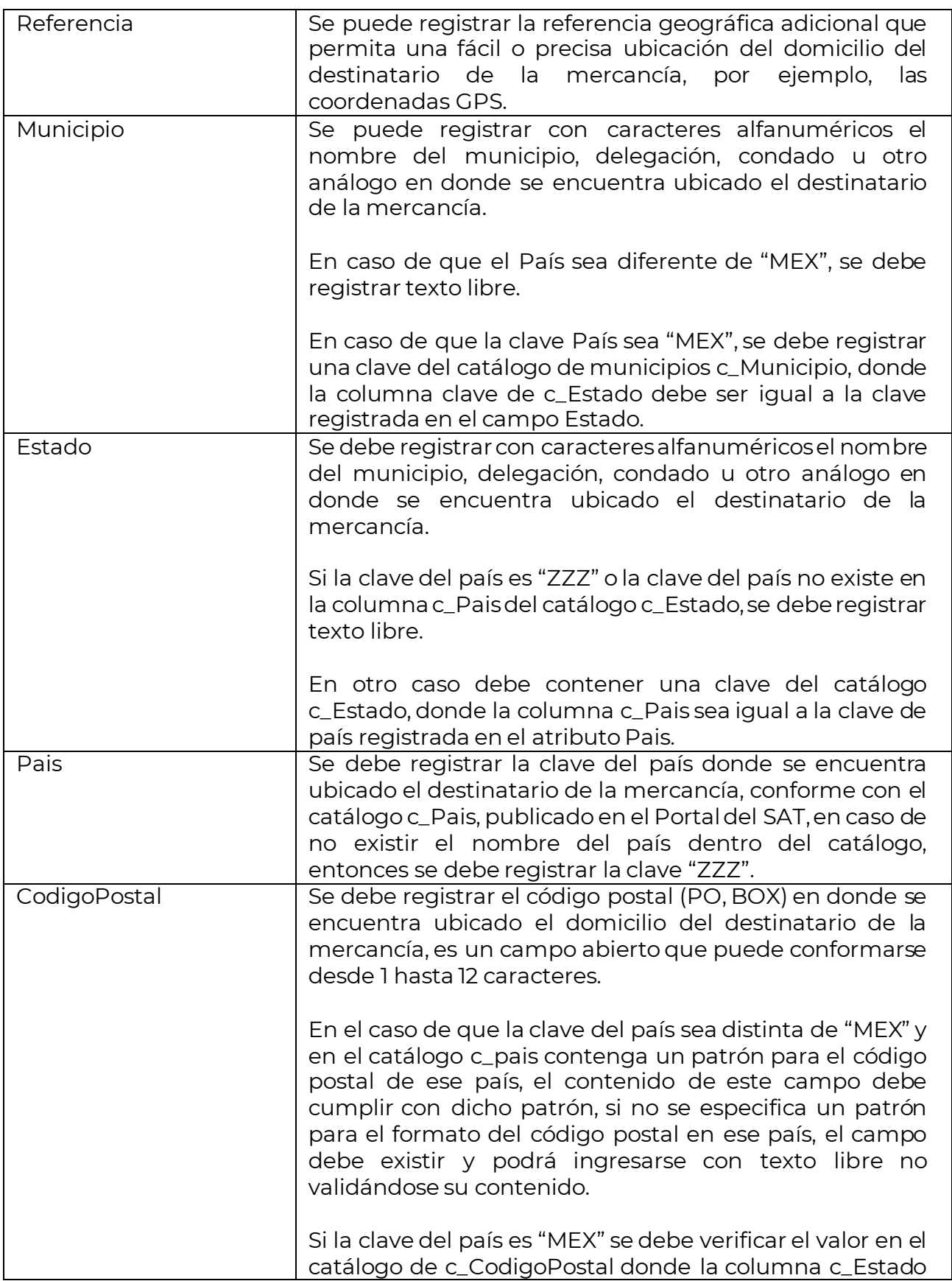

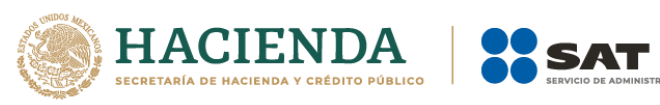

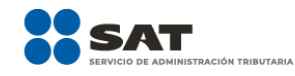

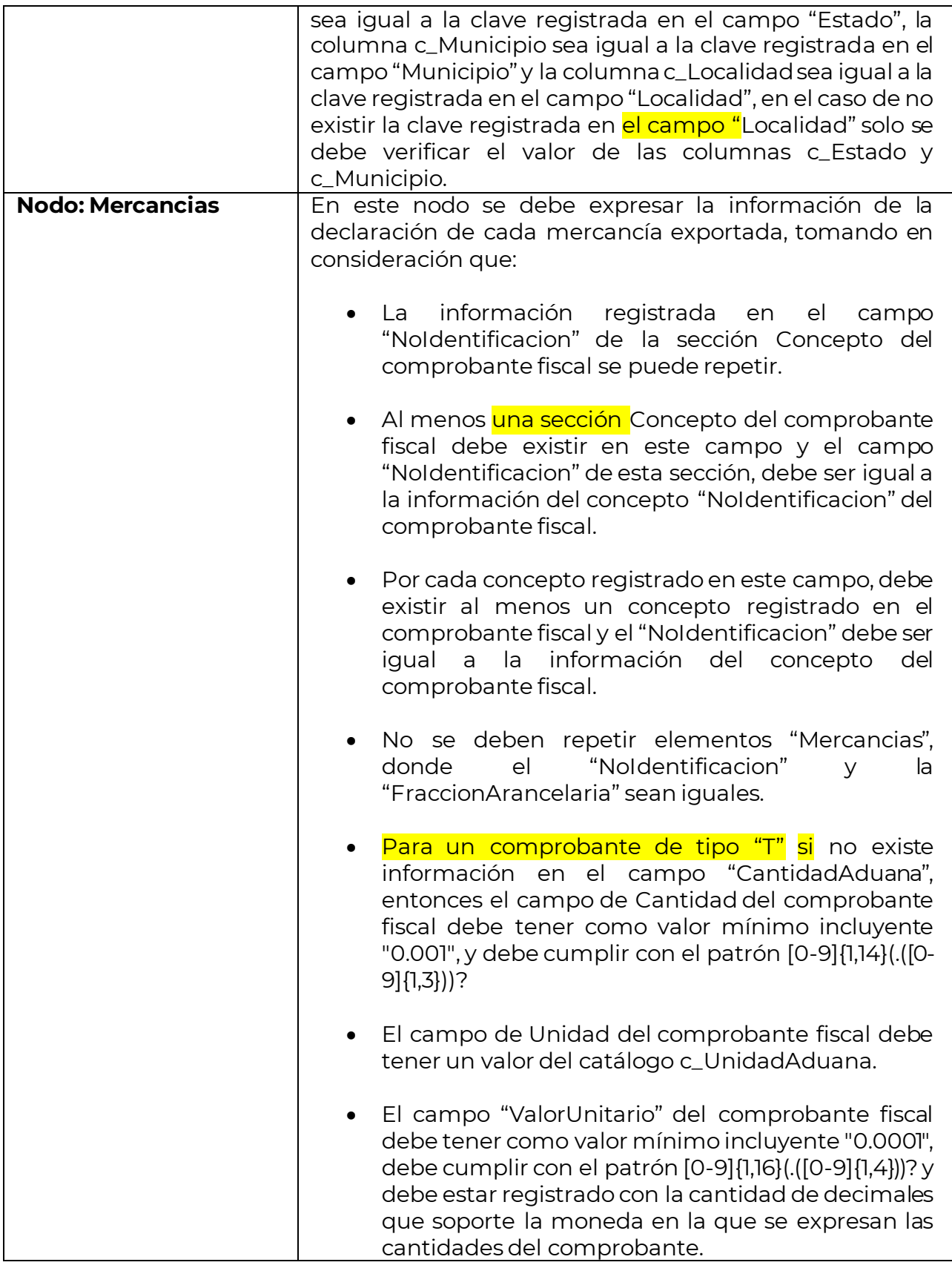

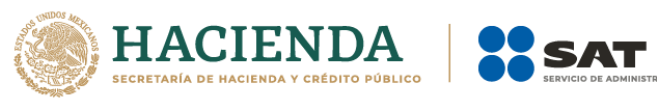

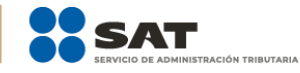

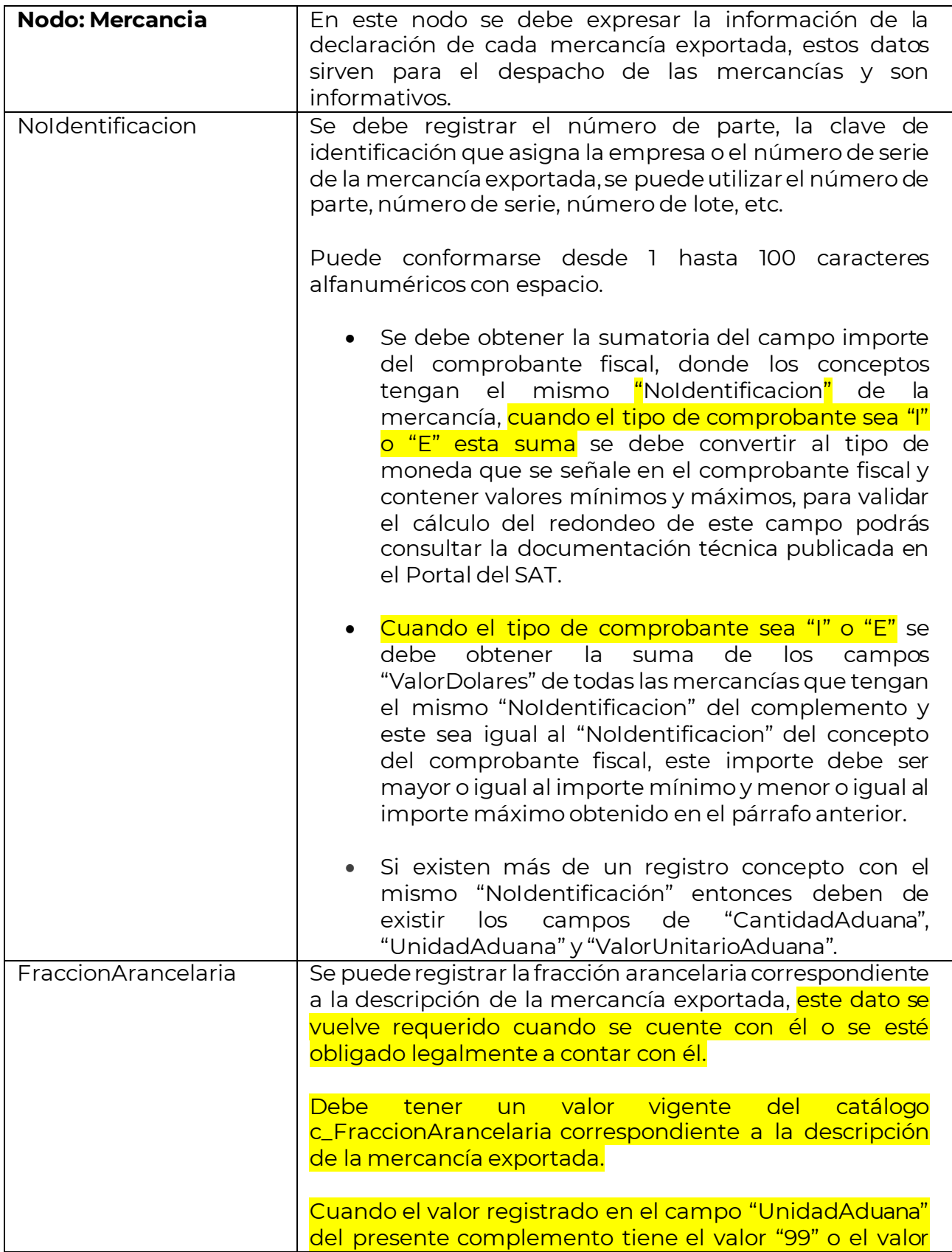

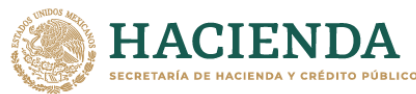

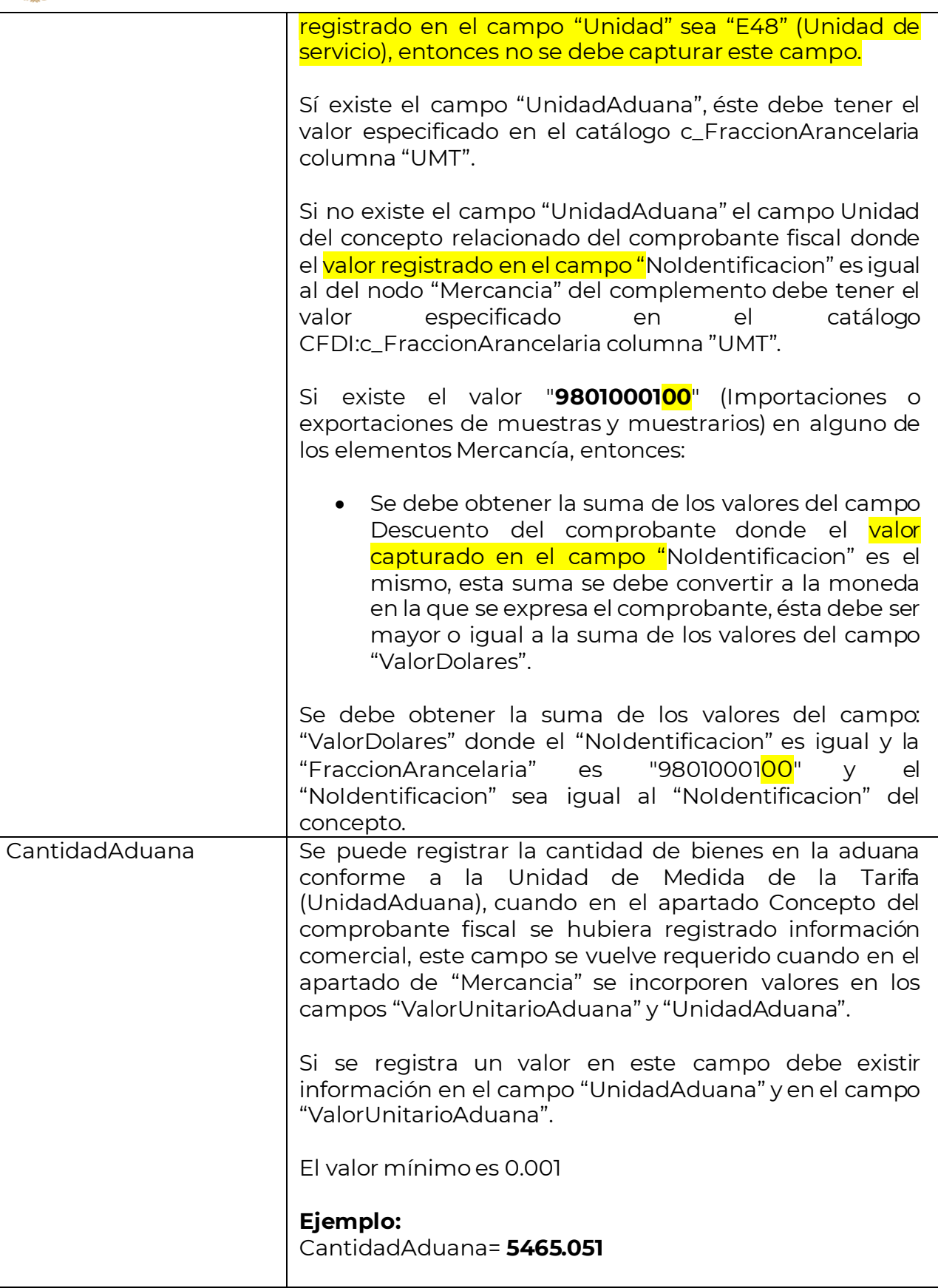

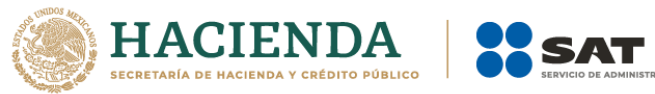

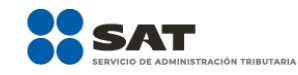

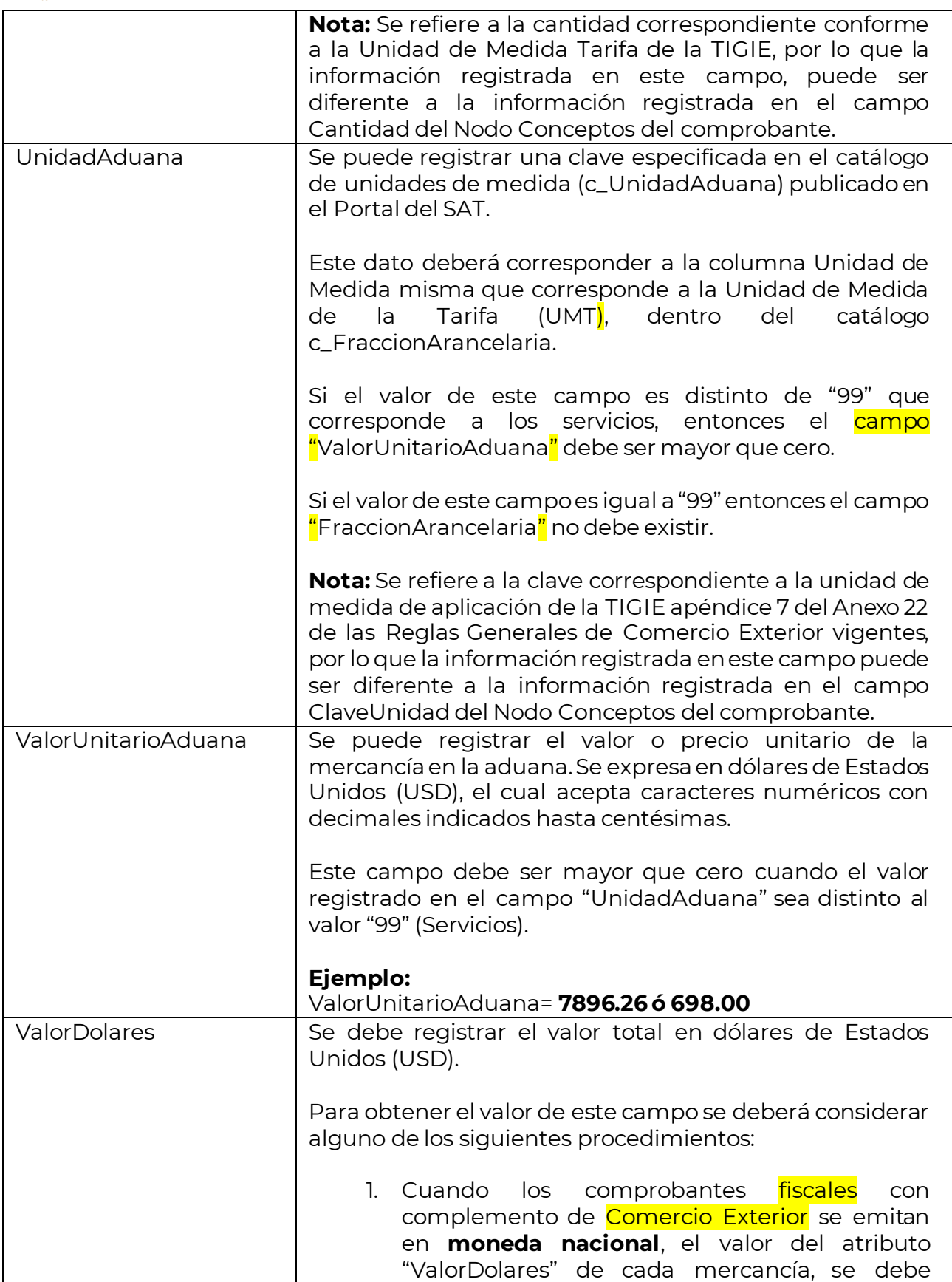

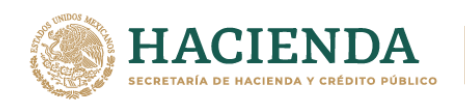

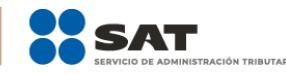

calcular considerando los datos del comprobante, en este caso debe ser igual al importe de cada concepto del comprobante dividido por el tipo de cambio del complemento.

2. Cuando los comprobantes fiscales con complemento de Comercio Exterior se emitan en **dólares americanos** y en éstos se tengan diferencia entre los tipos de cambio, derivado de un acuerdo comercial, el valor del atributo "ValorDolares" por cada mercancía, debe ser igual al importe de cada concepto del comprobante.

Asimismo, para los comprobantes fiscales con complemento de Comercio Exterior que se emitan en **dólares americanos, donde no existan diferencias entre el tipo de cambio** pactado comercialmente y el publicado por el Banco de México, el valor del atributo "ValorDolares" por cada mercancía, debe ser igual al importe de cada concepto del comprobante.

Para los dos puntos previos, este valor deberá encontrarse entre los limites inferior y superior; los cuales se calculan con la información de atributos **"CantidadAduana" y "ValorUnitarioAduana"**, respecto del número de decimales que tengan los atributos "Cantidad" y "ValorUnitario" del comprobante.

3. Cuando los comprobantes fiscales con complemento de Comercio Exterior, se emitan en dos monedas distintas ya sea, Euro, Dólar canadiense, etc., el campo **"ValorDolares"** debe ser calculado usando la **información comercial** de la siguiente manera:

> Valor Dólares = Importe × TipoCambio TipoCambioUSD

Asimismo, el valor obtenido de esta operación debe estar entre los limites inferior y superior, los cuales se calculan con la información de los **tipos de cambio**, tanto del comprobante como del complemento.

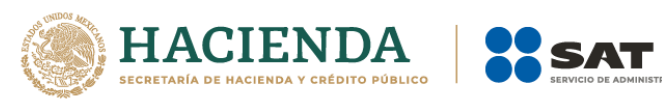

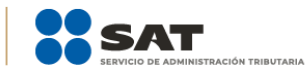

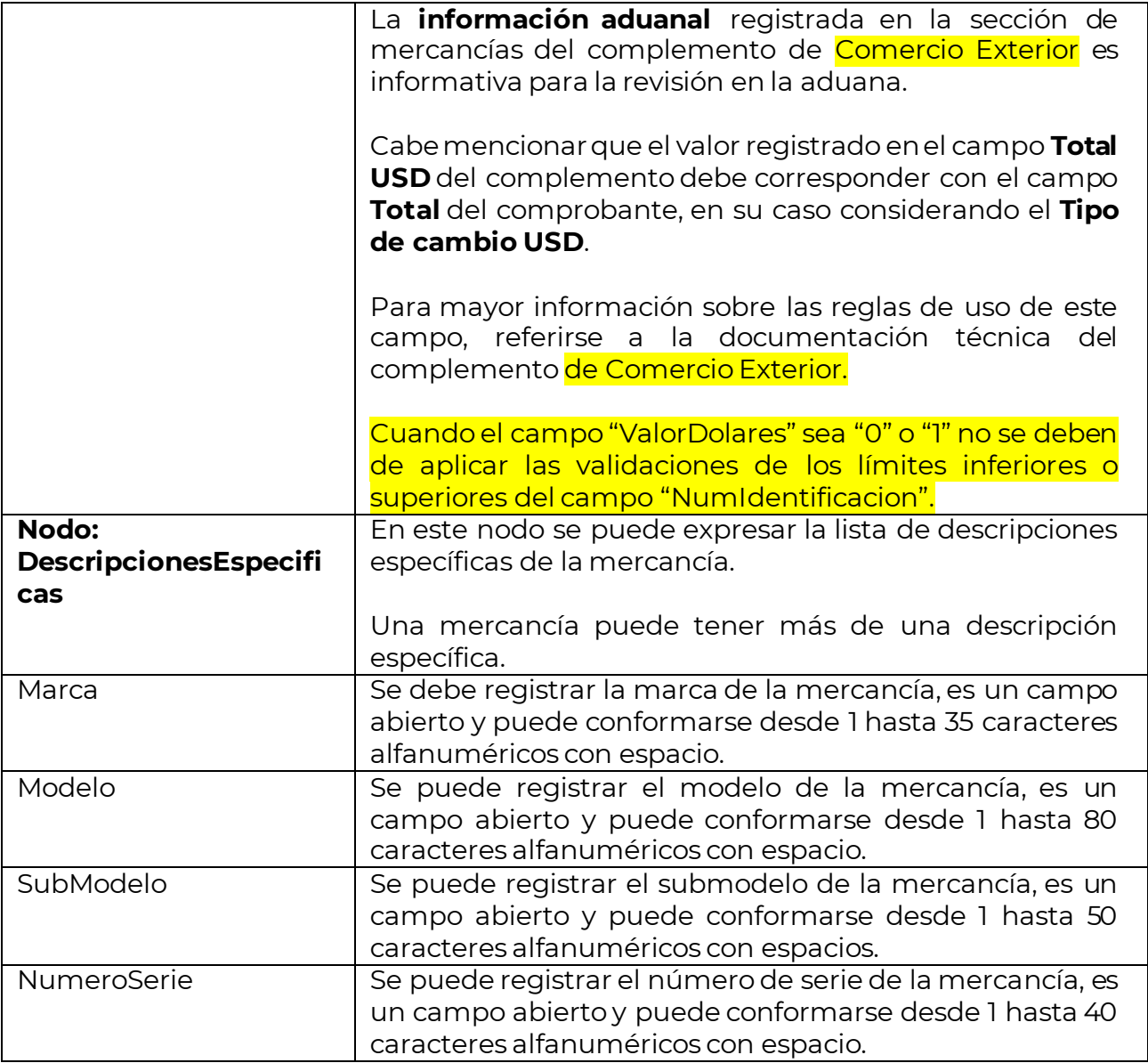

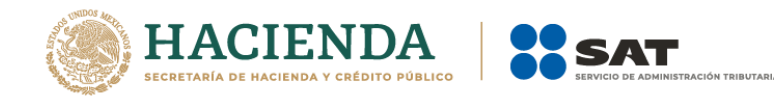

#### *Glosario*

**Nodo o sección:** Conjunto de datos. **Atributo o campo:** Es un dato. **UMT:** Unidad de Medida de aplicación de la TIGIE (tarifa). **RGCE:** Reglas Generales de Comercio Exterior. **TIGIE***:* Tarifa de la Ley de los Impuestos Generales de Importación y de Exportación. **FIX:** Es el tipo de cambio determinado por el Banco de México para solventar obligaciones determinadas.

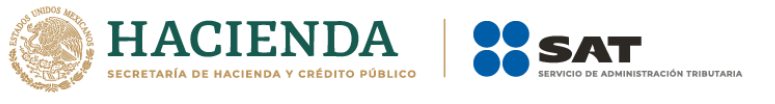

### *Apéndice 1 Notas Generales*

**Nota:** El documento incluye ejemplos de carácter didáctico e ilustrativo que hacen uso de información no necesariamente real, por lo que los mismos no generan derechos ni obligaciones a los contribuyentes

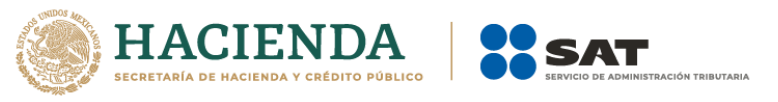

### *Apéndice 2 Catálogos del comprobante*

Los catálogos contienen el detalle de las claves y descripciones que facilitan el llenado del comprobante y se pueden consultar en el apartado "Contenidos Relacionados" de la siguiente dirección electrónica:

<https://www.sat.gob.mx/consultas/61165/comprobante-de-comercio-exterior>

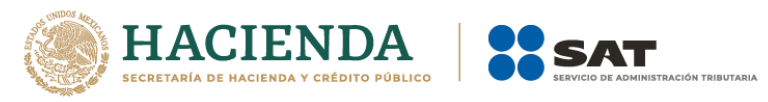

#### *Apéndice 3 Preguntas frecuentes al comprobante fiscal con complemento de Comercio Exterior*

#### **1. ¿En qué operaciones de comercio exterior se debe transmitir el comprobante fiscal con complemento de Comercio Exteriorde conformidad con la regla 3.1.38?**

En operaciones de exportación definitiva con clave de pedimento A1 en las que exista enajenación de mercancías.

**Fundamento:** Articulo 14 CFF, Regla 3.1.38., Reglas Generales de Comercio Exterior vigentes.

#### **2. ¿Qué se entiende por enajenación?**

Lo estipulado en el artículo 14 del Código Fiscal de la Federación.

**Fundamento:** Artículo 14 CFF, Regla 3.1.38. y 3.1.39. de las Reglas Generales de Comercio Exterior *vigentes*.

**3. Si realizo operaciones de enajenación con clave de pedimento de exportación A1 y transmito la factura con complemento ¿debo seguir declarando y transmitiendo el acuse de valor (antes comprobante de valor electrónico COVE)?**

No, conforme a la regla 3.1.38. quienes exporten mercancías de manera definitiva con la clave de pedimento A1 y las mismas sean objeto de enajenación, deberán transmitir el archivo electrónico del CFDI y asentar en el campo correspondiente del pedimento, los números de folios fiscales de los CFDI.

**Fundamento:** Articulo 14 CFF, Regla 3.1.38. Reglas Generales de Comercio Exterior vigentes.

**4. Si realizo operaciones de exportación definitiva con clave de pedimento A1, cuya enajenación es a título gratuito, ¿puedo emitir el comprobante fiscal con complemento de Comercio Exterior?**

Sí, de manera opcional podrás utilizar el complemento de la siguiente forma:

a) Utilizar la versión 1.1 y en la factura incluir la descripción y el valor mercantil de las mercancías, estableciendo un descuento por el mismo monto de las mercancías de forma que la factura resulte con valor "0", e incorporar el complemento sin incluir el nodo Propietario y el campo "MotivodeTraslado", en este caso la factura debe clasificarse como tipo "I" Ingreso.

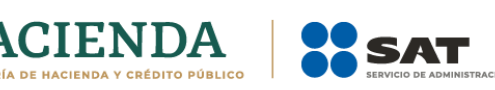

- b) Utilizar la versión 1.1. e incluir el nodo Propietario y el campo "MotivodeTraslado", en este caso la factura debe clasificarse como tipo "T" Traslado".
- **5. ¿Se debe emitir el comprobante fiscal con complemento de Comercio Exterior, cuando se realicen exportaciones definitivas con clave A1, pero no se da el supuesto de enajenación?**

No, no es obligatorio utilizar el complemento de Comercio Exterior, los contribuyentes que voluntariamente quieran hacerlo, podrán expedir la factura clasificándola como tipo "T" Traslado e incorporándole el complemento en su versión 1.1, incluyendo el nodo Propietario y el campo MotivoTraslado, en estos casos no obstante se deberá seguir cumpliendo con la transmisión del acuse de valor (COVE) y declarar en el pedimento correspondiente, en campos "505", el número de folio fiscal de la factura, así como el acuse de valor.

En otro caso, el contribuyente podrá efectuar la operación de exportación como hasta la fecha las realiza, transmitiendo y declarando el folio del acuse de valor (COVE).

**6. ¿La factura se deberá transmitir a Ventanilla Única de Comercio Exterior Mexicana (VUCEM)?**

Sí, se deberá transmitir la impresión del archivo XML y la representación impresa de la factura en formato PDF como un E-document a través de VUCEM.

### **7. ¿Qué moneda y tipo de cambio debo declarar, si empiezo a transmitir el complemento de Comercio Exterior de la factura?**

De acuerdo a lo establecido en el Artículo 20 del CFF se deberá declarar el dólar de los Estados Unidos de América que regirá para efectos fiscales.

Se considerará el tipo de cambio al que se haya adquirido la moneda extranjera de que se trate y no habiendo adquisición, se estará al tipo de cambio que el Banco de México publique en el Diario Oficial de la Federación el día anterior a aquél en que se causen las contribuciones.

El valor comercial del complemento no necesariamente coincidirá con el valor en dólares del pedimento por lo previsto en el artículo 56 de la Ley Aduanera.

**Fundamento:** Artículo 20 del CFF y 56 de la Ley Aduanera.

#### **8. ¿Qué unidad de medida debo declarar en el complemento de Comercio Exterior?**

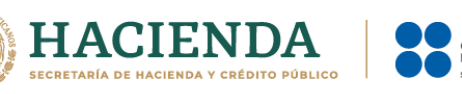

Se declara la clave correspondiente a la unidad de medida de aplicación de la TIGIE, conforme al Apéndice 7 del Anexo 22 de las Reglas Generales de Comercio Exterior. **Fundamento:** Apéndice 7 del Anexo 22 de las Reglas Generales de Comercio Exterior 2020.

### **9. ¿Qué debo declarar en el campo de nombre del destinatario y/o receptor de las mercancías del complemento?**

En el complemento de operaciones de comercio exterior, en los campos o atributos referentes a nombre, denominación o razón social del destinatario y/o receptor de las mercancías, se deberá declarar el nombre denominación o razón social del destinatario. En caso de que sea la misma información del comprador no se deberá repetir.

#### **10. ¿Qué debo declarar en el campo número identificación de mercancías del complemento?**

Se deberá declarar el código de identificación asignado por la empresa a la mercancía a exportar objeto de enajenación, pudiendo utilizar el número de parte, número de serie, lote, etc.

#### **11. ¿Qué debo hacer para la enajenación de mercancías que se exporten con pedimento A1 y que en el mismo pedimento se retorna material de empaque importado temporalmente al amparo de un IMMEX de conformidad a la regla 4.3.3. de las Reglas Generales de Comercio Exterior?**

Se deberá hacer una factura por la mercancía que se enajena y un COVE por la mercancía que se retorna, por lo que tanto el folio fiscal de la factura como el COVE, se deberán declarar en dos registros 505 en el campo denominado "5. NUM. FACTURA" de la sección "DATOS DEL PROVEEDOR/COMPRADOR" del Anexo 22 de las Reglas Generales de Comercio Exterior.

#### **12. ¿Qué debo hacer en caso de rechazo de la mercancía que ya fue exportada?**

- 1. En caso de que exista rechazo por el total de la mercancía que fue exportada, se debe cancelar la factura.
- 2. En caso de un rechazo parcial de la mercancía, se debe generar una factura de tipo "E" (Egreso) soló por la mercancía que fue rechazada.

En ambos casos, se debe agregar como E-document la factura cancelada, y/o la factura de egreso, tanto el archivo XML digitalizado, así como representación impresa de la factura, en el pedimento de retorno de la mercancía.

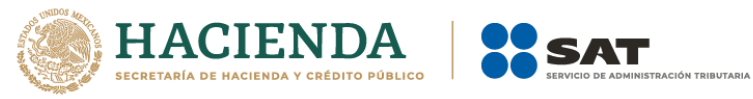

#### **13. ¿Qué debo de hacer en caso de desistimiento del régimen aduanero?**

Se deberá cancelar la factura y agregarlo como E-document junto con el archivo XML al pedimento de desistimiento del régimen.

### **14. ¿Qué debo hacer en caso de cancelar la factura declarada en el pedimento?**

Se deberá rectificar el pedimento para declarar el E-document que corresponda a la nueva factura emitida, debiendo de tomar en cuenta lo estipulado en el Capítulo 6.1 de las Reglas Generales de Comercio Exterior y agregarlo como E-document junto con su archivo XML al pedimento rectificado.

#### **15. ¿Qué datos debe contener la versión impresa de la factura?**

En la representación impresa se incluirán como mínimo los datos establecidos en la regla 2.7.1.7. de la RMF vigente.

**Fundamento:** Regla 2.7.1.7. de la RMF vigentes.

#### **16. ¿Cómo debo declarar el folio fiscal de la factura en pedimentos consolidados?**

Se deberá declarar el o los folios al momento del cierre del consolidado; sin embargo, se deberá de emitir la factura en la exportación de cada remesa del pedimento conforme a las disposiciones vigentes en la LISR y el CFF, por lo que la fecha de la factura no podrá ser posterior a la fecha de modulación de la remesa.

El despacho aduanero de la mercancía se seguirá haciendo como hasta ahora.

#### **17. Si genero un comprobante fiscal con complemento de Comercio Exterior ¿Es correcto que en dicho complemento se solicite realizar validaciones sobre la información registrada en la factura?**

Sí es correcto, el complemento de Comercio Exterior requiere que la factura tenga registrada la información requerida con el fin de brindar consistencia a la información.

#### **18. ¿Se validará que el tipo de cambio registrado en la factura, sea igual al registrado en el pedimento?**

No se validarán, derivado de que el momento en el que sucede la emisión de estos documentos es diferente.

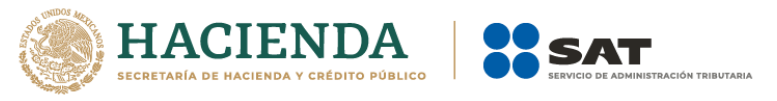

### **19. ¿Qué debo registrar en el campo Código Postal de la sección de Domicilio, cuando dicho código no exista en el catálogo publicado en el Portal del SAT?**

Se deberá registrar el Código Postal más cercano al domicilio de que se trate. Por otra parte, se realizará una actualización a la información de dicho catálogo.

#### **20.¿Qué fecha del comprobante fiscal con complemento de Comercio Exterior, se deberá declarar en el campo 6? "FECHA" del apartado "DATOS DEL PROVEEDOR/COMPRADOR" del Anexo 22 de las RGCE, la de expedición o la de certificación del CFDI?**

Se deberá declarar en el campo 6. "FECHA" del apartado "DATOS DEL PROVEEDOR/COMPRADOR" del Anexo 22, la fecha de expedición del CFDI.

**Fundamento:** Artículo 29-A, fracción III del CFF.

### **21. ¿Qué número de identificación fiscal o registro fiscal se ingresará en el campo NumRegIdTrib?**

Se debe registrar el mismo que se utilice para el pago de impuestos en el país de residencia del contribuyente receptor del comprobante. En el caso de que el contribuyente cuente con más de un registro, éste deberá dirigirse con la autoridad tributaria del país de residencia, para que le indique el número de identificación a utilizar.

**Fundamento:** Guía de llenado del comprobante fiscal al que se le incorpore el complemento para comercio exterior.

### **22. ¿En operaciones de exportaciones en definitiva A1, el domicilio del exportador (emisor del comprobante) puede no coincidir con el domicilio declarado en el pedimento (domicilio fiscal- administración principal del negocio)?**

El domicilio del exportador no necesariamente debe coincidir con el domicilio declarado en el pedimento, en razón de que la exportación puede realizarse por una sucursal, en este caso el domicilio declarado en el comprobante corresponderá a la sucursal.

**Fundamento:** Artículo 29-A, fracción I del Código Fiscal de la Federación. Anexo 22 "Instructivo para llenado del pedimento" de las Reglas Generales de Comercio Exterior vigentes.

#### **23. Cuando se deba emitir un CFDI que sustituye a otro CFDI, ¿Qué debo hacer?**

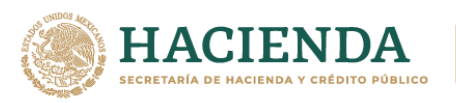

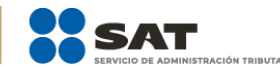

Se debe actuar en este orden:

- 1. Se debe emitir el comprobante que contiene los datos correctos, registrando la clave "04" (Sustitución de los CFDI previos) relacionando el folio fiscal del comprobante que se sustituye.
- 2. Al registrar la solicitud de cancelación se debe seleccionar la opción "01" (Comprobante emitido con errores con relación) e incluir el folio fiscal del comprobante emitido en el paso 1.
- 3. Al enviar la solicitud de cancelación se validará si se requiere la aceptación del receptor para llevar a cabo la cancelación.

**Fundamento:** Artículo 29-A sexto párrafo del Código Fiscal de la Federación.

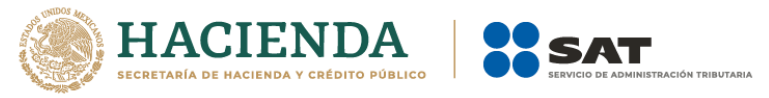

#### *Apéndice 4 Ejemplos de llenado del comprobante con complemento de comercio exterior*

A continuación, se ejemplificarán 4 escenarios respecto del uso de diferentes monedas y equivalencias de unidades de medida, los cuales muestran el correcto llenado de los campos del comprobante con complemento de comercio exterior.

#### **Escenario 1 Factura emitida con moneda nacional:**

- Monedas (MXN-USD)
- Conversión entre la unidad de medida (Tonelada Kilo)

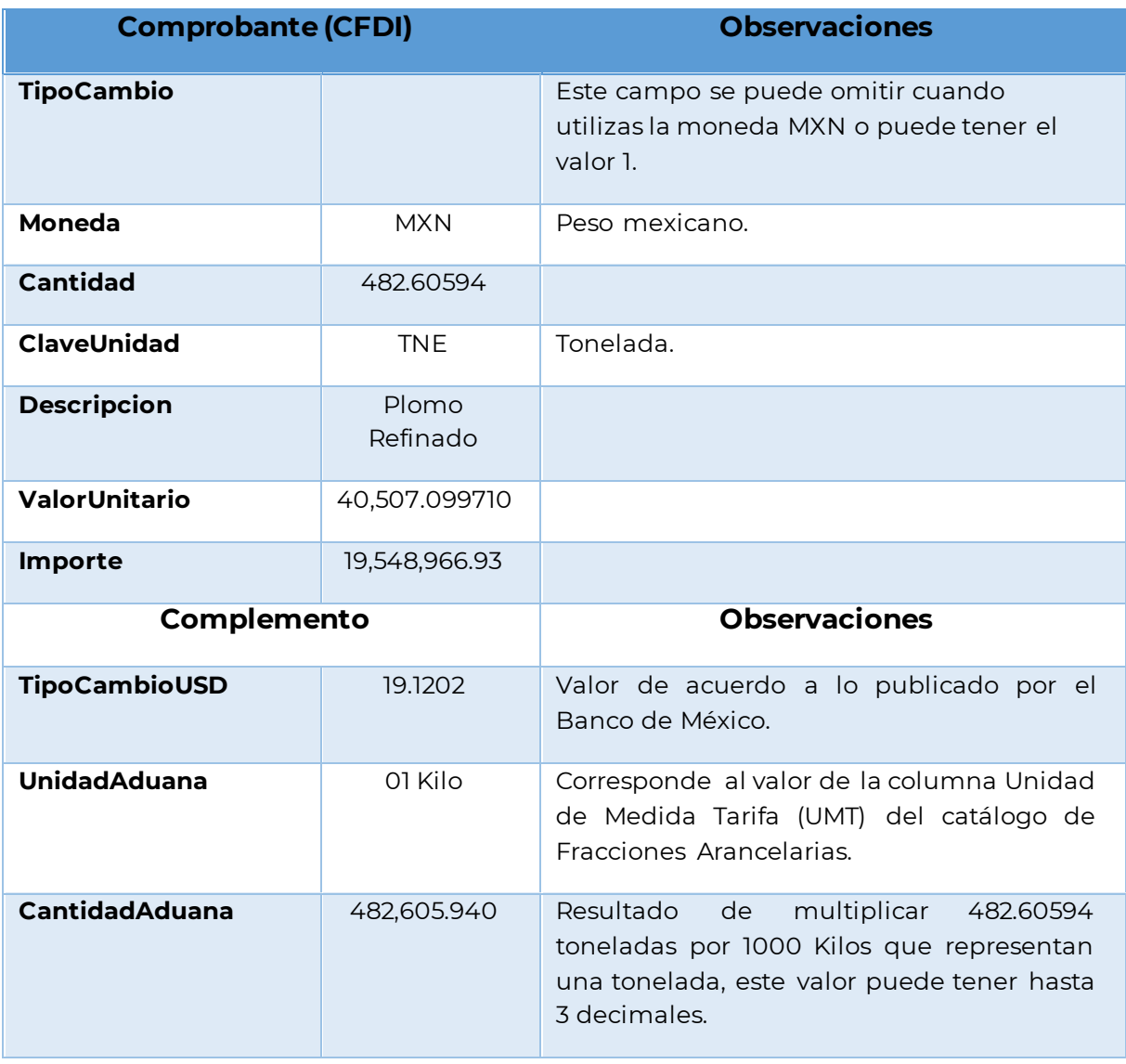

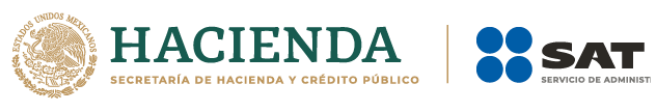

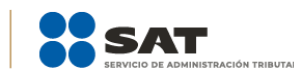

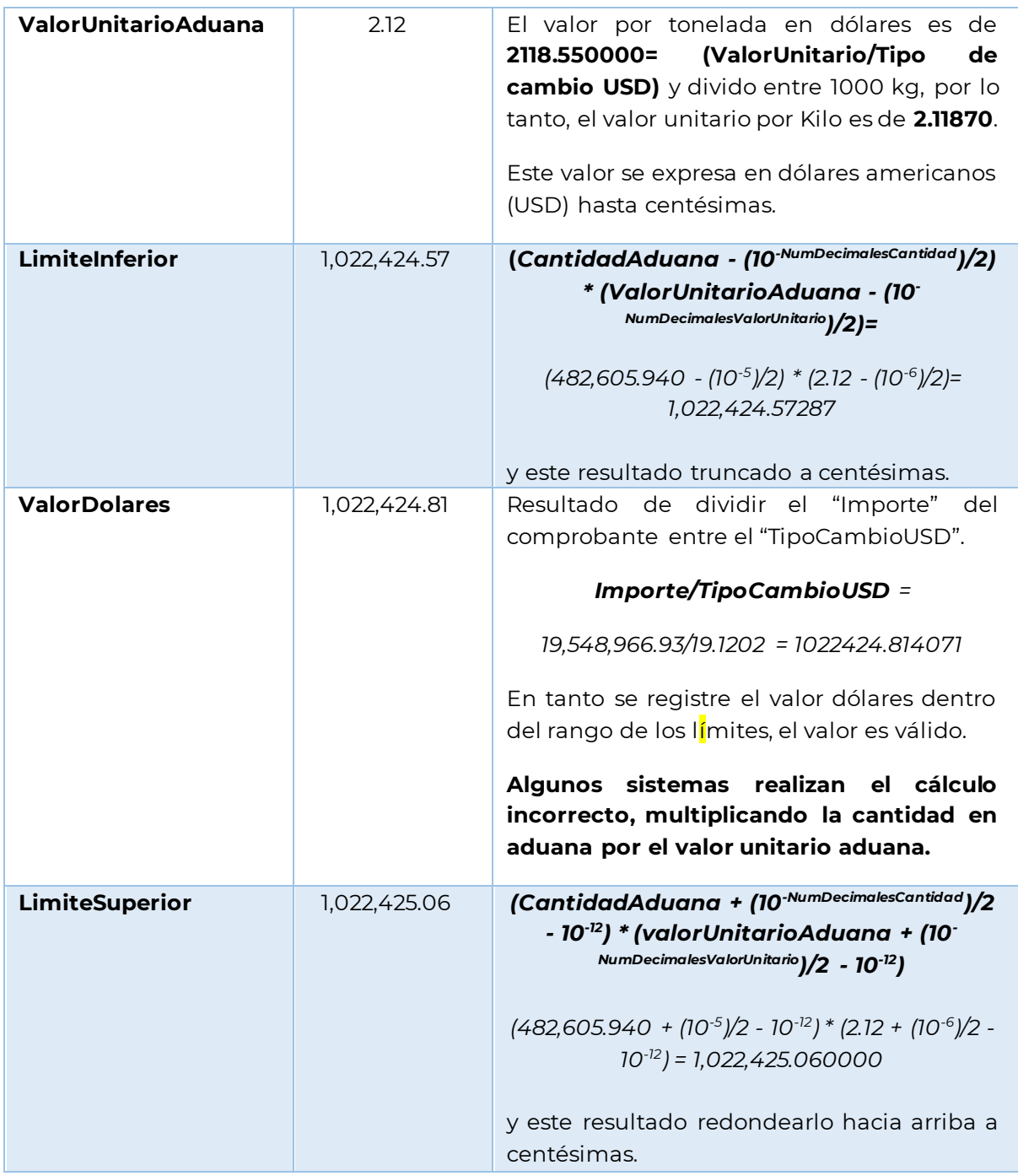

### **Escenario 2 Factura emitida en moneda Dólar americano:**

- $\bullet$  Monedas (USD USD)
- Conversión entre la unidad de medida (Tonelada Kilo)

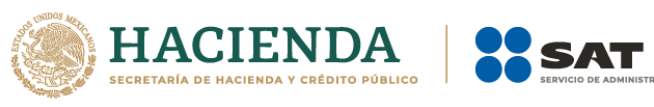

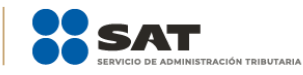

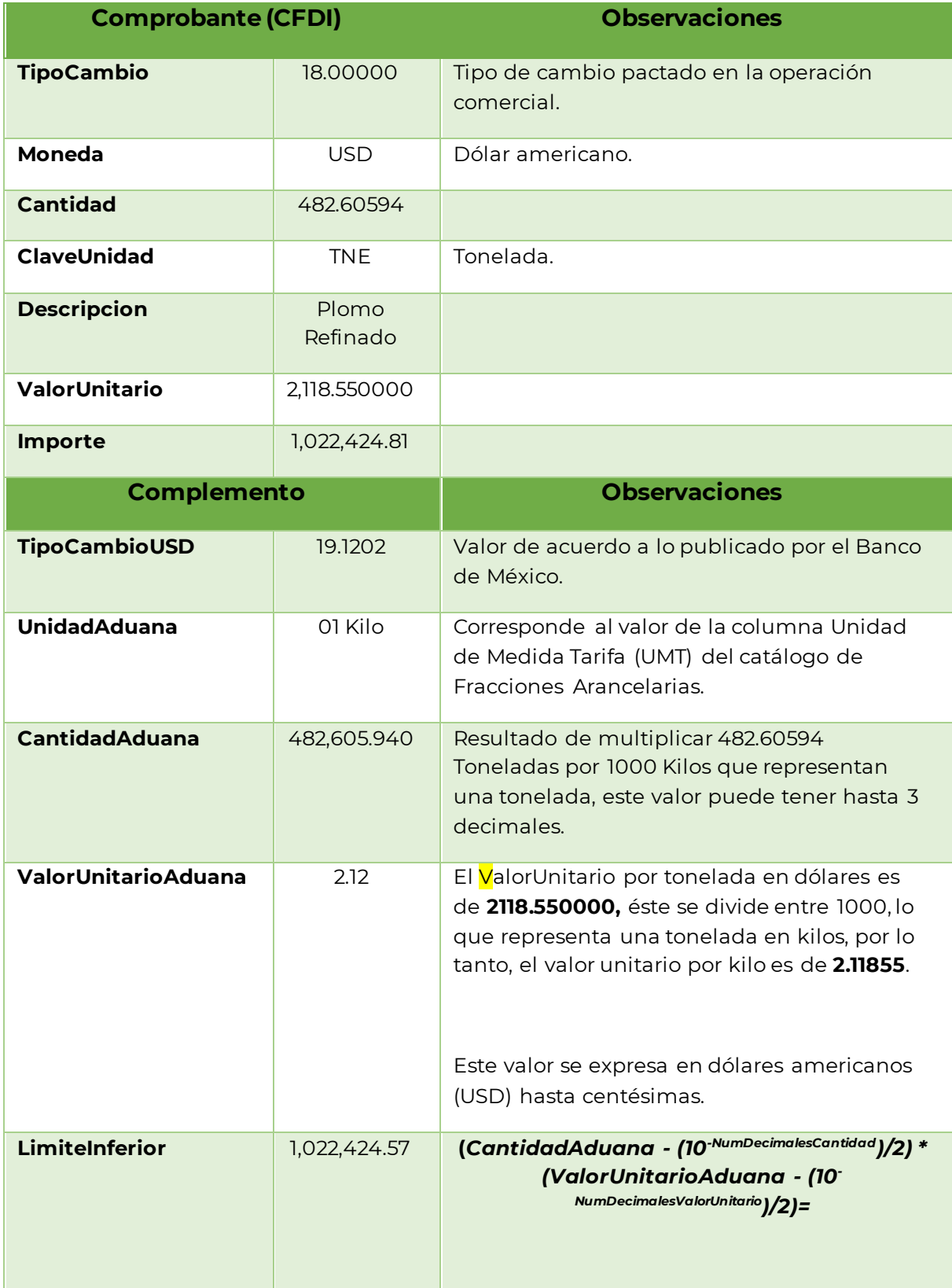

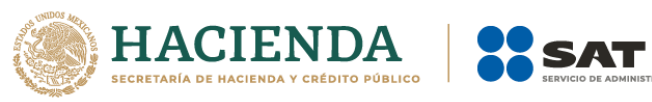

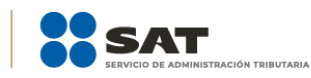

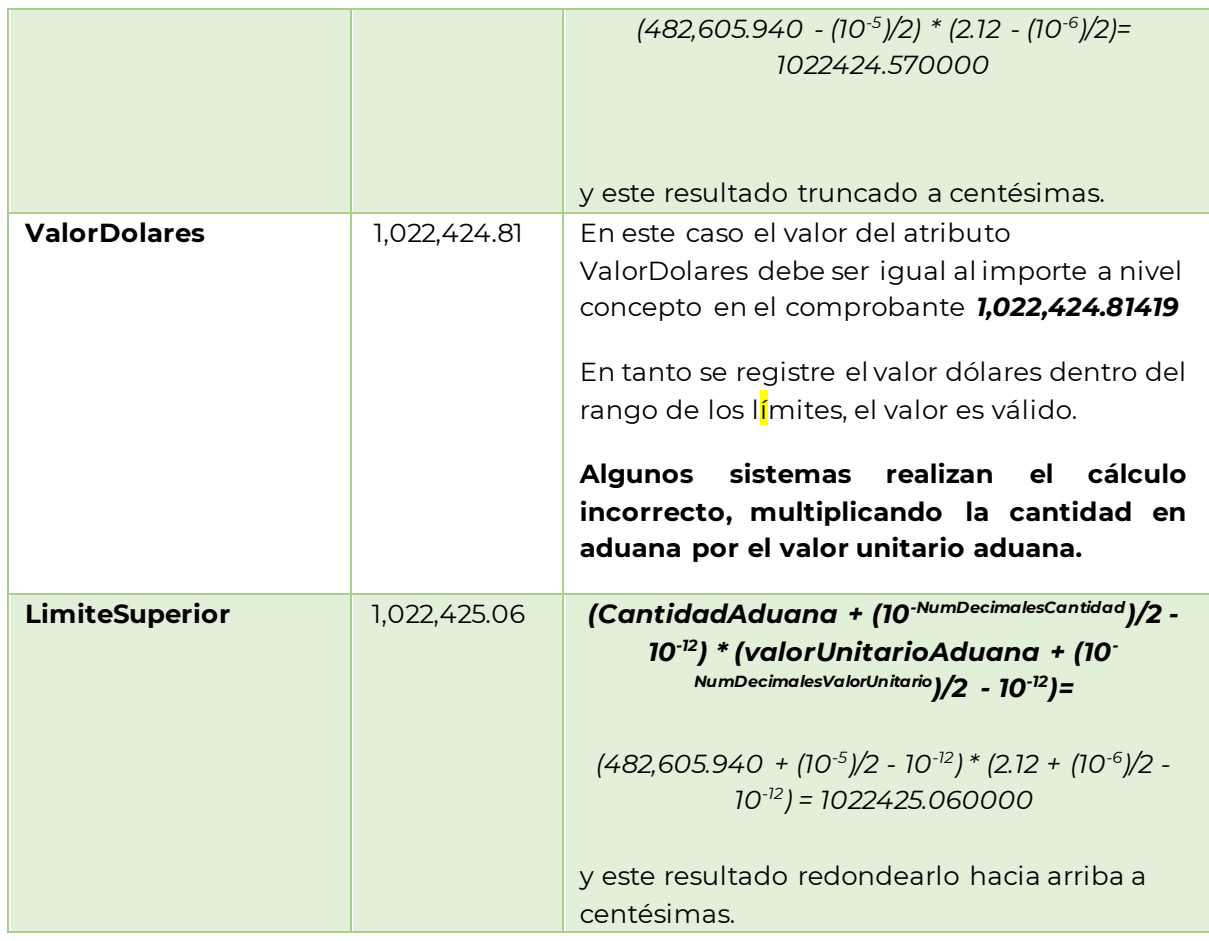

# **Escenario 3 Factura emitida utilizando unidades de medida no equivalentes:**

- $\bullet$  Monedas (USD USD)
- Conversión entre la unidad de medida (Pieza Litro)

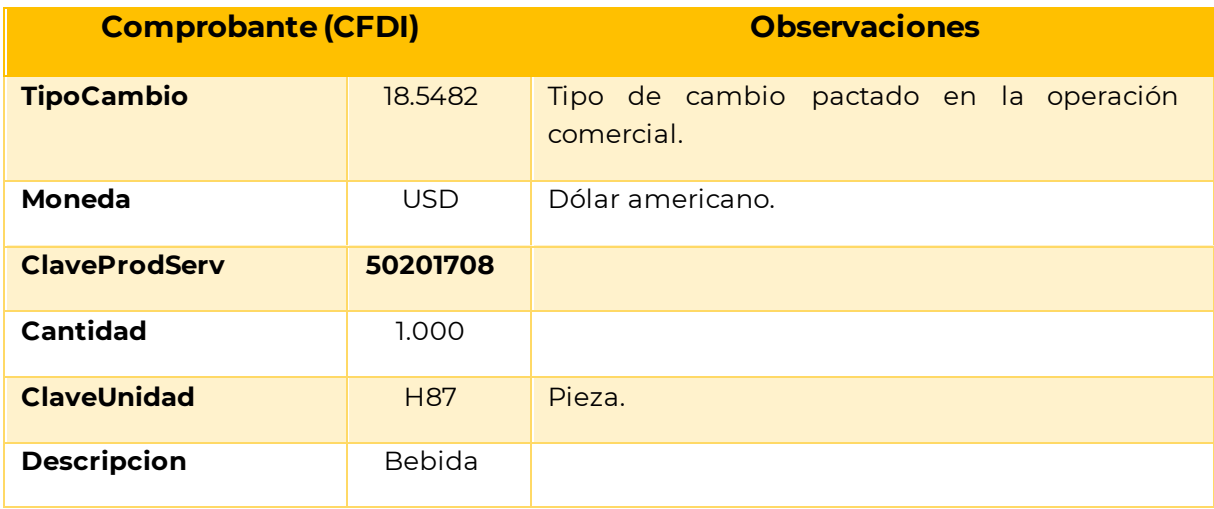

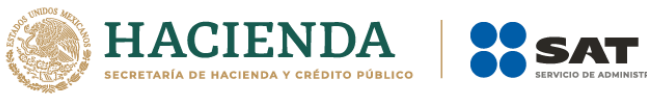

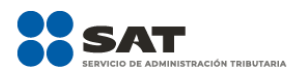

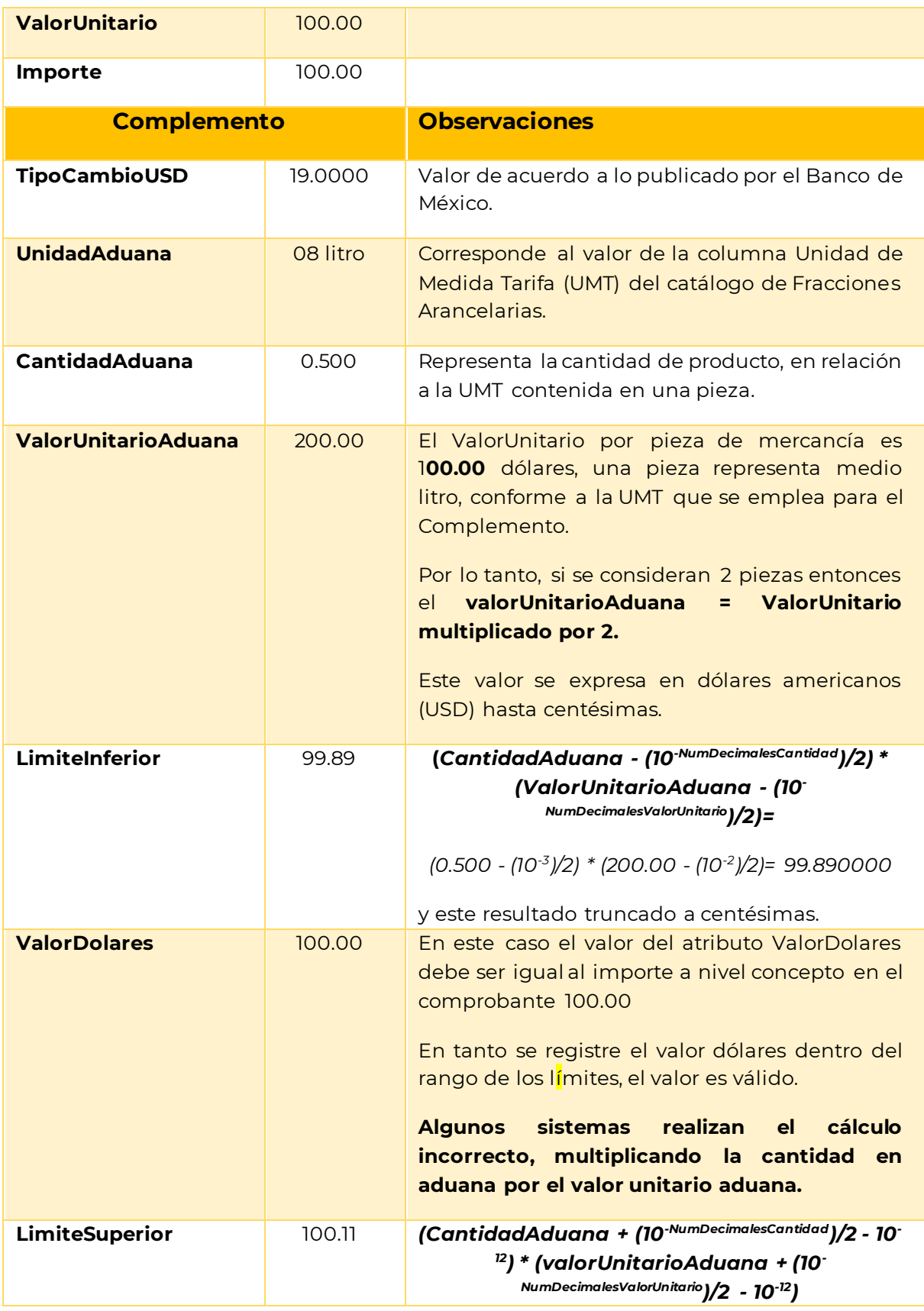

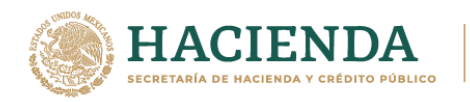

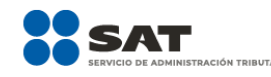

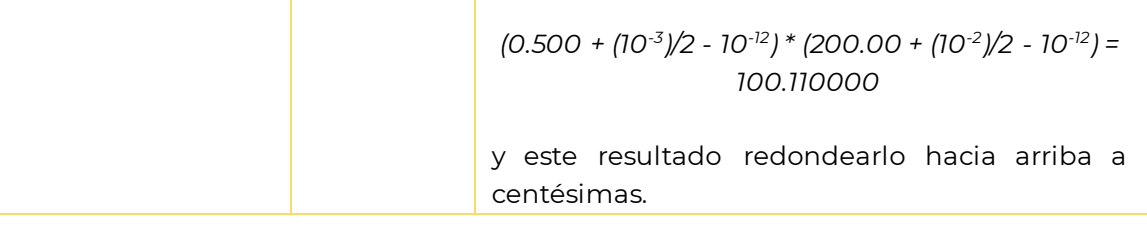

#### **Escenario 4 Factura emitida con moneda Euro:**

- Monedas (EUR USD)
- Conversión entre la unidad de medida (Tonelada Kilo)

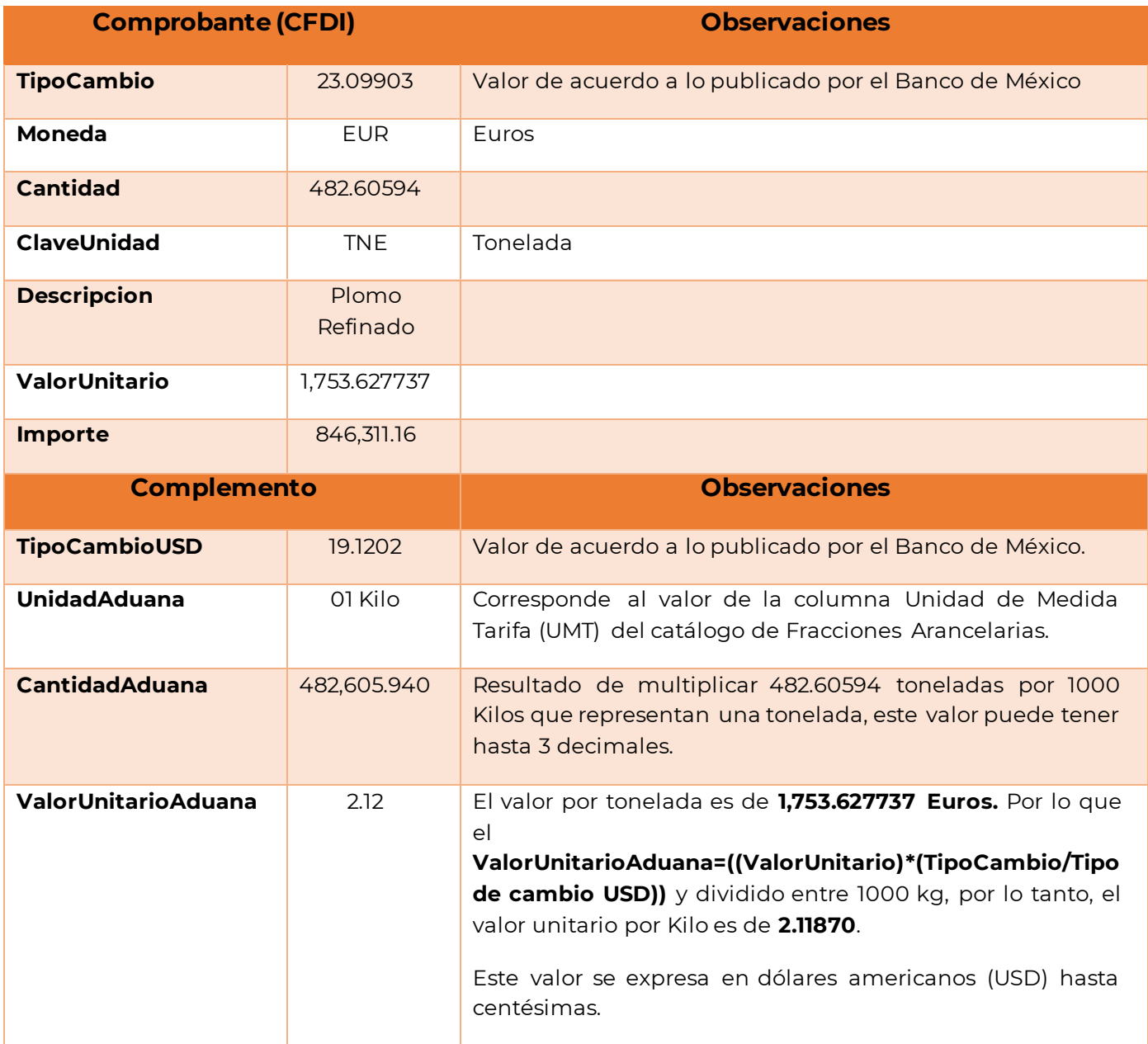

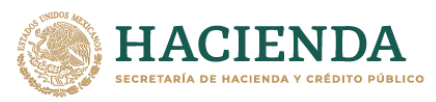

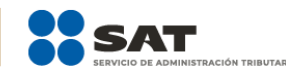

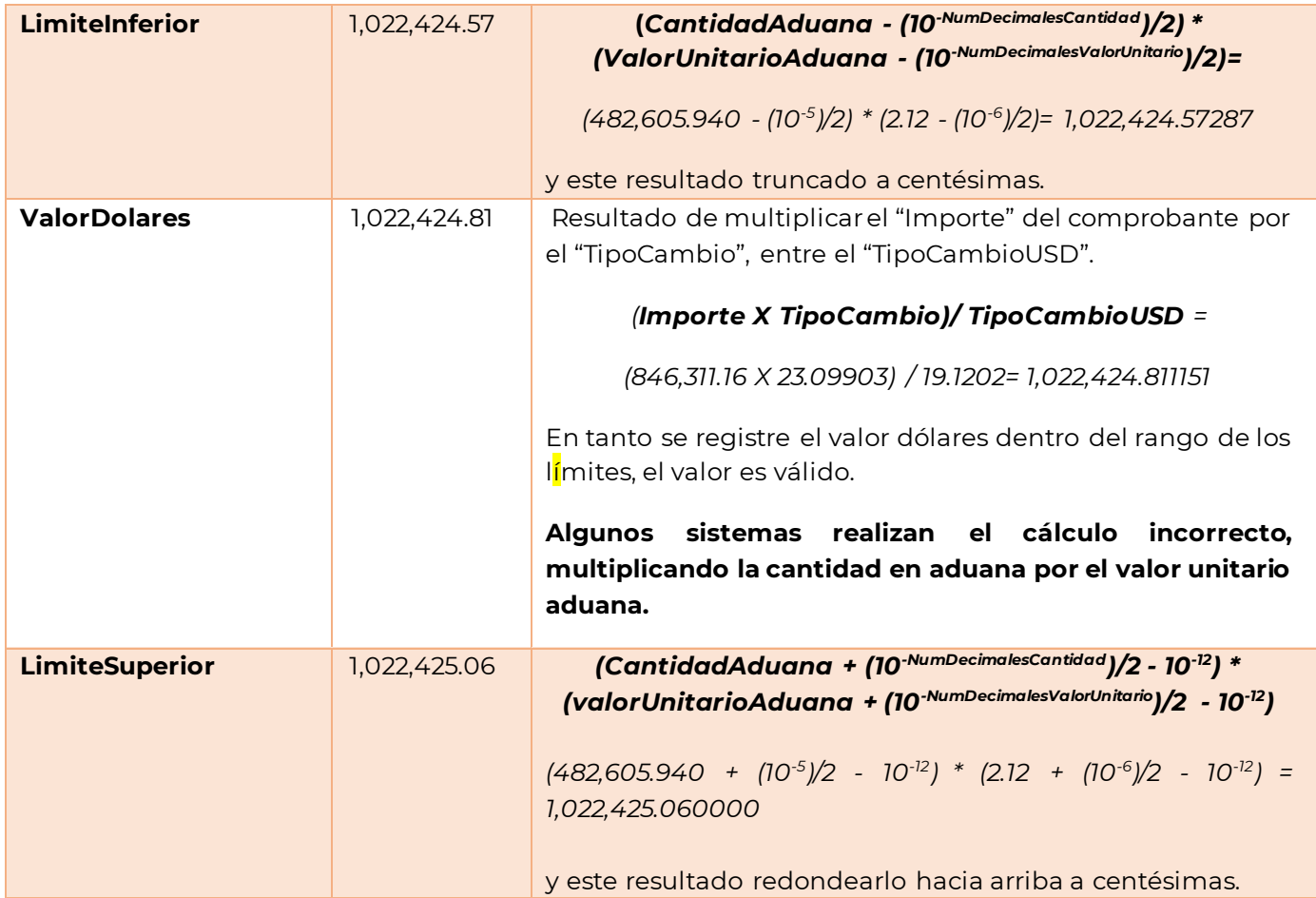

Por lo anterior, el registro de los valores que se encuentren dentro de los límites no afectan a los valores **Totales**, dado que podrás emplear todos los decimales relacionados al valor comercial de las mercancías en el cálculo, sin que esto sea una limitante que reajuste el precio de tu mercancía en la aduana o con el Agente Aduanal que realice la revisión.

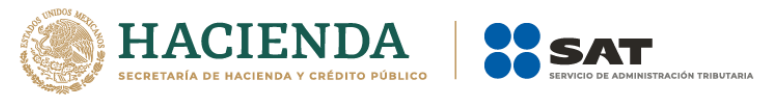

## *Control de cambios de la Guía de llenado del comprobante al que se le incorpore el complemento para comercio exterior*

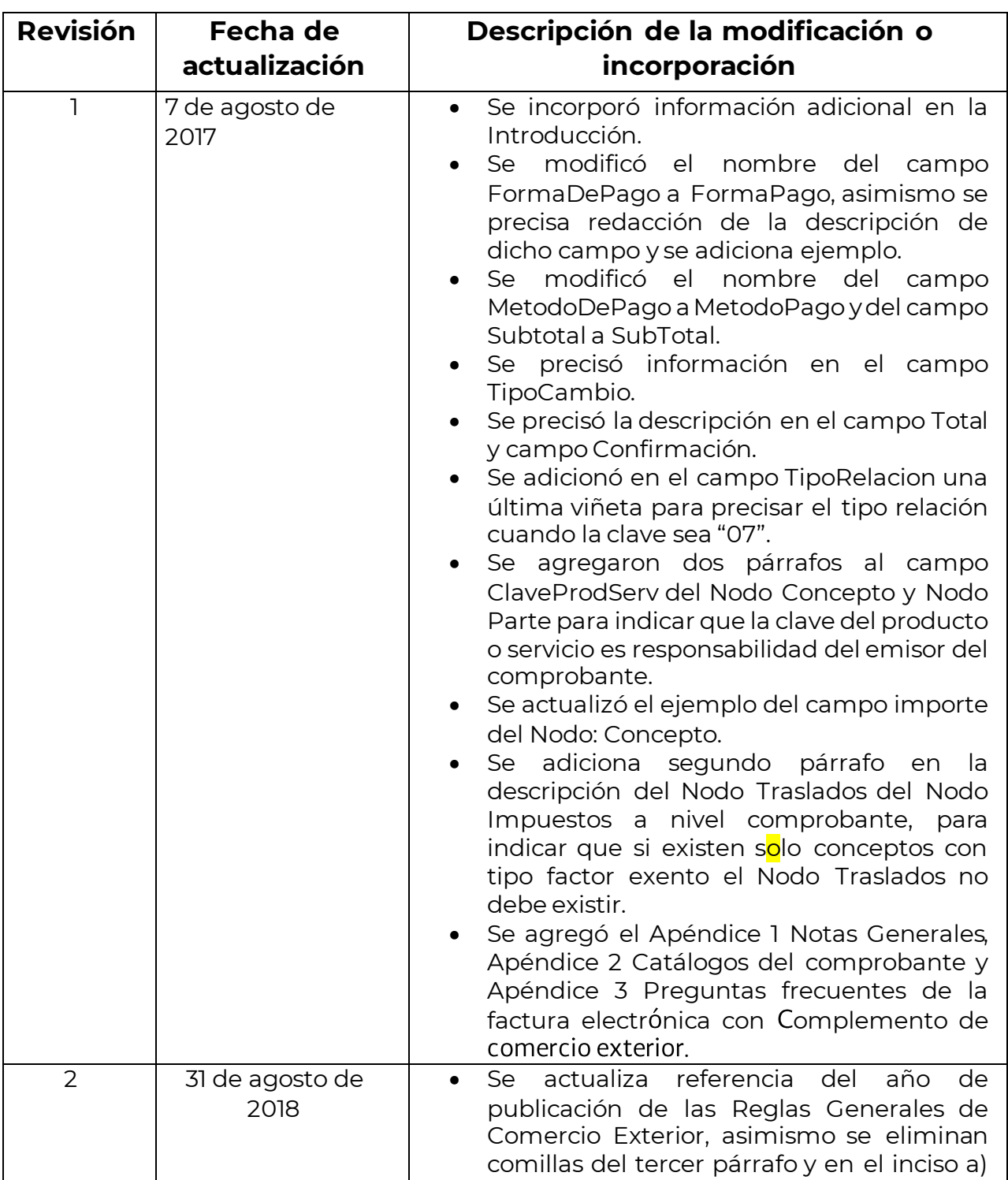

Publicación de la Guía en Portal del SAT, XX de XXX de 20xx.

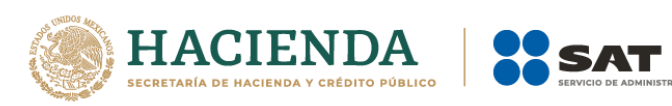

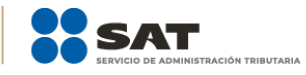

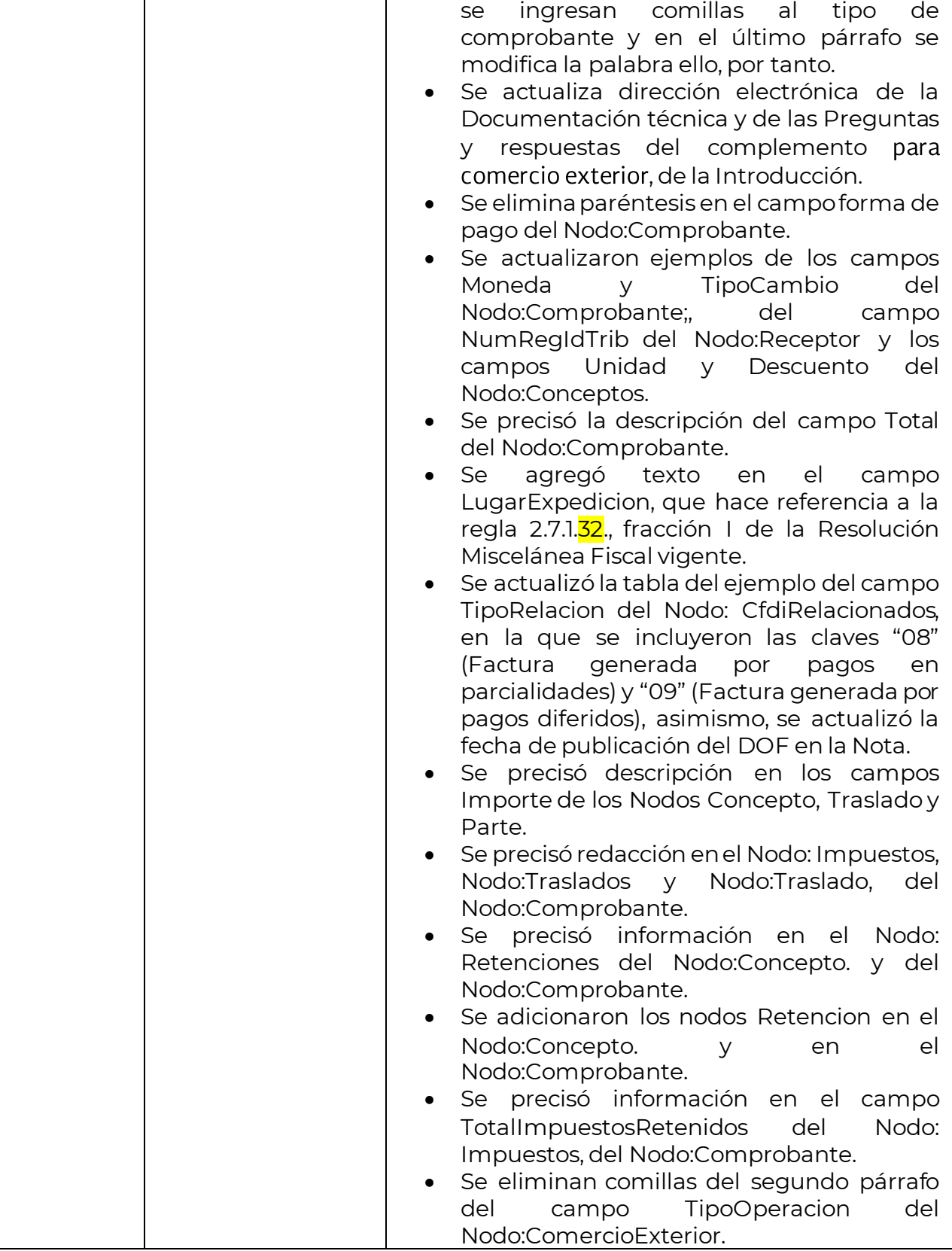
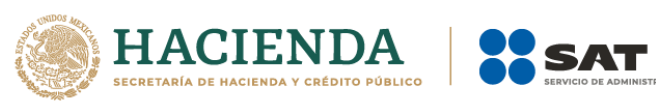

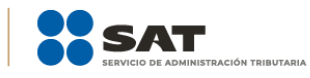

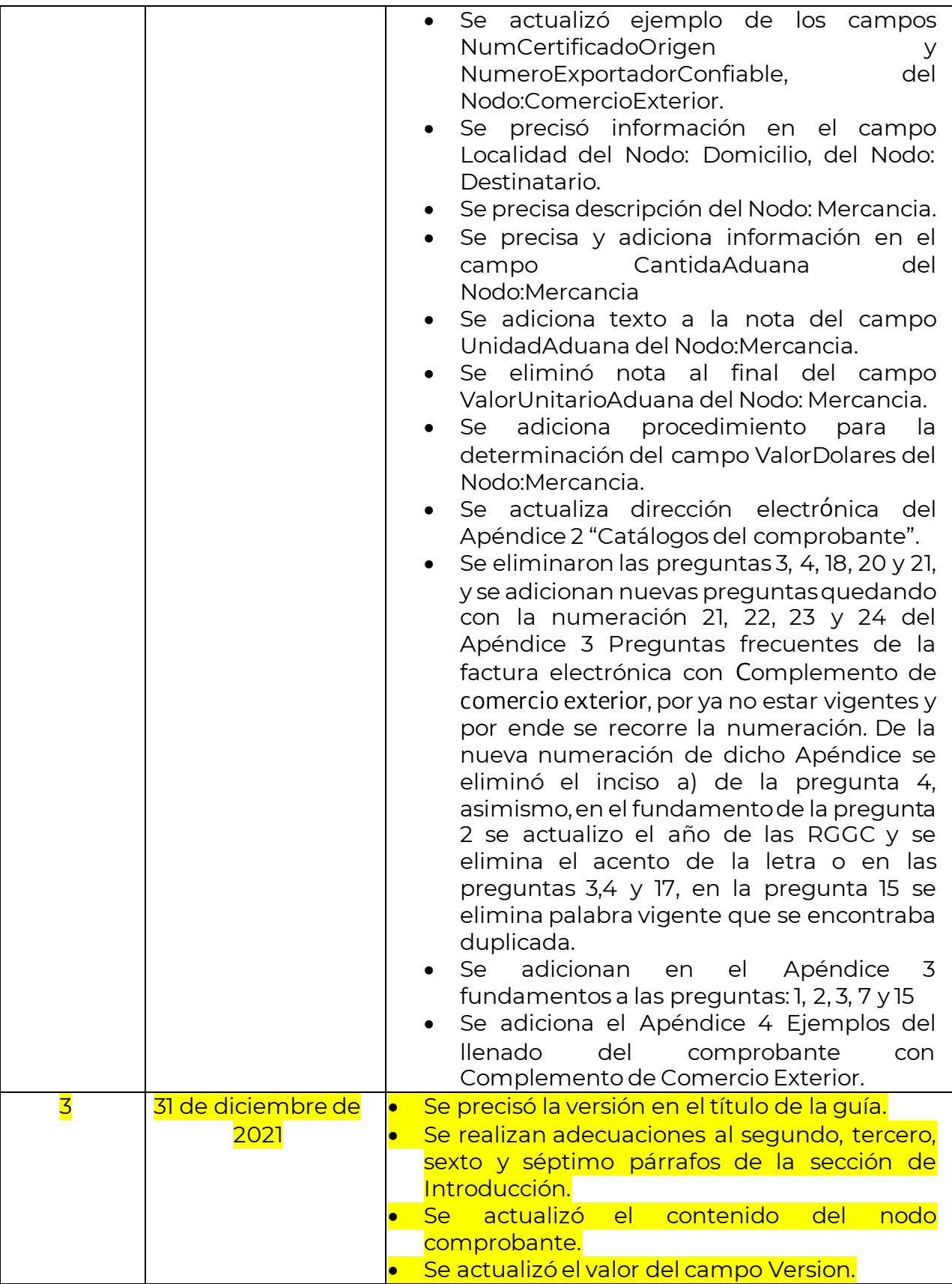

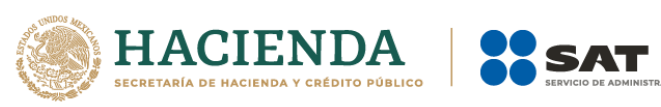

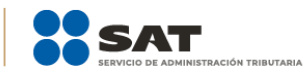

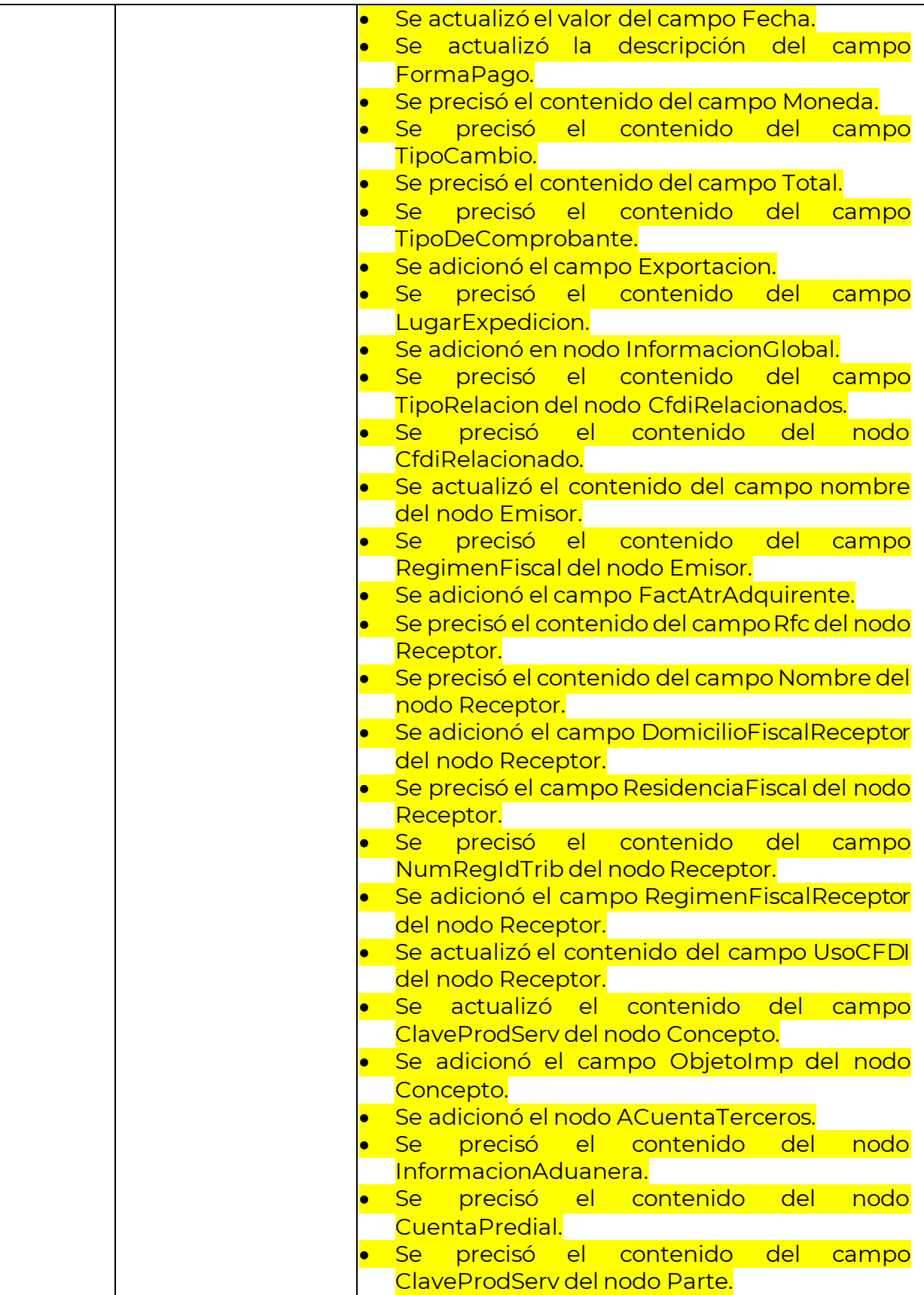

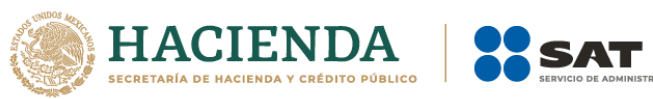

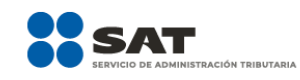

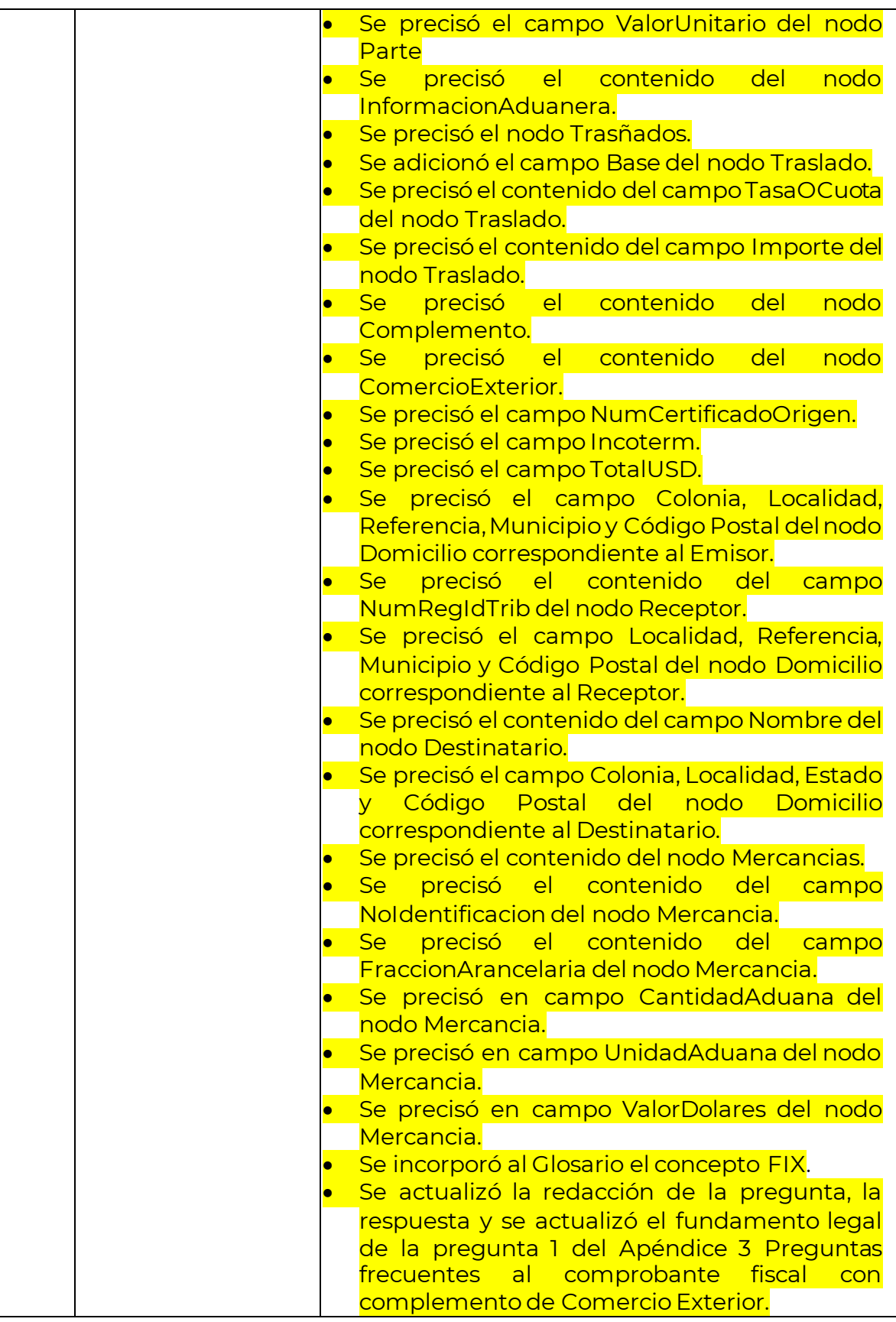

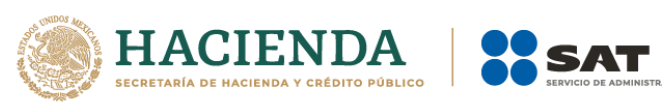

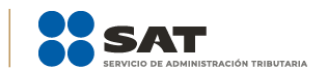

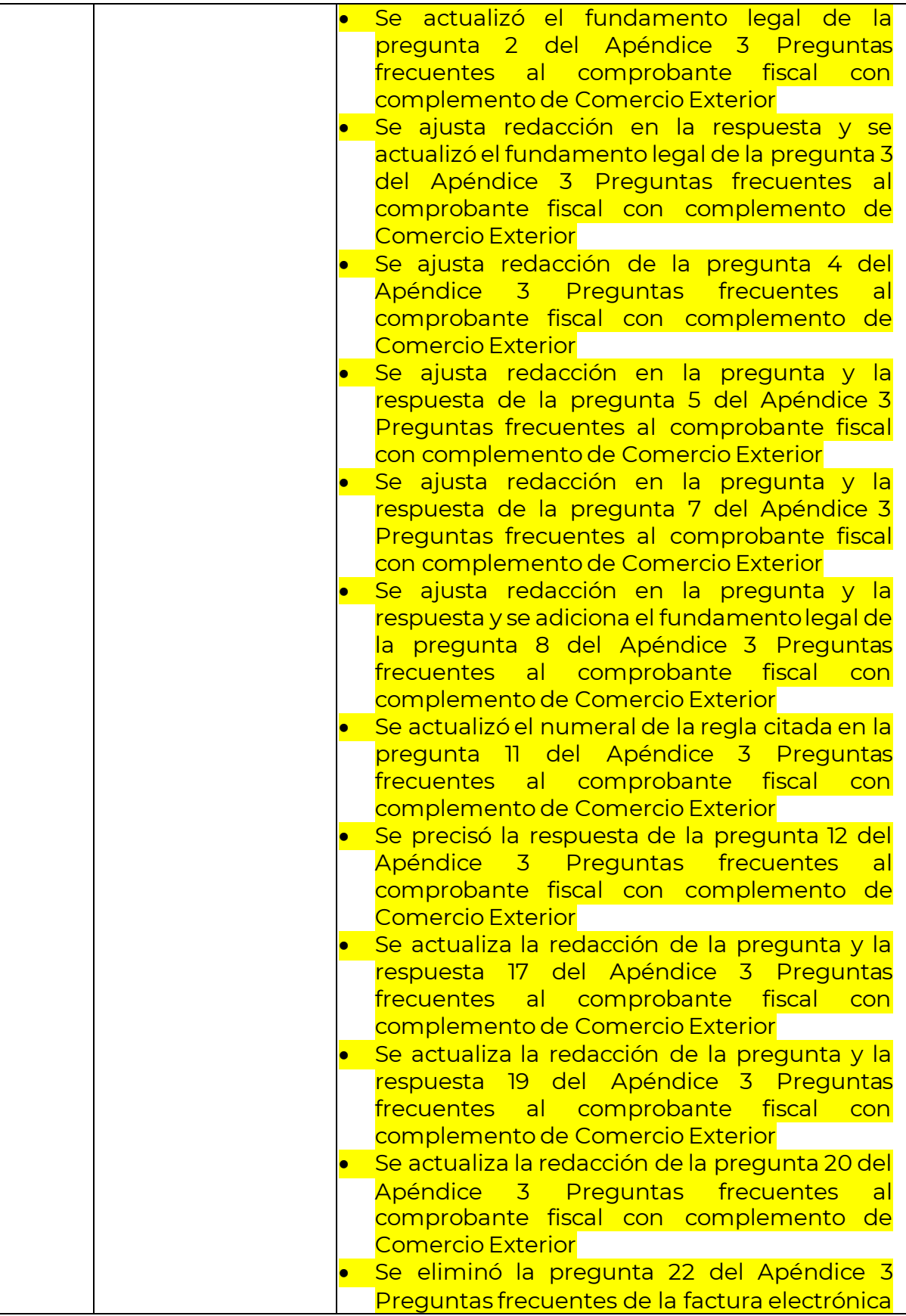

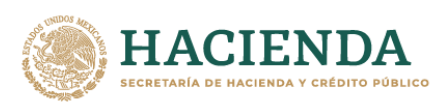

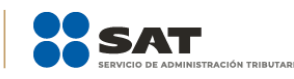

con complemento de Comercio Exterior, por ya no estar vigente y por ende se recorre la numeración. De la nueva numeración de dicho Apéndice se eliminó el inciso a) de la pregunta 4, asimismo, en el fundamento de la pregunta 2 se actualizo el año de las RGGC y se elimina el acento de la letra o en las preguntas 3,4 y 17, en la pregunta 15 se elimina palabra vigente que se encontraba duplicada. Se precisó el numeral de la pregunta 23 del Apéndice 3 Preguntas frecuentes al comprobante fiscal con complemento de Comercio Exterior actualizándose al numeral 22. Se precisó el numeral, contenido y fundamento legal de la pregunta 24 del Apéndice 3 Preguntas frecuentes al comprobante fiscal con complemento de Comercio Exterior actualizándose al numeral 23 y se ajusta la respuesta y el fundamento legal.